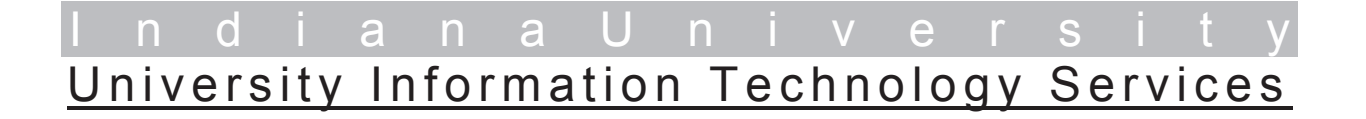

View metadata, citation and similar papers at  $\frac{c}{2}$  core.ac.uk brought to you by  $\mathcal{I}$  **CORE** 

provide

# **Linear Regression Models for Panel Data Using SAS, Stata, LIMDEP, and SPSS\***

Hun Myoung Park, Ph.D.

© 2005-2009 Last modified on September 2009

University Information Technology Services Center for Statistical and Mathematical Computing Indiana University 410 North Park Avenue Bloomington, IN 47408 (812) 855-4724 (317) 278-4740 http://www.indiana.edu/~statmath

 \* The citation of this document should read: "Park, Hun Myoung. 2009. *Linear Regression Models for Panel Data Using SAS, Stata, LIMDEP, and SPSS*. Working Paper. The University Information Technology Services (UITS) Center for Statistical and Mathematical Computing, Indiana University." http://www.indiana.edu/~statmath/stat/all/panel

*This document summarizes linear regression models for panel data and illustrates how to estimate each model using SAS 9.2, Stata 11, LIMDEP 9, and SPSS 17. This document does not address nonlinear models (i.e., logit and probit models) and dynamic models, but focuses on basic linear regression models.*

- 1. Introduction
- 2. Least Squares Dummy Variable Regression
- 3. Panel Data Models
- 4. One-way Fixed Effect Models: Fixed Group Effect
- 5. One-way Fixed Effect Models: Fixed Time Effect
- 6. Two-way Fixed Effect Models
- 7. Random Effect Models
- 8. Poolability Test
- 9. Conclusion
	- Appendix References

# **1. Introduction**

Panel (or longitudinal) data are cross-sectional and time-series. There are multiple entities, each of which has repeated measurements at different time periods. U.S. Census Bureau's Census 2000 data at the state or county level are cross-sectional but not time-series, while annual sales figures of Apple Computer Inc. for the past 20 years are time series but not cross-sectional. If annual sales data of IBM, LG, Siemens, Microsoft, and AT&T during the same periods are also available, they are panel data. The cumulative General Social Survey (GSS), American National Election Studies (ANES), and Current Population Survey (CPS) data are not panel data in the sense that individual respondents vary across survey years. Panel data may have group effects, time effects, or the both, which are analyzed by fixed effect and random effect models.

# **1.1 Data Arrangement**

A panel data set contains *n* entities or subjects (e.g., firms and states), each of which includes *T* observations measured at 1 through *t* time period. Thus, the total number of observations is *nT*. Ideally, panel data are measured at regular time intervals (e.g., year, quarter, and month). Otherwise, panel data should be analyzed with caution. A *short panel data* set has many entities but few time periods (small T), while a *long panel* has many time periods (large T) but few entities (Cameron and Trivedi 2009: 230).

Panel data have a cross-section (entity or subject) variable and a time-series variable. In Stata, this arrangement is called the long form (as opposed to the wide form). While the long form has both group (individual level) and time variables, the wide form includes either group or time variable. Look at the following data set to see how panel data are arranged. There are 6 groups

(airlines) and 15 time periods (years). The .use command below loads a Stata data set through TCP/IP and in 1/20 of the .list command displays the first 20 observations.

```
. use http://www.indiana.edu/~statmath/stat/all/panel/airline.dta, clear 
(Cost of U.S. Airlines (Greene 2003))
```
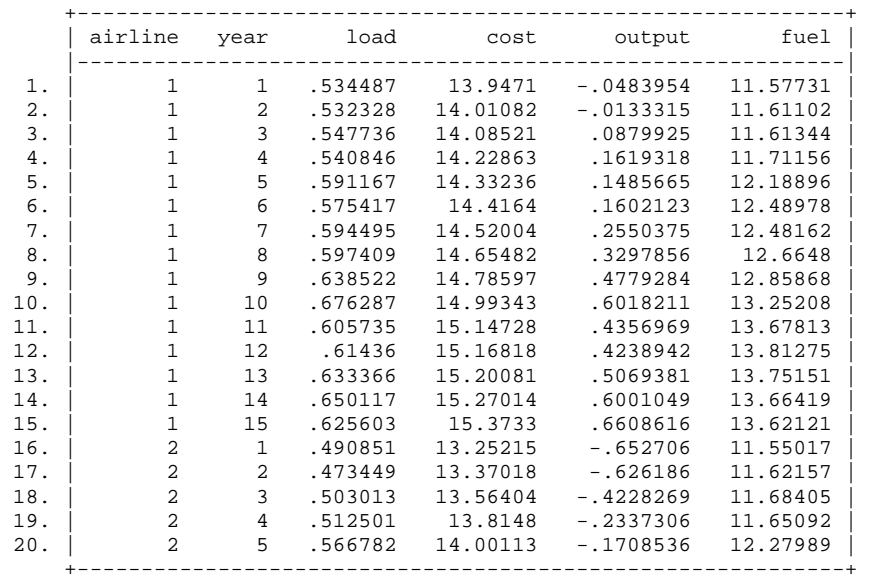

```
. list airline year load cost output fuel in 1/20, sep(20)
```
If data are structured in the wide form, you need to rearrange data first. Stata has the .reshape command to rearrange a data set back and forth between the long and wide form. The following command changes from the long form to wide one so that the wide form has only six observations that have a group variable and as many variables as the time period (4\*15 year).

```
. keep airline year load cost output fuel
```

```
. reshape wide cost output fuel load, i(airline) j(year) 
(note: j = 1 2 3 4 5 6 7 8 9 10 11 12 13 14 15) 
Data \log -> wide
----------------------------------------------------------------------------- 
                               90 \rightarrow 6<br>6 \rightarrow 61Number of variables \frac{1}{1} variable (15 values) \frac{1}{1} vear \frac{1}{2} vear \frac{1}{2}year -> (dropped)
xij variables: 
cost -> cost1 cost2 ... cost15
 output -> output1 output2 ... output15 
                                fuel -> fuel1 fuel2 ... fuel15 
                                 load -> load1 load2 ... load15
```
If you wish to rearrange the data set back to the long form, run the following command.

**. reshape long cost output fuel load, i(airline) j(year)** 

In balanced panel data, all entities have measurements in all time periods. In a contingency table of cross-sectional and time-series variables, each cell should have only one frequency. When each entity in a data set has different numbers of observations due to missing values, the panel data are not balanced. Some cells in the contingency table have zero frequency. In

*unbalanced panel data*, the total number of observations is not *nT*. Unbalanced panel data entail some computational and estimation issues although most software packages are able to handle both balanced and unbalanced data.

# **1.2 Fixed Effect versus Random Effect Models**

Panel data models examine fixed and/or random effects of entity (individual or subject) or time. The core difference between fixed and random effect models lies in the role of dummy variables (Table 1.1). If dummies are considered as a part of the intercept, this is a fixed effect model. In a random effect model, the dummies act as an error term.

A fixed group effect model examines group differences in intercepts, assuming the same slopes and constant variance across entities or subjects. Since a group (individual specific) effect is time invariant and considered a part of the intercept,  $u_i$  is allowed to be correlated to other

regressors. Fixed effect models use least squares dummy variable (LSDV) and within effect estimation methods. Ordinary least squares (OLS) regressions with dummies, in fact, are fixed effect models.

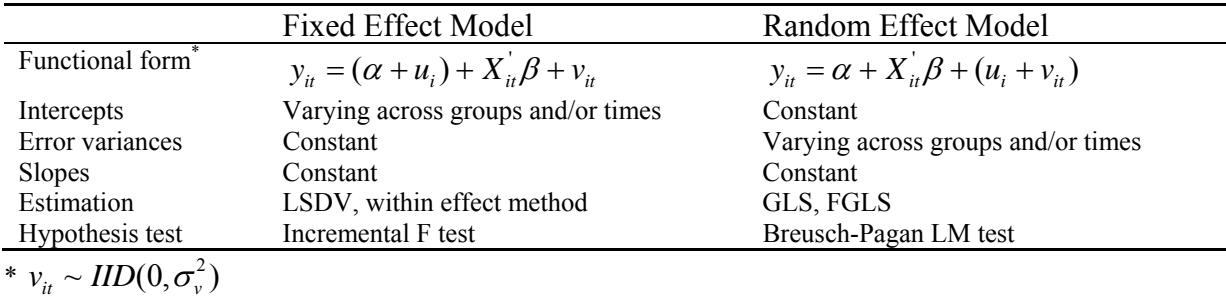

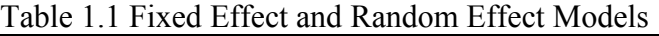

A random effect model, by contrast, estimates variance components for groups (or times) and error, assuming the same intercept and slopes.  $u_i$  is a part of the errors and thus should not be correlated to any regressor; otherwise, a core OLS assumption is violated. The difference among groups (or time periods) lies in their variance of the error term, not in their intercepts. A random effect model is estimated by generalized least squares (GLS) when the  $\Omega$  matrix, a variance structure among groups, is known. The feasible generalized least squares (FGLS) method is used to estimate the variance structure when  $\Omega$  is not known. A typical example is the groupwise heteroscedastic regression model (Greene 2003). There are various estimation methods for FGLS including the maximum likelihood method and simulation (Baltagi and Cheng 1994).

Fixed effects are tested by the (incremental) F test, while random effects are examined by the Lagrange Multiplier (LM) test (Breusch and Pagan 1980). If the null hypothesis is not rejected, the pooled OLS regression is favored. The Hausman specification test (Hausman 1978) compares fixed effect and random effect models. If the null hypothesis that the individual effects are uncorrelated with the other regressors in the model is not rejected, a random effect model is better than its fixed counterpart.

If one cross-sectional or time-series variable is considered (e.g., country, firm, and race), this is called a one-way fixed or random effect model. Two-way effect models have two sets of dummy variables for group and/or time variables (e.g., state and year).

# **1.3 Estimation and Software Issues**

The LSDV regression, within effect model, between effect model (group or time mean model), GLS, and FGLS are fundamentally based on OLS in terms of estimation. Thus, any procedure and command for OLS is good for linear panel data models (Table 1.2).

The REG procedure of SAS/STAT, Stata .regress (.cnsreg), LIMDEP regress\$, and SPSS regression commands all fit LSDV1 by dropping one dummy and have options to suppress the intercept (LSDV2). SAS, Stata, and LIMDEP can estimate OLS with restrictions (LSDV3), but SPSS cannot. In Stata, .cnsreg command requires restrictions defined in the .constraint command.

|                    | SAS 9.2          | Stata 11       | LIMDEP 9                  | <b>SPSS 17</b> |
|--------------------|------------------|----------------|---------------------------|----------------|
| Regression (OLS)   | PROC REG         | .regress       | Regress\$                 | Regression     |
| LSDV1              | $w/o$ a dummy    | $w$ /o a dummy | $w/o$ a dummy             | $w/o$ a dummy  |
| LSDV <sub>2</sub>  | /NOINT           | , noconstant   | $w$ o One in Rhs          | /Origin        |
| LSDV3              | RESTRICT         | .cnsreg        | Cls:                      | N/A            |
| One-way fixed      | TSCSREG /FIXONE  | .xtreq, fe     | $Regress: Panel:Str =:$   | N/A            |
| effect (within)    | PANEL /FIXONE    | .areq, abs     | Fixed\$                   |                |
| Two-way fixed      | TSCSREG /FIXTWO  | N/A            | $Regress: Panel:Str =:$   | N/A            |
| (within effect)    | PANEL /FIXTWO    |                | $Period = : Fixed$        |                |
| Between effect     | PANEL / BTWNG    | .xtreg, be     | $Regress: Panel:Str =:$   | N/A            |
|                    | PANEL /BTWNT     |                | Means\$                   |                |
| One-way random     | TSCSREG / RANONE | .xtreq, re     | $Regress: Panel:Str =:$   | N/A            |
| effect             | PANEL / RANONE   | .xtqls         | Random\$                  |                |
|                    | MIXED /RANDOM    | .xtmixed       |                           |                |
| Two-way random     | TSCSREG /RANTWO  | .xtmixed       | $Request: Panel:Str =$    | N/A            |
|                    | PANEL / RANTWO   |                | $Period = i$ Random\$     |                |
| Random coefficient | MIXED / RANDOM   | .xtmixed       | $Regress: RPM = iStr = $$ | N/A            |
| model              |                  | .xtrc          |                           |                |

Table 1.2 Procedures and Commands in SAS, Stata, LIMDEP, and SPSS

SAS, Stata, and LIMDEP also provide the procedures and commands that estimate panel data models in a convenient way (Table 1.2). SAS/ETS has the TSCSREG and PANEL procedures to estimate one-way and two-way fixed/random effect models.<sup>1</sup> These procedures estimate the within effect model for a fixed effect model and by default employ the Fuller-Battese method (1974) to estimate variance components for group, time, and error for a random effect model. PROC TSCSREG and PROC PANEL also support other estimation methods such as Parks (1967) autoregressive model and Da Silva moving average method.

PROC TSCSREG can handle balanced data only, whereas PROC PANEL is able to deal with balanced and unbalanced data. PROC PANEL requires each entity (subject) has more than one observation. PROC TSCSREG provides one-way and two-way fixed and random effect models,

<sup>&</sup>lt;sup>1</sup> PROC PANEL was an experimental procedure in 9.13 but becomes a regular procedure in 9.2. SAS 9.13 users need to download and install PROC PANEL from http://www.sas.com/apps/demosdownloads/setupintro.jsp.

while PROC PANEL supports the between effect model (*/BTWNT* and */BTWNG*) and pooled OLS regression (/POOLED) as well. PROC PANEL has BP and BP2 options to conduct the Breusch-Pagen LM test for random effects, while PROC TSCSREG does not.<sup>2</sup> Despite advanced features of PROC PANEL, the output of the two procedures is similar. PROC MIXED is also able to fit random effect and random coefficient (parameter) models and supports maximum likelihood estimation that is not available in PROC PANEL and TSCSREG.

The Stata .xtreg command estimates a within effect (fixed effect) model with the fe option, a between effect model with be, and a random effect model with re. This command, however, does not directly fit two-way fixed and random effect models.<sup>3</sup> The .areg command with the absorb option, equivalent to the .xtreg with the fe option, fits the one-way within effect model that has a large dummy variable set. A random effect model can be also estimated using the .xtmixed command. Stata has .xtgls that fits panel data models with heteroscedasticity across groups and/or autocorrelation within groups.

The LIMDEP Regresss command with the Panel subcommand estimates panel data models. The Fixed effect subcommand fits a fixed effect model, Random effect estimates a random effect model, and Means is for a between effect model. SPSS has limited ability to analyze panel data.

# **1.4 Data Sets**

This document uses two data sets. A cross-sectional data set contains research and development (R&D) expenditure data of the top 50 information technology firms presented in *OECD Information Technology Outlook 2004*. A panel data set has cost data for U.S. airlines (1970- 1984), which are used in *Econometric Analysis* (Greene 2003). See the Appendix for the details.

http://support.sas.com/documentation/cdl/en/etsug/60372/HTML/default/etsug\_panel\_sect041.htm.

 $2$  However, BP and BP2 produce invalid Breusch-Pagan statistics in cases of unbalanced data.

<sup>&</sup>lt;sup>3</sup> You may fit the two-way fixed effect model by including a set of dummies and using the fe option. For the twoway random effect model, you need to use the .xtmixed command instead of .xtreg.

# **2. Least Squares Dummy Variable Regression**

A dummy variable is a binary variable that is coded to either 1 or zero. It is commonly used to examine group and time effects in regression analysis. Consider a simple model of regressing R&D expenditure in 2002 on 2000 net income and firm type. The dummy variable d1 is set to 1 for equipment and software firms and zero for telecommunication and electronics. The variable d2 is coded in the opposite way. Take a look at the data structure (Figure 2.1).

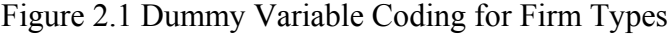

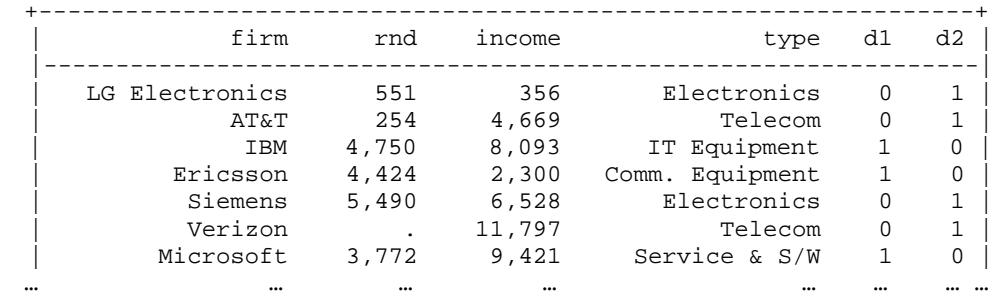

## **2.1 Model 1 without a Dummy Variable: Pooled OLS**

The ordinary least squares (OLS) regression without dummy variables, a pooled regression model, assumes a constant intercept and slope regardless of firm types. In the following regression equation,  $\beta_0$  is the intercept;  $\beta_1$  is the slope of net income in 2000; and  $\varepsilon_i$  is the error term.

**Model 1**:  $R \& D_i = \beta_0 + \beta_1 \text{income}_i + \varepsilon_i$ 

The pooled model fits the data well at the .05 significance level ( $F=7.07$ ,  $p<.0115$ ).  $R^2$  of .1604 says that this model accounts for 16 percent of the total variance. The model has the intercept of 1,482.697 and slope of .2231. For a \$ one million increase in net income, a firm is likely to increase R&D expenditure by  $$.2231$  million (p<.012).

```
. use http://www.indiana.edu/~statmath/stat/all/panel/rnd2002.dta, clear 
( R&D expenditure of IT firm (OECD 2002)) 
. regress rnd income 
    Source | SS df MS Number of obs = 39 
-------------+------------------------------ F( 1, 37) = 7.07 
 Model | 15902406.5 1 15902406.5 Prob > F = 0.0115 
 Residual | 83261299.1 37 2250305.38 R-squared = 0.1604 
-------------+------------------------------ Adj R-squared = 0.1377 
     Total | 99163705.6 38 2609571.2
 ------------------------------------------------------------------------------ 
      rnd | Coef. Std. Err. t P>|t| [95% Conf. Interval] 
 -------------+---------------------------------------------------------------- 
 income | .2230523 .0839066 2.66 0.012 .0530414 .3930632 
 _cons | 1482.697 314.7957 4.71 0.000 844.8599 2120.533
```
------------------------------------------------------------------------------

Pooled model: R&D = 1,482.697 + .2231\*income

Despite moderate goodness of fit statistics such as F and t, this is a naïve model. R&D investment tends to vary across industries.

## **2.2 Model 2 with a Dummy Variable**

You may assume that equipment and software firms have more R&D expenditure than other types of companies. Let us take this group difference into account.<sup>4</sup> We have to drop one of the two dummy variables in order to avoid perfect multicollinearity. That is, OLS does not work with both dummies in a model. The  $\delta_1$  in model 2 is the coefficient of equipment, service, and software companies.

# **Model 2**:  $R \& D_i = \beta_0 + \beta_1 \text{income}_i + \delta_1 d_i + \varepsilon_i$

Model 2 fits the date better than Model 1 The p-value of the F test is .0054 (significant at the .01 level);  $R^2$  is .2520, about .1 larger than that of Model 1; SSE (sum of squares due to error or residual) decreases from 83,261,299 to 74,175,757 and SEE (square root of MSE) also declines accordingly  $(1,500 \rightarrow 1,435)$ . The coefficient of d1 is statistically discernable from zero at the .05 level ( $t=2.10$ ,  $p<.043$ ). Unlike Model 1, this model results in two different regression equations for two groups. The difference lies in the intercepts, but the slope remains unchanged.

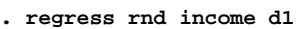

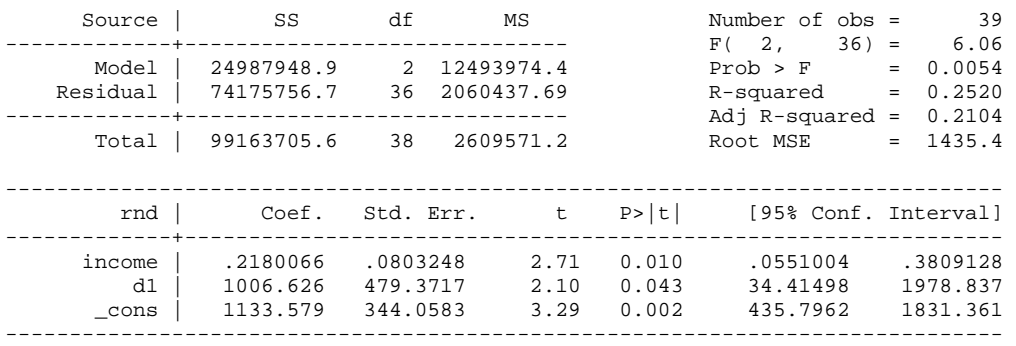

 $d1=1$ : R&D = 2,140.2050 + .2180\*income = 1,113.579 +1,006.6260\*1 + .2180\*income d1=0:  $R&D = 1,133.5790 + .2180*$ income = 1,113.579 +1,006.6260\*0 + .2180\*income

The slope .2180 indicates a positive impact of two-year-lagged net income on a firm's R&D expenditure. Equipment and software firms on average spend \$1,007 million (=2,140-1,134) more for R&D than telecommunication and electronics companies.

## **2.3 Visualization of Model 1 and 2**

<sup>&</sup>lt;sup>4</sup> The dummy variable (firm types) and regressors (net income) may or may not be correlated.

There is only a tiny difference in the slope (.2231 versus .2180) between Model 1 and Model 2. The intercept 1,483 of Model 1, however, is quite different from 1,134 for equipment and software companies and 2,140 for telecommunications and electronics in Model 2. This result appears to be supportive of Model 2.

Figure 2.2 highlights differences between Model 1 and 2 more clearly. The red line (pooled) in the middle is the regression line of Model 1; the dotted blue line at the top is one for equipment and software companies  $(d1=1)$  in Model 2; finally the dotted green line at the bottom is for telecommunication and electronics firms  $(d2=1 \text{ or } d1=0)$ .

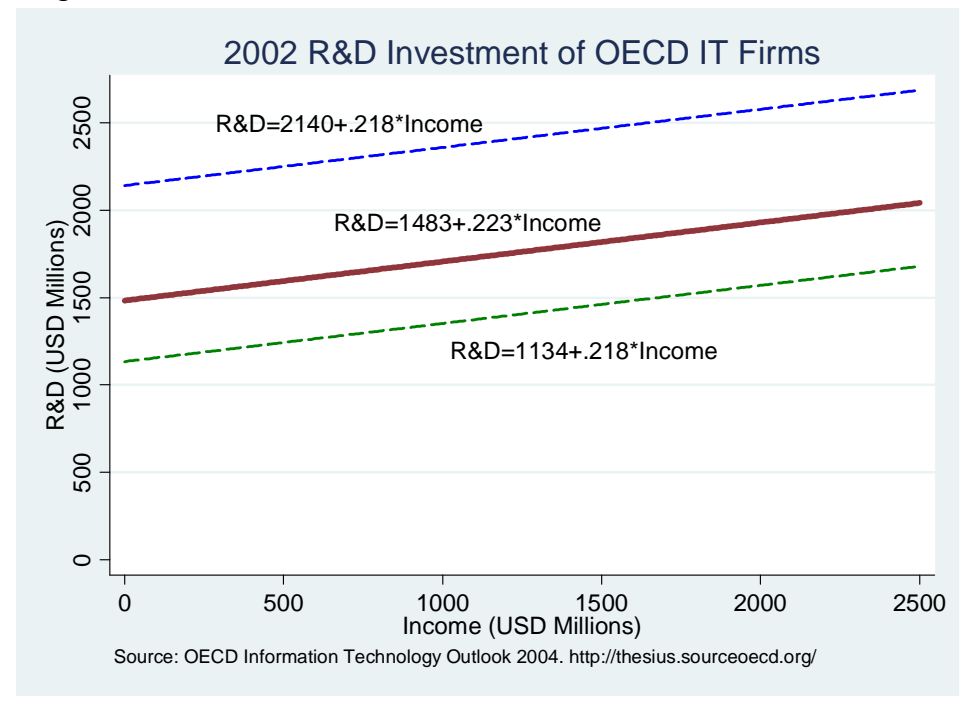

Figure 2.2. Regression Lines of Model 1 and Model 2

This plot shows that Model 1 ignores the group difference, and thus reports the misleading intercept. The difference in the intercept between two groups of firms looks substantial. However, the two models have the similar slopes. Consequently, Model 2 considering a fixed group effect (i.e., firm type) seems better than the simple Model 1. Compare goodness of fit statistics (e.g., F,  $R^2$ , and SSE) of the two models. See Section 3.2.2 and 4.7 for formal hypothesis test.

# **2.4 Least Squares Dummy Variable Regression: LSDV1, LSDV2, and LSDV3**

The least squares dummy variable (LSDV) regression is ordinary least squares (OLS) with dummy variables. Above Model 2 is a typical example of LSDV. The key issue in LSDV is how to avoid the perfect multicollinearity or so called "dummy variable trap." LSDV has three approaches to avoid getting caught in the trap. These approaches are different from each other with respect to model estimation and interpretation of dummy variable parameters (Suits 1984: 177). They produce different dummy parameter estimates, but their results are equivalent.

The first approach, LSDV1, drops a dummy variable as shown in Model 2 above. That is, the parameter of the eliminated dummy variable is set to zero and is used as a baseline (Table 3). A variable to be dropped,  $d_{dropped}^{LSDV1}$  (*d2* in Model 2), needs to be carefully (as opposed to arbitrarily)

selected so that it can play a role of the reference group effectively. LSDV2 includes all dummies and, in turn, suppresses the intercept (i.e., set the intercept to zero). Finally, LSDV3 includes the intercept and all dummies, and then impose a restriction that the sum of parameters of all dummies is zero. Each approach has a constraint (restriction) that reduces the number of parameters to be estimated by one and thus makes the model identified. The following functional forms compare these three LSDVs.

**LSDV1**:  $R \& D_i = \beta_0 + \beta_1 \text{income}_i + \delta_1 d_{1i} + \varepsilon_i \text{ or } R \& D_i = \beta_0 + \beta_1 \text{income}_i + \delta_2 d_{2i} + \varepsilon_i$ **LSDV2**:  $R \& D_i = \beta_1$ income<sub>i</sub> +  $\delta_1 d_{1i} + \delta_2 d_{2i} + \varepsilon_i$ **LSDV3**:  $R \& D_i = \beta_0 + \beta_1 \text{income}_i + \delta_1 d_{1i} + \delta_2 d_{2i} + \varepsilon_i$ , subject to  $\delta_1 + \delta_2 = 0$ 

|                                   | LSDV1                                               | LSDV2                                            | LSDV3                                             |
|-----------------------------------|-----------------------------------------------------|--------------------------------------------------|---------------------------------------------------|
| Dummies included                  | $d_1^{LSDV1} - d_4^{LSDV1}$<br>except               | $d_{1}^{*}-d_{J}^{*}$                            | $d_1^{LSDV3} - d_1^{LSDV3}$                       |
|                                   | for $d_{dropped}^{LSDV1}$                           |                                                  |                                                   |
| Intercept?                        | $\alpha^{LSDV1}$                                    | N <sub>0</sub>                                   | $\alpha^{LSDV3}$                                  |
| All dummies?                      | No $(d-1)$                                          | Yes $(d)$                                        | Yes $(d)$                                         |
| Constraint<br>(restriction)?      | $\delta_{dropped}^{LSDV1} = 0$                      | $\alpha^{LSDV2} = 0$                             | $\sum \delta_i^{LSDV3} = 0$                       |
|                                   | (Drop one dummy)                                    | (Suppress the intercept)                         | (Impose a restriction)                            |
| Actual dummy<br>parameters        | $\delta_i^* = \alpha^{LSDV1} + \delta_i^{LSDV1},$   | $\delta_1^*, \delta_2^*, \ldots \delta_{\ell}^*$ | $\delta_i^* = \alpha^{LSDV3} + \delta_i^{LSDV3}.$ |
|                                   | $\delta^*_{dropped} = \alpha^{LSDV1}$               |                                                  | $\alpha^{LSDV3} = \frac{1}{4} \sum \delta_i^*$    |
| Meaning of a<br>dummy coefficient | How far away from the<br>reference group (dropped)? | Actual intercept                                 | How far away from the<br>average group effect?    |
| $H_0$ of the t-test               | $\delta_i^* - \delta_{\text{dropped}}^* = 0$        | $\delta_i^* = 0$                                 | $\delta_i^* - \frac{1}{d} \sum \delta_i^* = 0$    |

Table 2.1. Three Approaches of the Least Squares Dummy Variable Regression Model

Source: Constructed from Suits (1984) and David Good's lecture (2004)

Three approaches end up fitting the same model but the coefficients of dummy variables in each approach have different meanings and thus are numerically different (Table 2.1). A parameter estimate in LSDV2,  $\delta_d^*$ , is the actual intercept (Y-intercept) of group *d*. It is easy to interpret substantively. The t-test examines if  $\delta_d^*$  is zero. In LSDV1, a dummy coefficient shows the extent to which the actual intercept of group *d* deviates from the reference point (the parameter of the dropped dummy variable), which is the intercept of LSDV1,  $\delta_{dropped}^* = \alpha^{LSDV1}$ .

<sup>&</sup>lt;sup>5</sup> In Model 2,  $\hat{\delta}_1$  of 1,007 is the estimated (relative) distance between two types of firm (equipment and software versus telecommunications and electronics). In Figure 2.2, the Y-intercept of equipment and software (absolute distance from the origin) is 2,140 = 1,134+1,006. The Y-intercept of telecommunications and electronics is 1,134.

The null hypothesis holds that the deviation from the reference group is zero. In LSDV3, a dummy coefficient means how far its actual parameter is away from the average group effect

(Suits 1984: 178). The average effect is the intercept of LSDV3:  $\alpha^{LSDV3} = \frac{1}{d} \sum \delta_i^*$ *LSDV d*  $\alpha^{LSDV3} = \frac{1}{N}\sum_{i} \delta_i^*$ . Therefore,

the null hypothesis is the deviation from the average is zero. In short, each approach has a different baseline and thus tests a different hypothesis but produces exactly the same parameter estimates of regressors. They all fit the same model; given one LSDV fitted, in other words, we can replicate the other two LSDVs. Table 2.1 summarizes differences in estimation and interpretation of the three LSDVs.

Which approach is better than the others? You need to consider both estimation and interpretation issues carefully. In general, LSDV1 is often preferred because of easy estimation in statistical software packages. Oftentimes researchers want to see how far dummy parameters deviate from the reference group rather than what are the actual intercept of each group. LSDV2 and LSDV3 involve some estimation problems; for example, LSDV2 reports a incorrect  $R^2$ .

## **2.5 Estimating Three LSDVs**

The SAS REG procedure, Stata .regress command, LIMDEP Regress\$ command, and SPSS Regression command all fit OLS and LSDVs. Let us estimate three LSDVs using SAS, Stata, and LIMDEP.

## **2.5.1 LSDV 1 without a Dummy**

LSDV 1 drops a dummy variable. The intercept is the actual parameter estimate (absolute distance from the origin) of the dropped dummy variable. The coefficient of a dummy included means how far its parameter estimate is away from the reference point or baseline (i.e., the intercept).

Here we include d2 instead of d1 to see how a different reference point changes the result. Check the sign of the dummy coefficient and the intercept.

```
PROC REG DATA=masil.rnd2002;
    MODEL rnd = income d2; 
RUN;
```
 The REG Procedure Model: MODEL1 Dependent Variable: rnd

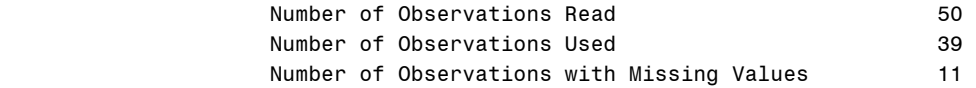

Analysis of Variance

sum of Mean Mean in the Sum of Mean Mean in the Mean of the Mean in the Mean of the Mean in the Mean of the Me

© 2005-2009 The Trustees of Indiana University (9/16/2009) *Linear Regression Models for Panel Data*: 12 Source DF Squares Square F Value Pr > F Model 2 24987949 12493974 6.06 0.0054 Error 36 74175757 2060438 Corrected Total 38 99163706

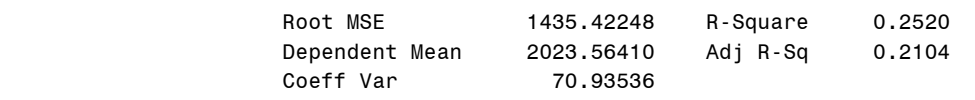

#### Parameter Estimates

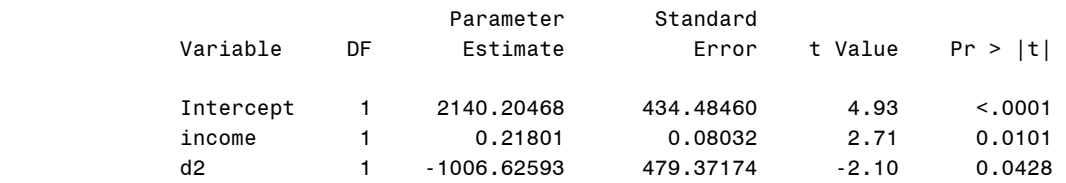

d2=0:  $R&D = 2,140.2047 + .2180*$ income = 2,140.2047 - 1,006.6259 $*$ 0 + .2180 $*$ income  $d2=1$ :  $R&D = 1.133.5788 + .2180*$ income = 2.140.2047 - 1.006.6259 $*1 + .2180*$ income

The intercept 2,140 is the Y-intercept of equipment and software firms, whose dummy is dropped in the model ( $d1=1$ ,  $d2=0$ ). The coefficient -1,007 of telecommunications and electronics means that its Y-intercept is -1,007 smaller than 1,134 of equipment and software. That is,  $1,134 = 2,140$  (baseline) – 1,007. Therefore, this model is identical to Model 2 in Section 2.2. In short, dropping another dummy does not change the model although producing different dummy coefficients.

Alternatively, you may use the GLM and MIXED procedures to get the same result.

```
PROC GLM DATA=masil.rnd2002;
    MODEL rnd = income d2 /SOLUTION; 
RUN; 
PROC MIXED DATA=masil.rnd2002;
    MODEL rnd = income d2 /SOLUTION; 
RUN;
```
# **2.5.2 LSDV 2 without the Intercept**

LSDV 2 includes all dummy variables and suppresses the intercept. The Stata . regress command has the noconstant option to fit LSDV2. The coefficients of dummies are actual parameter estimates; thus, you do not need to compute Y-intercepts of groups. This LSDV, however, reports incorrect (inflated)  $R^2$  (.7135 > .2520) and F (29.88 > 6.06). This is because the X matrix does not have a column vector of 1 and produces incorrect sums of squares of model and total (Uyar and Erdem (1990: 298). However, the sum of squares of errors is correct in any LSDV.

```
. regress rnd income d1 d2, noconstant
```
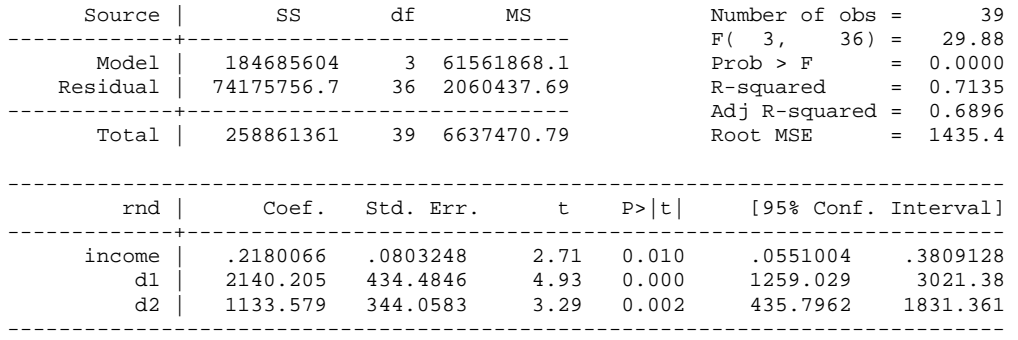

d1=1:  $R&D = 2,140.205 + .2180*$ income d2=1:  $R&D = 1,133.579 + .2180*$ income

#### **2.5.3 LSDV 3 with a Restriction**

LSDV 3 includes the intercept and all dummies and then imposes a restriction on the model. The restriction is that the sum of all dummy parameters is zero. The Stata .constraint command defines a constraint, while the .cnsreg command fits a constrained OLS using the constraint()option. The number in the parenthesis indicates the constraint number defined in the .constraint command.

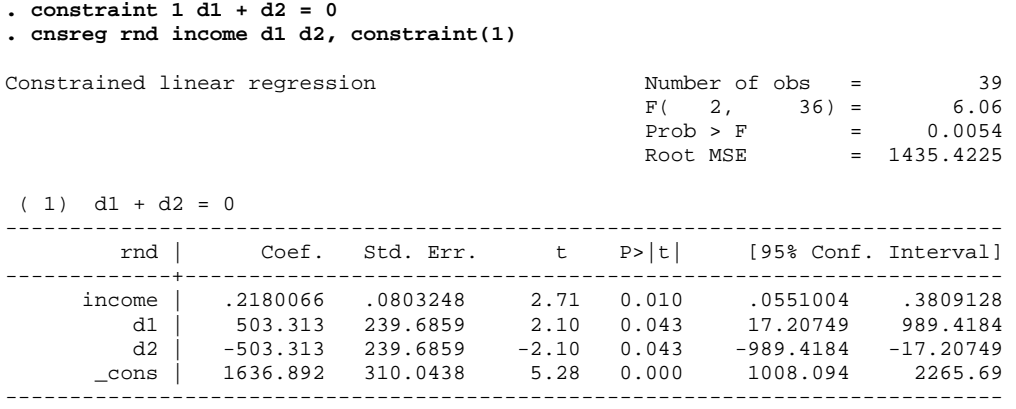

d1=1:  $R&D = 2,140.205 + .2180*$ income =  $1,637 + 503*1 + (-503)*0 + .2180*$ income d2=1: R&D = 1,133.579 + .2180\*income =  $1,637 + 503*0 + (-503)*1 + .2180*$ income

The intercept is the average of actual parameter estimates:  $1,637 = (2,140+1,133)/2$ . Since there are two groups here, the coefficients of two dummies by definition share the same magnitude (\$503) but have opposite directions. Equipment and software firms invest \$2,140 millions for R&D expenditure, \$503 millions MORE than the average expenditure of overall IT firms (=\$2,140-\$1,637), while telecommunications and electronics spend \$503 millions LESS than the average (=\$1,134-\$1,637). In the SAS output below, the coefficient of RESTRICT is virtually zero and, in theory, should be zero.

```
PROC REG DATA=masil.rnd2002;
  MODEL rnd = income d1 d2;
  RESTRICT d1 + d2 = 0;
RUN;
```
*http://www.indiana.edu/~statmath* 13

#### The REG Procedure Model: MODEL1 Dependent Variable: rnd

NOTE: Restrictions have been applied to parameter estimates.

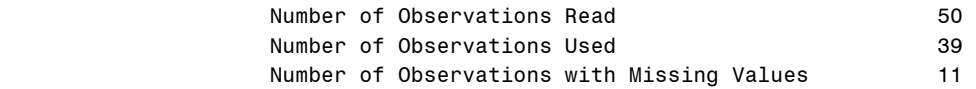

#### Analysis of Variance

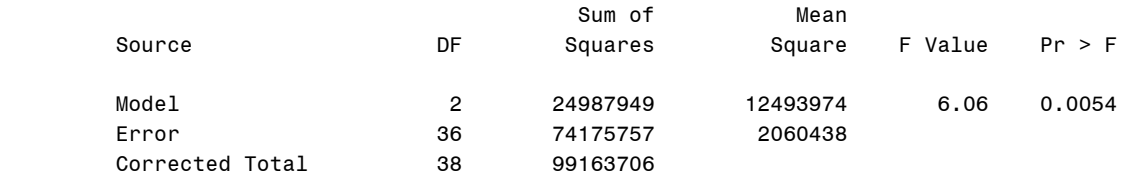

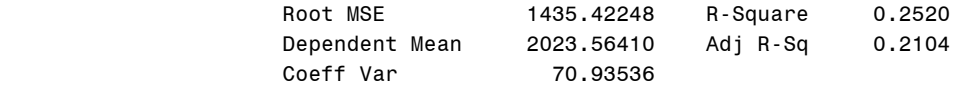

#### Parameter Estimates

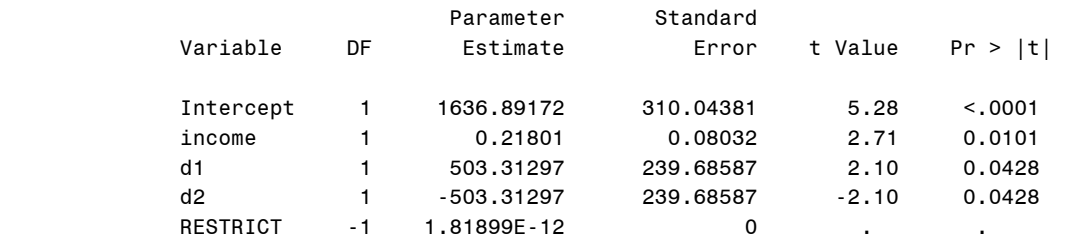

\* Probability computed using beta distribution.

# Table 2.2 Estimating Three LSDVs Using SAS, Stata, LIMDEP, and SPSS

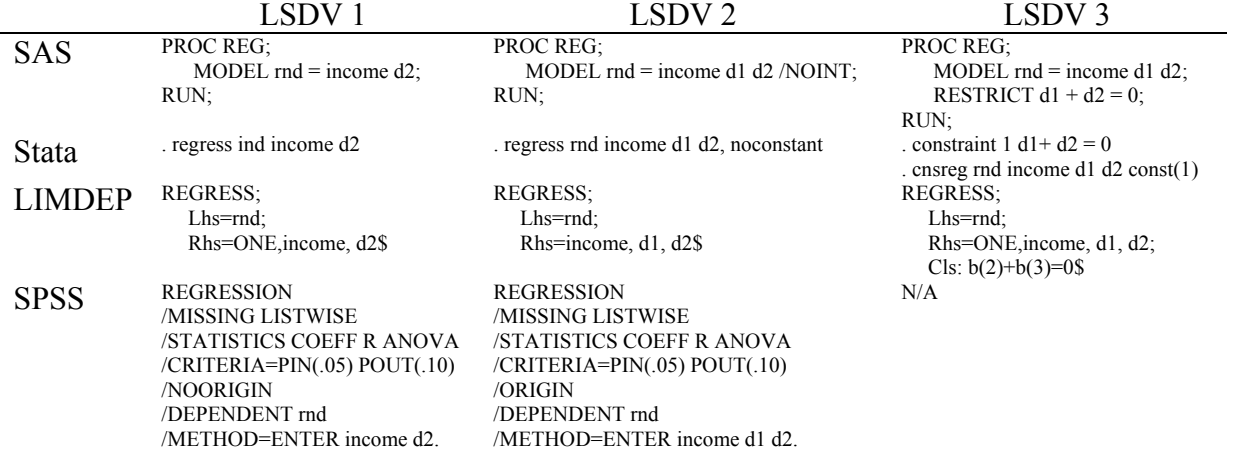

*http://www.indiana.edu/~statmath* 14

Table 2.2 compares how SAS, Stata, LIMDEP, and SPSS estimate LSDVs. SPSS is not able to fit the LSDV3. In LIMDEP, ONE indicates the intercept to be included.  $\text{cls}: b(2)+b(3)=0$  fits the model under the condition that the sum of parameter estimates of d1 (second parameter) and d2 (third parameter) is zero. In SPSS, pay attention to the /ORIGIN option for LSDV2.

# **3. Panel Data Models**

Panel data models examine group (individual-specific) effects, time effects, or both. These effects are either fixed effect or random effect. A *fixed effect model* examines if intercepts vary across groups or time periods, whereas a *random effect model* explores differences in error variances. A *one-way model* includes only one set of dummy variables (e.g., firm), while a *twoway model* considers two sets of dummy variables (e.g., firm and year). Model 2 in Chapter 2, in fact, is a one-way fixed group effect panel data model.

# **3.1 Functional Forms and Notation**

The parameter estimate of a dummy variable is a part of the intercept in a fixed effect model and a component of error in the random effect model. Slopes remain the same across groups or time periods. The functional forms of one-way panel data models are as follows.

Fixed group effect model:  $y_{it} = (\alpha + u_i) + X_{it}^{\dagger} \beta + v_{it}$ , where  $v_{it} \sim IID(0, \sigma_v^2)$ Random group effect model:  $y_{it} = \alpha + X_{it} \beta + (u_i + v_{it})$ , where  $v_{it} \sim IID(0, \sigma_v^2)$ 

Note that  $u_i$  is a fixed or random effect and errors are *independent identically distributed*,  $v_{it} \sim IID(0, \sigma_v^2)$ .

Notations used in this document include,

- $\bar{y}_i$  : dependent variable (DV) mean of group *i*.
- $\overline{y}_{\bullet}$ : dependent variable (DV) mean at time *t*.
- $\bar{x}_i$ : means of independent variables (IVs) of group *i*.
- $\bar{x}_{\bullet t}$ : means of independent variables (IVs) at time *t*.
- $\bar{y}_{\bullet}$ : overall means of the DV.
- $\bar{x}_{\text{av}}$ : overall means of the IVs.
- *n*: the number of groups or firms
- $\bullet$  *T* : the number of time periods
- $N=nT$ : total number of observations
- $\bullet$  *k* : the number of regressors excluding dummy variables
- $K=k+1$  (including the intercept)

# **3.2 Fixed Effect Models**

There are several strategies for estimating fixed effect models. The *least squares dummy variable model (LSDV)* uses dummy variables, whereas the *within effect model* does not. These strategies, of course, produce the identical parameter estimates of non-dummy independent variables. The *between effect model* fits the model using group and/or time means of dependent and independent variables without dummies. Table 3.1 summarizes pros and cons of these models.

# **3.2.1 Estimations: LSDV, Within Effect, and Between Effect Models**

As discussed in Chapter 2, LSDV is widely used because it is relatively easy to estimate and interpret substantively. This LSDV, however, becomes problematic when there are many groups or subjects in panel data. If T is fixed and  $nT \to \infty$ , only coefficients of regressors are consistent. The coefficients of dummy variables,  $\alpha + u_i$ , are not consistent since the number of these parameters increases as *nT* increases (Baltagi 2001). This is the so called *incidental parameter problem*. Under this circumstance, LSDV is useless and thus calls for another strategy, the within effect model.

A within group effect model does not need dummy variables, but it uses deviations from group means. Thus, this model is the OLS of  $(y_{it} - \overline{y}_{i\bullet}) = (x_{it} - \overline{x}_{i\bullet})' \beta + (\varepsilon_{it} - \overline{\varepsilon}_{i\bullet})$  without an intercept.<sup>6</sup> The incidental parameter problem is no longer an issue. The parameter estimates of regressors in the within effect model are identical to those of LSDV. The within effect model in turn has several disadvantages.

Since this model does not report dummy coefficients, you need to compute them using the formula  $d_i^* = \overline{y}_{i\bullet} - \overline{x}_{i\bullet}'$  Since no dummy is used, the within effect model has larger degrees of freedom for error, resulting in small MSE (mean square error) and incorrect (smaller) standard errors of parameter estimates. Thus, you have to adjust the standard error using the formula

$$
se_k^* = se_k \sqrt{\frac{df_{error}^{Within}}{df_{error}^{LSDV}}} = se_k \sqrt{\frac{nT - k}{nT - n - k}}
$$
. Finally, R<sup>2</sup> of the within effect model is not correct

because the intercept is suppressed.

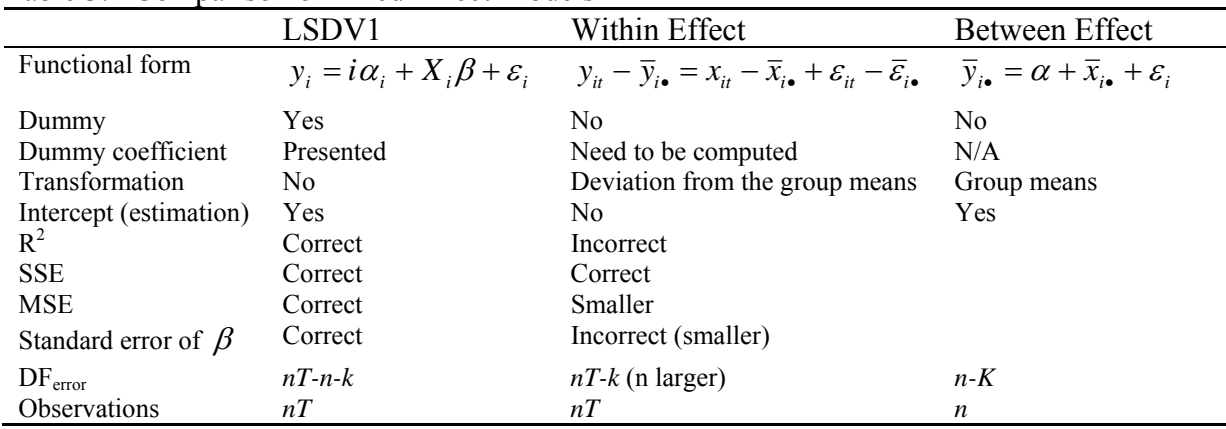

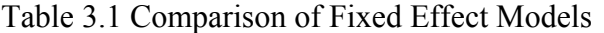

The between group effect model, so called the group mean regression, uses group means of the dependent and independent variables. This data aggregation reduces the number of

 $6$  You need to follow three steps: 1) compute group means of the dependent and independent variables; 2) transform variables to get deviations from the group means; 3) run OLS with the transformed variables without the intercept.

observations down to *n*. Then, run OLS of  $\overline{y}_i = \alpha + \overline{x}_i + \varepsilon_i$ . Table 3.1 contrasts LSDV, the within effect model, and the between group models.

#### **3.2.2 Testing Group Effects**

In a regression of  $y_{it} = \alpha + \mu_i + X_{it} + \beta + \varepsilon_{it}$ , the null hypothesis is that all dummy parameters except for one for the dropped are zero:  $H_0$ :  $\mu_1 = ... = \mu_{n-1} = 0$ . This hypothesis is tested by the F test, which is based on loss of goodness-of-fit. The robust model in the following formula is LSDV (or within effect model) and the efficient model is the pooled regression.<sup>7</sup>

$$
\frac{(e^{\prime}e_{Efficient} - e^{\prime}e_{Robust})/(n-1)}{(e^{\prime}e_{Robust})/(nT-n-k)} = \frac{(R_{Robust}^2 - R_{Efficient}^2)/(n-1)}{(1 - R_{Robust}^2)/(nT-n-k)} \sim F(n-1, nT-n-k)
$$

If the null hypothesis is rejected, you may conclude that the fixed group effect model is better than the pooled OLS model.

## **3.2.3 Fixed Time Effect and Two-way Fixed Effect Models**

For the fixed time effects model, you need to switch *n* and *T*, and *i* and *t* in the formulas.

- Model:  $y_{it} = \alpha + \tau_t + X_{it}^{\dagger} \beta + \varepsilon_{it}$
- Within effect model:  $(y_{it} \overline{y}_{\bullet t}) = (x_{it} \overline{x}_{\bullet t})' \beta + (\varepsilon_{it} \overline{\varepsilon}_{\bullet t})$
- Dummy coefficients:  $d_t^* = \overline{y}_{\bullet t} \overline{x}_{\bullet t}^T \beta$

• Correct standard errors: 
$$
se_k^* = se_k \sqrt{\frac{df_{error}^{Within}}{df_{error}^{LSDV}}} = se_k \sqrt{\frac{Tn - k}{Tn - T - k}}
$$

- Between effect model:  $\overline{y}_{\bullet t} = \alpha + \overline{x}_{\bullet t} + \varepsilon_t$
- $H_0$  :  $\tau_1$  = ... =  $\tau_{T-1}$  = 0 . • F-test:  $\frac{(e^{\prime}e_{pooled} - e^{\prime}e_{Within})/(T-1)}{(e^{\prime}e_{within})/(Tn-T-k)} \sim F(T-1, Th-T-k)$  $e^{\prime}e_{within}$ )/(Tn  $-T-k$  $e^{\prime}e_{p_{cooled}} - e^{\prime}e_{within}$ )/(T  $\frac{p_{ooled} - e^{\prime} e_{Within} / (T-1)}{e^{\prime} e_{Within} / (Tn - T - k)} \sim F(T-1, Tn - T - k)$ .

The fixed group and time effect model uses slightly different formulas. The within effect model of this two-way fixed model is estimated by five strategies (see Section 6.1).

- Model:  $y_{it} = \alpha + \mu_i + \tau_i + X_{it} \beta + \varepsilon_{it}$ .
- Within effect Model:  $y_{it}^* = y_{it} \overline{y}_{i} \overline{y}_{i} + \overline{y}_{i}$  and  $x_{it}^* = x_{it} \overline{x}_{i} \overline{x}_{i} + \overline{x}_{i}$ .
- Dummy coefficients:  $d_i^* = (\overline{y}_{i \cdot} \overline{y}_{i \cdot}) (\overline{x}_{i \cdot} \overline{x}_{i \cdot})' \beta$  and  $d_i^* = (\overline{y}_{i \cdot} \overline{y}_{i \cdot}) (\overline{x}_{i \cdot} \overline{x}_{i \cdot})' \beta$

 $7$  When comparing fixed effect and random effect models, the fixed effect estimates are considered as the robust estimates and random effect estimates as the efficient estimates.

© 2005-2009 The Trustees of Indiana University (9/16/2009) *Linear Regression Models for Panel Data*: 19

• Correct standard errors: 
$$
se_k^* = se_k \sqrt{\frac{df_{error}^{Within}}{df_{error}^{LSDV}}} = se_k \sqrt{\frac{nT - k}{nT - n - T - k + 1}}
$$

• 
$$
H_0: \mu_1 = ... = \mu_{n-1} = 0
$$
 and  $\tau_1 = ... = \tau_{T-1} = 0$ .

• F-test: 
$$
\frac{(e^{\prime}e_{Efficient} - e^{\prime}e_{Robust})/(n+T-2)}{(e^{\prime}e_{Robust})/(nT-n-T-k+1)} \sim F[(n+T-2),(nT-n-T-k+1)]
$$

#### **3.3 Random Effect Models**

The one-way random group effect model is formulated as  $y_{it} = \alpha + X_{it}^{\dagger} \beta + u_i + v_{it}$ ,  $w_{it} = u_i + v_{it}$ where  $u_i \sim IID(0, \sigma_u^2)$  and  $v_u \sim IID(0, \sigma_v^2)$ . The  $u_i$  are assumed independent of  $v_u$  and  $X_u$ , which are also independent of each other for all *i* and *t*. This assumption is not necessary in the fixed effect model. The components of  $Cov(w_{it}, w_{js}) = E(w_{it}w_{js})$  are  $\sigma_u^2 + \sigma_v^2$  if *i*=*j* and *t*=*s* and  $\sigma_u^2$  if *i*=*j* and  $t \neq s$ .<sup>8</sup> Thus, the  $\Omega$  matrix or the variance structure of errors looks like,

$$
\Omega_{TX} = \begin{bmatrix}\n\sigma_u^2 + \sigma_v^2 & \sigma_u^2 & \dots & \sigma_u^2 \\
\sigma_u^2 & \sigma_u^2 + \sigma_v^2 & \dots & \sigma_u^2 \\
\vdots & \vdots & \ddots & \vdots \\
\sigma_u^2 & \sigma_u^2 & \dots & \sigma_u^2 + \sigma_v^2\n\end{bmatrix}
$$

A random effect model is estimated by generalized least squares (GLS) when the variance structure is known, and by feasible generalized least squares (FGLS) when the variance is unknown. Compared to fixed effect models, random effect models are relatively difficult to estimate. This document assumes panel data are balanced.

#### **3.3.1 Generalized Least Squares (GLS)**

When  $\Omega$  is known (given), GLS based on the true variance components is BLUE and all the feasible GLS estimators considered are asymptotically efficient as either *n* or *T* approaches infinity (Baltagi 2001).

In GLS, you just need to compute  $\theta$  using the  $\Omega$  matrix:  $\theta = 1 - \sqrt{\frac{v_y}{T\sigma^2 + \sigma^2}}$ 2 1  $_{u}$   $\tau$   $\boldsymbol{\sigma}_{v}$ *v*  $T\sigma^2_u + \sigma^2_u$  $\theta = 1 - \sqrt{\frac{\sigma_v^2}{T\sigma_u^2 + \sigma_v^2}}$ . Then transform

variables as follows.

- $y_{it}^* = y_{it} \theta \overline{y}_{i}$
- $x_{it}^* = x_{it} \theta \overline{x}_{i}$  for all  $X_k$
- $\alpha^* = 1 \theta$

<sup>&</sup>lt;sup>8</sup> This implies that  $Corr(w_{it}, w_{js})$  is 1 if *i*=*j* and *t*=*s*, and  $\sigma_u^2/(\sigma_u^2 + \sigma_v^2)$  if *i*=*j* and  $t \neq s$ .

<sup>&</sup>lt;sup>9</sup> If  $\theta = 0$ , run pooled OLS. If  $\theta = 1$  and  $\sigma_v^2 = 0$ , then run the within effect model.

Finally, run OLS on the transformed variables:  $y_{it}^* = \alpha^* + x_{it}^* / \beta^* + \varepsilon_{it}^*$ . Since  $\Omega$  is often unknown, FGLS is more frequently used than GLS.

#### **3.3.2 Feasible Generalized Least Squares (FGLS)**

If  $\Omega$  is unknown, first you have to estimate  $\theta$  using  $\hat{\sigma}_u^2$  and  $\hat{\sigma}_v^2$ .

$$
\hat{\theta} = 1 - \sqrt{\frac{\hat{\sigma}_{\nu}^2}{T\hat{\sigma}_{u}^2 + \hat{\sigma}_{\nu}^2}} = 1 - \sqrt{\frac{\hat{\sigma}_{\nu}^2}{T\hat{\sigma}_{between}^2}}.
$$

The  $\hat{\sigma}_{\nu}^2$  is derived from the SSE (sum of squares due to error) of the within effect model or from the deviations of residuals from group means of residuals:

$$
\hat{\sigma}_{v}^{2} = \frac{SSE_{within}}{nT - n - k} = \frac{e^{i} e_{within}}{nT - n - k} = \frac{\sum_{i=1}^{n} \sum_{t=1}^{T} (v_{it} - \overline{v}_{i\bullet})^{2}}{nT - n - k},
$$
 where  $v_{it}$  are the residuals of the LSDV1.

The  $\hat{\sigma}_u^2$  comes from the between effect model (group mean regression):

$$
\hat{\sigma}_u^2 = \hat{\sigma}_{between}^2 - \frac{\hat{\sigma}_v^2}{T}, \text{ where } \hat{\sigma}_{between}^2 = \frac{SSE_{between}}{n - K}.
$$

Next, transform variables using  $\hat{\theta}$  and then run OLS:  $y_{it}^* = \alpha^* + x_{it}^* / \beta^* + \varepsilon_{it}^*$ .

• 
$$
y_{it}^* = y_{it} - \hat{\theta} \overline{y}_{i\bullet}
$$

• 
$$
x_{it}^* = x_{it} - \hat{\theta} \overline{x}_{i}
$$
, for all  $X_k$ 

$$
\bullet \qquad \alpha^* = 1 - \hat{\theta}
$$

The estimation of the two-way random effect model is skipped here.

## **3.3.3 Testing Random Effects (LM test)**

The null hypothesis is that cross-sectional variance components are zero,  $H_0 : \sigma_u^2 = 0$ . Breusch and Pagan (1980) developed the Lagrange multiplier (LM) test (Greene 2003). In the following formula, *e* is the *n X 1* vector of the group specific means of pooled regression residuals and *e*'*e* is the SSE of the pooled OLS regression. The LM follows chi-squared distribution with one degree of freedom.

$$
LM_u = \frac{nT}{2(T-1)} \left[ \frac{e^t DDe}{e^t e} - 1 \right]^2 = \frac{nT}{2(T-1)} \left[ \frac{T^2 \overline{e}^t \overline{e}}{e^t e} - 1 \right]^2 \sim \chi^2(1).
$$

Baltagi (2001) presents the same LM test in a different way.

$$
LM_{u} = \frac{nT}{2(T-1)} \left[ \frac{\sum (\sum e_{i} )^{2}}{\sum \sum e_{i}^{2}} - 1 \right]^{2} = \frac{nT}{2(T-1)} \left[ \frac{\sum (T\overline{e}_{i} )^{2}}{\sum \sum e_{i}^{2}} - 1 \right]^{2} \sim \chi^{2}(1).
$$

*http://www.indiana.edu/~statmath* 20

The two way random effect model has the null hypothesis of  $H_0 : \sigma_{u_1}^2 = 0$  and  $\sigma_{u_2}^2 = 0$ . The LM test combines two one-way random effect models for group and time,  $LM_{u12} = LM_{u1} + LM_{u2} \sim \chi^2(2)$ .

## **3.4 Hausman Test: Fixed Effects versus Random Effects**

The Hausman specification test compares the fixed versus random effects under the null hypothesis that the individual effects are uncorrelated with the other regressors in the model (Hausman 1978). If correlated  $(H_0$  is rejected), a random effect model produces biased estimators, violating one of the Gauss-Markov assumptions; so a fixed effect model is preferred. Hausman's essential result is that the covariance of an efficient estimator with its difference from an inefficient estimator is zero (Greene 2003).

 $m = (b_{\text{Robust}} - b_{\text{Efficient}}) \sum_{i=1}^{n} (b_{\text{Robust}} - b_{\text{Efficient}}) \sim \chi^2(k),$ where,  $\hat{\Sigma} = Var[b_{Robust} - b_{Efficient}] = Var(b_{Robust}) - Var(b_{Efficient})$  is the difference in the estimated covariance matrix of the parameter estimates between the LSDV model (robust) and the random effects model (efficient). It is notable that an intercept and dummy variables SHOULD be excluded in computation.

## **3.5 Poolability Test**

What is poolability? Poolability tests whether or not slopes are the same across groups or over time. Thus, the null hypothesis of the poolability test is  $H_0: \beta_{ik} = \beta_k$ . Remember that slopes remain constant in fixed and random effect models; only intercepts and error variances matter.

The poolability test is undertaken under the assumption of  $\mu \sim N(0, s^2 I_{NT})$ . This test uses the F statistic,

$$
F_{obs} = \frac{(e'e - \sum e_i'e_i)/(n-1)K}{\sum e_i'e_i/n(T-K)} \sim F[(n-1)K, n(T-K)],
$$

where  $e'e$  is the SSE of the pooled OLS and  $e_ie_i$  is the SSE of the OLS regression for group *i*. If the null hypothesis is rejected, the panel data are not poolable. Under this circumstance, you may go to the random coefficient model or hierarchical regression model.

Similarly, the null hypothesis of the poolability test over time is  $H_0: \beta_{ik} = \beta_k$ . The F-test is

$$
F_{obs} = \frac{(e'e - \sum e_i'e_i)/(T-1)K}{\sum e_i'e_i/T(n-K)} = F[(T-1)K, T(n-K)],
$$

where  $e_i^i e_i$  is SSE of the OLS regression at time *t*.

# **4. One-way Fixed Effect Models: Group Effects**

A one-way fixed group model examines group differences in intercepts. The LSDV for this fixed model needs to create as many dummy variables as the number of entities or subjects. When many dummies are needed, the within effect model is useful since it transforms variables using group means to avoid dummies. The between effect model uses group means of variables.

The sample panel data set includes cost and its related data of six U.S. airlines measured at 15 different time points. The following .use command reads a data set airline.dta and .describe displays basic information of key variables.

```
. use http://www.indiana.edu/~statmath/stat/all/panel/airline.dta, clear
```

```
. describe airline year cost output fuel load
```
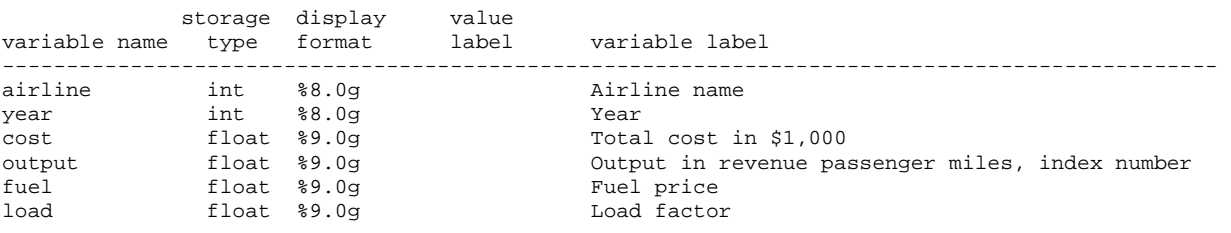

You need to declare a cross-sectional (airline) and a time-series (year) variables using the .tsset command.

```
. tsset airline year
```

```
 panel variable: airline (strongly balanced) 
 time variable: year, 1 to 15 
 delta: 1 unit
```
Let us take a look at descriptive statistics of key variables using .xtsum.

**. xtsum cost output fuel load** 

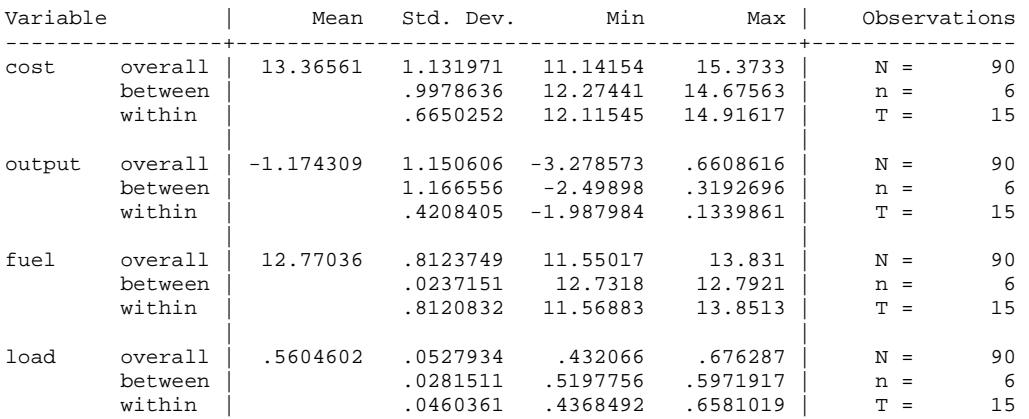

## **4.1 The Pooled OLS Regression Model**

First, fit the pooled regression model without any dummy variable.

```
. regress cost output fuel load
```
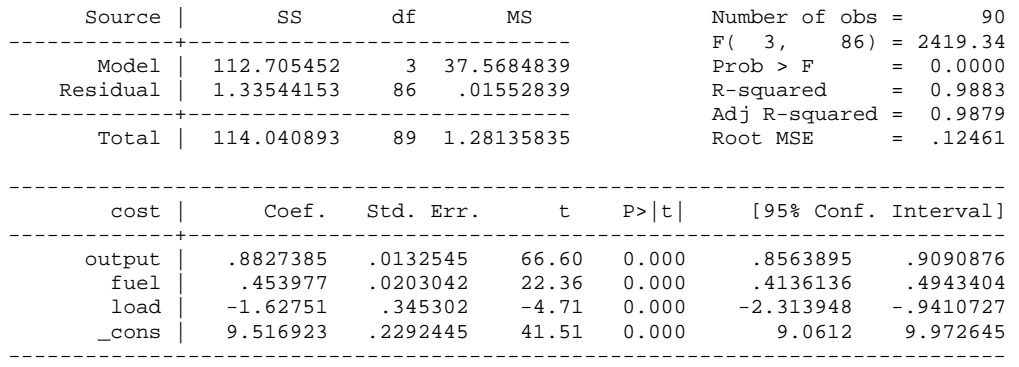

The regression equation is  $\cos t = 9.5169 + .8827*$  output  $+ .4540*$  fuel  $-1.6275*$  load. This model fits the data well (F=2419.34, p<.0000 and  $R^2$ =.9883). We may, however, suspect if there is a fixed group effect producing different intercepts across groups. Each airline may have a significantly different level of cost, its Y-intercept, when all regressors are set to zero. This difference is modeled as a fixed group effect.

As discussed in Chapter 2, there are three equivalent approaches of LSDV. They report the identical parameter estimates of regresors except for dummy coefficients. Let us begin with LSDV1.

## **4.2 LSDV1 without a Dummy**

LSDV1 drops a dummy variable to get the model identified. LSDV1 produces correct ANOVA information, goodness of fit, parameter estimates, and standard errors. As a consequence, this approach is commonly used in practice. LSDV produces six regression equations for six airlines. How can we draw these equations using LSDV1?

```
Airline 1: cost = 9.7059 + .9193*output +.4175*fuel -1.0704*load 
Airline 2: cost = 9.6647 + .9193*output +.4175*fuel -1.0704*load 
Airline 3: cost = 9.4970 + .9193*output +.4175*fuel -1.0704*load 
Airline 4: cost = 9.8905 + .9193*output +.4175*fuel -1.0704*load 
Airline 5: cost = 9.7300 + .9193*output +.4175*fuel -1.0704*load 
Airline 6: cost = 9.7930 + .9193*output +.4175*fuel -1.0704*load
```
In SAS, PROC REG fits the OLS regression model. Let us drop the last dummy  $\sigma$  and use it as the reference group. Of course, you may drop another dummy variable to get the equivalent result. LSDV1 fits the data better than does the pooled OLS. SSE decreases from 1.3354 to .2926, but  $R^2$  increases from .9883 to .9974. Due to the dummies included, this model loses five degrees of freedom (from 86 to 81).

```
PROC REG DATA=masil.airline; 
    MODEL cost = g1-g5 output fuel load; 
RUN;
```
 The REG Procedure Model: MODEL1 Dependent Variable: cost

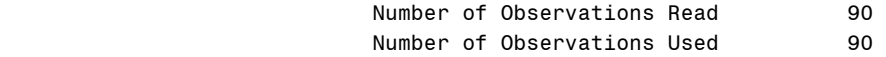

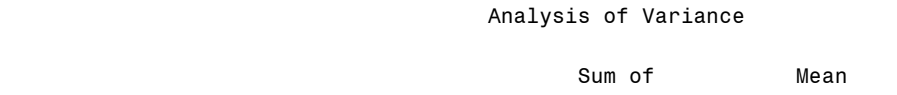

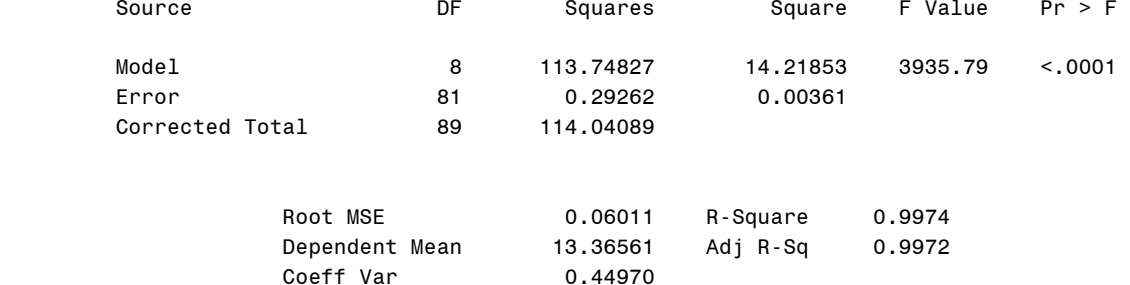

#### Parameter Estimates

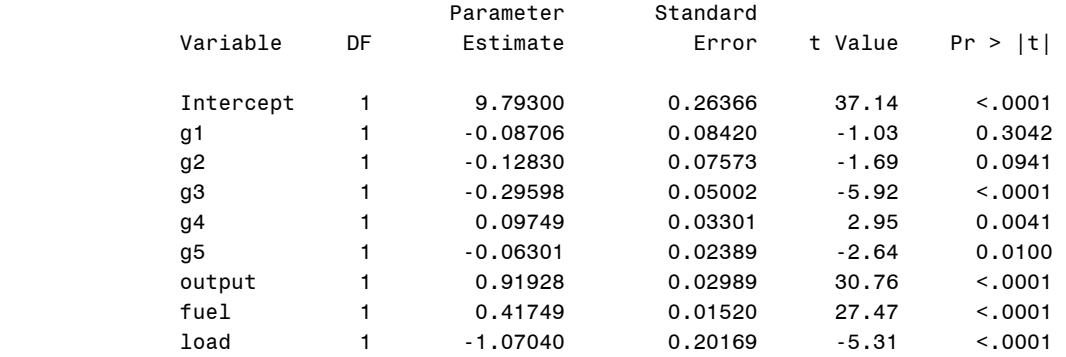

The parameter estimate of  $\sigma$ 6 is presented in the intercept (9.7930). Other dummy parameter estimates are computed using the reference point. The actual intercept of airline 1, for example, is computed as  $9.7059 = 9.7930 + (-.0871)*1 + (-.1283)*0 + (-.2960)*0 + (.0975)*0 + (-.0975)*0 + (-.0975)*0 + (-.0975)*0 + (-.0975)*0 + (-.0975)*0 + (-.0975)*0 + (-.0975)*0 + (-.0975)*0 + (-.0975)*0 + (-.0975)*0 + (-.0975)*0 + (-.0975)*0 + (-.0975)*0 + (-.0975)*0 + (-.0975)*0 + (-.0975)*0 + (-.0975)*0 + (-.$  $.0630$ <sup> $*$ </sup>0 or simply 9.7930 + ( $-.0871$ ), where 9.7930 is the reference point, the intercept of this model. The coefficient -.0871 says that the Y-intercept of airline 1 (9.7059) is .0871 smaller than that of airline 6 (reference point).

Stata has the .regress command for OLS regression (LSDV). The output is identical to that of PROC REG.

![](_page_23_Picture_171.jpeg)

*http://www.indiana.edu/~statmath* 24

**. regress cost g1-g5 output fuel load** 

© 2005-2009 The Trustees of Indiana University (9/16/2009) *Linear Regression Models for Panel Data*: 25

![](_page_24_Picture_217.jpeg)

In LIMDEP, run the  $\text{Regression of the } LSDV1$ . Do not forget to include ONE for the intercept in the Rhs subcommand.

**--> REGRESS;Lhs=COST;Rhs=ONE,G1,G2,G3,G4,G5,OUTPUT,FUEL,LOAD\$**

![](_page_24_Picture_218.jpeg)

What if we drop a different dummy variable, say g1, instead of g6? Since the different reference point is applied, you will get different dummy coefficients. As shown in the above, the intercept 9.7059 in this model is the actual parameter estimate (Y-intercept) of  $g_1$ , which was excluded from the model. The Y-intercept of airline 2 is computed to get 9.6647=9.7059-.0412. The Y-intercept of airline 2 (9.6647) is .0412 smaller than the reference point of 9.7059. Actual Y-intercepts of other dummies are computed in this manner. The other statistics such as parameter estimates of regressors and goodness-of-fit measures remain unchanged. That is, choice of a dummy variable to be dropped does not change a model.

**. regress cost g2-g6 output fuel load**

![](_page_24_Picture_219.jpeg)

![](_page_25_Picture_199.jpeg)

When you have not created dummy variables, take advantage of the .xi prefix command (interaction expansion) to obtain the identical result. The Stata .xi, like.bysort, is used either as an ordinary command or a prefix command. .xi creates dummies from a categorical variable specified in the term i. and then run the command following the colon. Stata by default drops the first dummy variable, while PROC TSCSREG and PROC PANEL in Section 4.5.2 drop the last dummy.

**. xi: regress cost i.airline output fuel load** 

| i.airline                                                                                                | Iairline 1-6                                                                                                    |                                                                                                    |                                                                                  |                                                                               | (naturally coded; _Iairline_1 omitted)                                                                                 |                                                                                                    |
|----------------------------------------------------------------------------------------------------|----------------------------------------------------------------------------------------------------|----------------------------------------------------------------------------------------------------|----------------------------------------------------------------------------------|-------------------------------------------------------------------------------|----------------------------------------------------------------------------------------------------|----------------------------------------------------------------------------------------------------|
| Source                                                                                                   | SS                                                                                                    | df                                                                                                    | ΜS                                                                               |                                                                               | Number of obs =<br>F(8,<br>81)                                                                                         | 90<br>$= 3935.79$                                                                                             |
| Model<br>Residual                                                                                        | 113.74827 8<br>.292622872                                                                                         | 81                                                                                                    | 14.2185338<br>.003612628                                                         |                                                                               | Prob > F<br>R-squared<br>Adj $R$ -squared =                                                                            | 0.0000<br>$=$<br>0.9974<br>$=$<br>0.9972                                                                      |
| Total                                                                                                    | 114.040893                                                                                                    |                                                                                                    | 89 1.28135835                                                                    |                                                                               | Root MSE                                                                                                    | .06011<br>$=$                                                                                                 |
| cost                                                                                                    | Coef.                                                                                                    | Std. Err.                                                                                             | t t                                                                              | P >  t                                                                        | [95% Conf. Interval]                                                                                                   |                                                                                                    |
| Iairline 2<br>Iairline 3<br>Iairline 4<br>Iairline 5<br>Iairline 6<br>output<br>fuel<br>load<br>$\_cons$ | $-.0412359$<br>$-.2089211$<br>.1845557<br>.0240547<br>.0870617<br>.9192846<br>.4174918<br>$-1.070396$<br>9.705942 | .0251839<br>.0427986<br>.0607527<br>.0799041<br>.0841995<br>.0298901<br>.0151991<br>.20169<br>.193124 | $-1.64$<br>$-4.88$<br>3.04<br>0.30<br>1.03<br>30.76<br>27.47<br>$-5.31$<br>50.26 | 0.105<br>0.000<br>0.003<br>0.764<br>0.304<br>0.000<br>0.000<br>0.000<br>0.000 | $-.0913441$<br>$-.2940769$<br>.0636769<br>$-.1349293$<br>$-.080469$<br>.8598126<br>.3872503<br>$-1.471696$<br>9.321686 | .0088722<br>$-.1237652$<br>.3054345<br>.1830387<br>.2545924<br>.9787565<br>.4477333<br>$-.6690963$<br>10.0902 |

## **4.3 LSDV2 without the Intercept**

LSDV2 reports actual parameter estimates of the dummies. You do not need to compute actual Y-intercept any more. Because LSDV2 suppresses the intercept, you will get incorrect F and  $R^2$ statistics. However, the SSE of LSDV2 is correct.

In PROC REG, you need to use the /NOINT option to suppress the intercept. Obviously, the F value of 497,985 and  $R^2$  of 1 are not likely. However, SSE, parameter estimates of regressors, and their standard errors are correct. Make sure that the intercepts presented in the beginning of Section 4.2 are what we got here using LSDV2.

```
PROC REG DATA=masil.airline;
    MODEL cost = g1-g6 output fuel load /NOINT; 
RUN;
```
*http://www.indiana.edu/~statmath* 26

#### The REG Procedure Model: MODEL1 Dependent Variable: cost

![](_page_26_Picture_158.jpeg)

#### NOTE: No intercept in model. R-Square is redefined.

#### Analysis of Variance

![](_page_26_Picture_159.jpeg)

![](_page_26_Picture_160.jpeg)

#### Parameter Estimates

![](_page_26_Picture_161.jpeg)

Stata uses the noconstant option to suppress the intercept. Notice that noc is its abbreviation.

#### **. regress cost g1-g6 output fuel load, noc**

![](_page_26_Picture_162.jpeg)

© 2005-2009 The Trustees of Indiana University (9/16/2009) *Linear Regression Models for Panel Data*: 28

![](_page_27_Picture_204.jpeg)

In LIMDEP, you need to drop ONE out of the Rhs subcommand to suppress the intercept. Unlike SAS and Stata, LIMDEP reports correct  $R^2$  (.9974) and F (3,936) even in LSDV2.

**REGRESS;Lhs=COST;Rhs=G1,G2,G3,G4,G5,G6,OUTPUT,FUEL,LOAD\$**

![](_page_27_Picture_205.jpeg)

#### **4.4 LSDV3 with Restrictions**

LSDV3 imposes a restriction that the sum of the dummy parameters is zero. PROC REG has the RESTRICT statement to impose restrictions. LSDV3 reports the correct ANOVA table and parameter estimates of regressors but produces different, compared to those of LSDV1 and LSDV2, dummy coefficients due to the different baseline (group average) used.

```
PROC REG DATA=masil.airline;
  MODEL cost = g1-g6 output fuel load;
  RESTRICT g1 + g2 + g3 + g4 + g5 + g6 = 0;
RUN; 
                                          The REG Procedure
```
 Model: MODEL1 Dependent Variable: cost NOTE: Restrictions have been applied to parameter estimates.

![](_page_28_Picture_148.jpeg)

Analysis of Variance

![](_page_28_Picture_149.jpeg)

![](_page_28_Picture_150.jpeg)

#### Parameter Estimates

![](_page_28_Picture_151.jpeg)

\* Probability computed using beta distribution.

A dummy coefficient means the deviation from the averaged group effect (9.714). The actual intercept of airline 2, for example, is 9.6647 =9.7135+ (-.0488). Notice that the 3.01674E-15 of RESTRICT is virtually zero.

In Stata, you have to use the .cnsreg command in stead of .regress. The command, however, does not provide an ANOVA table and goodness-of-fit statistics other than F and SEE (standard error of residual--error term, square root of MSE).

**. constraint define 1 g1 + g2 + g3 + g4 + g5 + g6 = 0 . cnsreg cost g1-g6 output fuel load, constraint(1)** 

![](_page_28_Picture_152.jpeg)

![](_page_29_Picture_228.jpeg)

LIMDEP has the Cls subcommand to impose restrictions. Again, do not forget to include ONE in Rhs.  $b(2)$  in Cls: indicates the parameter of the second variable, g1, listed in Rhs.

**REGRESS;Lhs=COST;Rhs=ONE,G1,G2,G3,G4,G5,G6,OUTPUT,FUEL,LOAD; Cls:b(2)+b(3)+b(4)+b(5)+b(6)+b(7)=0\$**

![](_page_29_Picture_229.jpeg)

LSDV3 in LIMDEP reports different dummy coefficients. But you may compute actual intercepts of groups in a manner similar to what you would do in SAS and Stata. The actual intercept of airline 5, for example, is  $9.7300 = 12.1221 + (-2.3920)$ .

## **4.5 Within Group Effect Model**

The within effect model does not use dummy variables and thus has larger degrees of freedom, smaller MSE, and smaller standard errors of parameters than those of LSDV. As a consequence, you need to adjust standard errors. This model does not report individual dummy coefficients either; you need to compute them if really needed. The SAS TSCSREG and PANEL procedures and LIMDEP Regress\$ command report the adjusted (correct) MSE, SEE (square root of MSE),  $R^2$ , and standard errors.

## **4.5.1 Estimating the Within Effect Model**

First, let us manually estimate the within group effect model with Stata. You need to compute group means.

```
. quietly egen gm_cost=mean(cost), by(airline)
```
- **. quietly egen gm\_output=mean(output), by(airline)**
- **. quietly egen gm\_fuel=mean(fuel), by(airline)**
- **. quietly egen gm\_load=mean(load), by(airline)**

You will get the following group means of variables.

 +------------------------------------------------------+ airline gm\_cost gm\_output gm\_fuel gm\_load |------------------------------------------------------| | 1 14.67563 .3192696 12.7318 .5971917 | | 2 14.37247 -.033027 12.75171 .5470946 | | 3 13.37231 -.9122626 12.78972 .5845358 | | 4 13.1358 -1.635174 12.77803 .5476773 | | 5 12.36304 -2.285681 12.7921 .5664859 | | 6 12.27441 -2.49898 12.7788 .5197756 |

Then transform dependent and independent variables to compute deviations from group means.

- **. quietly gen gw\_cost = cost gm\_cost**
- **. quietly gen gw\_output = output gm\_output**

**. regress gw\_cost gw\_output gw\_fuel gw\_load, noc** 

- **. quietly gen gw\_fuel = fuel gm\_fuel**
- **. quietly gen gw\_load = load gm\_load**

Now, we are ready to run the within effect model. Keep in mind that you have to suppress the intercept. The within effect model reports correct SSE and parameter estimates of regressors but incorrect  $R<sup>2</sup>$  and standard errors of parameter estimates. Notice that the degrees of freedom increase from 81 (LSDV) to 87 since six dummy variables are not used.

![](_page_30_Picture_217.jpeg)

You may compute group intercepts using  $d_i^* = \overline{y}_{i\bullet} - \beta' \overline{x}_{i\bullet}$ . For example, the intercept of airline 5 is computed as  $9.730 = 12.3630 - \{.9193*(-2.2857) + .4175*12.7921 + (-1.0704)*.5665\}$ . In order to get the correct standard errors, you need to adjust them using the ratio of degrees of

freedom of the within effect model and LSDV. For example, the standard error of the logged output is computed as .0299=.0288\*sqrt(87/81).

#### **4.5.2 Using SAS: PROC TSCSREG and PROC PANEL**

PROC TSCSREG and PROC PANEL of SAS/ETS allows users to fit the within effect model conveniently. They, in fact, report LSDV1, but you do not need to create dummy variables and compute deviations from group means.

```
PROC SORT DATA=masil.airline;
   BY airline year;
```
A data set needs to be sorted in advance by the variables, which will appear in the ID statement of PROC TSCSREG and PROC PANEL. These time-series and cross-sectional variables may be numeric or string in SAS. /FIXONE of the MODEL statement fits a one-way fixed effect model.

```
PROC TSCSREG DATA=masil.airline; 
    ID airline year; 
    MODEL cost = output fuel load /FIXONE; 
RUN;
```
 The TSCSREG Procedure Fixed One Way Estimates

Dependent Variable: cost

#### Model Description

![](_page_31_Picture_138.jpeg)

#### Fit Statistics

![](_page_31_Picture_139.jpeg)

F Test for No Fixed Effects

![](_page_31_Picture_140.jpeg)

#### Parameter Estimates

![](_page_31_Picture_141.jpeg)

![](_page_32_Picture_194.jpeg)

The following PANEL procedure returns the same output.

```
PROC PANEL DATA=masil.airline;
    ID airline year; 
    MODEL cost = output fuel load /FIXONE; 
RUN;
```
Both PROC TSCSREG and PROC PANEL report correct (adjusted) MSE, SEE,  $R^2$ , and standard errors, and conduct the F test for fixed group effect as well. They have strong advantages over other software packages in this respect.

### **4.5.3 Using Stata**

The Stata .xtreg command fits the within group effect model without creating dummy variables. .xtreg should follow the .tsset command that specifies cross-sectional and timeseries variables. Both variables should be numeric in Stata; string variables are not allowed in .tsset.

**. quietly tsset airline year** 

The fe option of .xtreg indicates the within effect model and i(airline) specifies airline as the independent unit. Once . tsset is executed, i(airline) is redundant. This command report incorrect F 3,604 and  $R^2$  of .9926.

```
. xtreg cost output fuel load, fe i(airline)
```
![](_page_32_Picture_195.jpeg)

![](_page_33_Picture_225.jpeg)

Like PROC PANEL, .xtreg reports correct standard errors and the F test for a fixed group effect. But this command does not provide an analysis of variance (ANOVA) table.  $R^2$  and F statistic are not correct. The last line of the output tests the null hypothesis that five dummy parameters in LSDV1 are zero (e.g.,  $\mu_1=0$ ,  $\mu_2=0$ ,  $\mu_3=0$ ,  $\mu_4=0$ , and  $\mu_5=0$ ). Notice that the intercept of 9.7135 is that of LSDV3.

Alternatively, you may use . areg to get the same result except for  $\mathbb{R}^2$ , which is correct. The intercept 9.7135 is the average of six airlines, the intercept of LSDV3.

![](_page_33_Picture_226.jpeg)

## **4.5.4 Using LIMDEP**

In LIMDEP, the Panel and Fixed subcommands in the Regress\$ command fit a fixed effect panel data model. The Str subcommand specifies a stratification variable.

**REGRESS;Lhs=COST;Rhs=ONE,OUTPUT,FUEL,LOAD;Panel;Str=AIRLINE;Fixed\$**

![](_page_33_Picture_227.jpeg)

![](_page_34_Picture_210.jpeg)

LIMDEP reports both the pooled OLS regression under the label OLS Without Group Dummy Variables and the within effect model under Least Squares with Group Dummy <code>variables</code>. Like the SAS TSCSREG procedure, LIMDEP provides correct MSE, SEE,  $R^2$ , and standard errors of the fixed effect model. LIMDEP also conducts the F test for checking a fixed group effect (see the last line of the LIMDEP output above to get 57.733).

## **4.6 Between Group Effect Model: Group Mean Regression**

A between effect model uses aggregate information, group means of variables. In other words, the unit of analysis is not an individual observation, but entity or subject. The number of observations jumps down to *n* from *nT*. This group mean regression produces different goodness-of-fit measures and parameter estimates compared to those of LSDV and the within effect model.

Let us compute group means and run OLS with them. The . collapse command computes aggregate information and stores into a new data set. This model fits data relatively well but its t-tests report insignificant parameters. Note that /// links two command lines.

![](_page_35_Picture_177.jpeg)

The SAS PANEL procedure has the /BTWNG and /BTWNT option to estimate the between effect model, but PROC TSCSREG does not. /BTWNG and /BTWNT fit the between group and time effect models, respectively.

```
PROC PANEL DATA=masil.airline; 
    ID airline year; 
    MODEL cost = output fuel load /BTWNG; 
RUN;
```
 The PANEL Procedure Between Groups Estimates

Dependent Variable: cost

Model Description

Estimation Method BtwGrps Number of Cross Sections 6
Time Series Length 15

```
 Fit Statistics
```
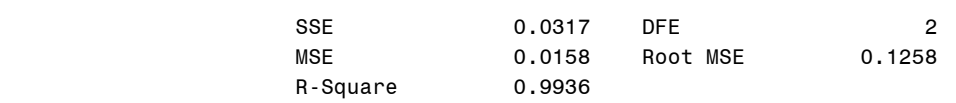

### Parameter Estimates

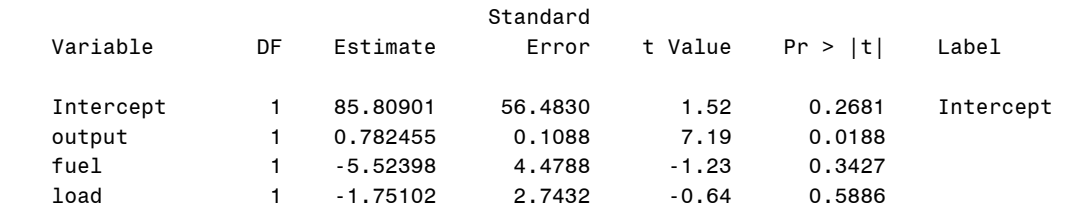

The Stata .xtreg command has the be option to fit the between effect model but does not report the ANOVA table.

#### **. xtreg cost output fuel load, be i(airline)**

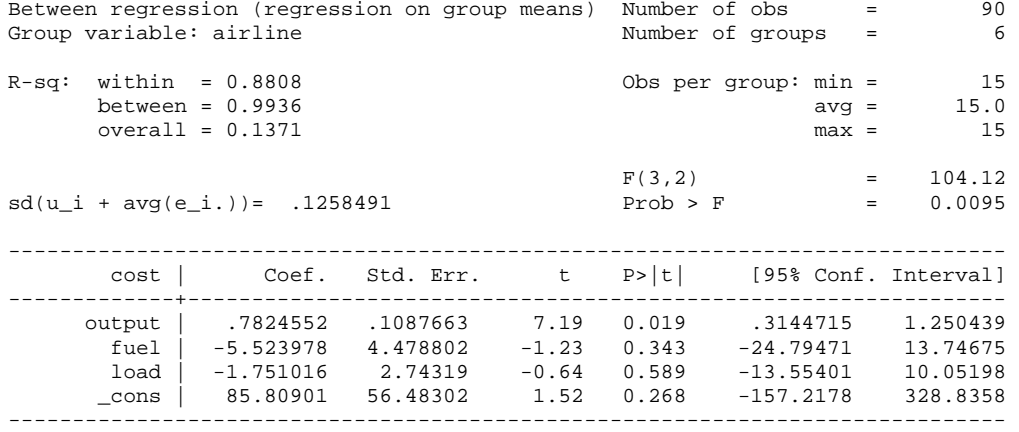

LIMDEP has the Means subcommand to fit the between effect model.

REGRESS;Lhs=COST;Rhs=ONE,OUTPUT,FUEL,LOAD;Panel;Str=AIRLINE;Means\$

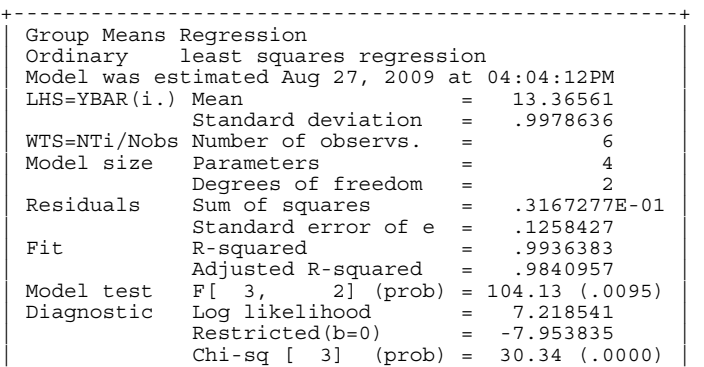

*http://www.indiana.edu/~statmath* 37

| Info criter. LogAmemiya Prd. Crt. = -3.634619 | | Akaike Info. Criter. = -3.910724 | +----------------------------------------------------+ +--------+--------------+----------------+--------+--------+----------+ |Variable| Coefficient | Standard Error |b/St.Er.|P[|Z|>z]| Mean of X| +--------+--------------+----------------+--------+--------+----------+ OUTPUT | .78244727 .10876126 7.194 .0000 .230256D-11 FUEL | -5.52443747 4.47865187 -1.234 .2174 .18642891 LOAD | -1.75094765 2.74304702 -.638 .5233 .32541105 Constant| 85.8148317 56.4811479 1.519 .1287

SAS, Stata, and LIMDEP all report the same result: SSE .0317, SEE .1258, F 104.12 (p<.0095), and  $R^2$  .9936.

# **4.7 Testing Fixed Group Effects (F-test)**

How do we know whether there is a significant fixed group effect? The null hypothesis is that all dummy parameters except for one are zero:  $H_0$ :  $\mu_1 = ... = \mu_{n-1} = 0$ .

In order to conduct a F-test, let us obtain the SSE ( $e^e$ ) of 1.3354 from the pooled OLS regression and .2926 from the LSDVs (LSDV1 through LSDV3) or the within effect model. Alternatively, you may draw  $R^2$  of .9974 from LSDV1 or LSDV3 and .9883 from the pooled OLS. Do not, however, use LSDV2 and the within effect model for  $\mathbb{R}^2$ .

The F statistic is computed as  $\frac{(1.3354 - .2926)/(6-1)}{(.2926)/(90-6-3)} = \frac{(.9974 - .9883)/(6-1)}{(1-.9974)/(90-6-3)} \approx 57.7319[5,81]$  $(.2926)/(90-6-3)$  $(1.3354 - .2926) / (6 - 1)$  $\frac{(-0.2926)/(6-1)}{(-0.9974)(90-6-3)} = \frac{(-0.9974)(90-6-3)}{(1-0.9974)/(90-6-3)} \approx 57.7319[5,81].$ 

The large F statistic rejects the null hypothesis in favor of the fixed group effect model  $(p<.0000)$ . There is a fixed group effect in these panel data.

The SAS TSCSREG and PANEL procedures, Stata .xtreg command, and LIMDEP Regress\$ command by default conduct the F test. Alternatively, you may conduct the same test in LSDV1. In SAS, add the TEST statement in PROC REG and then run the procedure again (ANOVA table and parameter estimates are skipped).

```
PROC REG DATA=masil.airline; 
  MODEL cost = q1-q5 output fuel load;
   TEST g1 = g2 = g3 = g4 = g5 = 0;
RUN;
```
 The REG Procedure Model: MODEL1

Test 1 Results for Dependent Variable cost

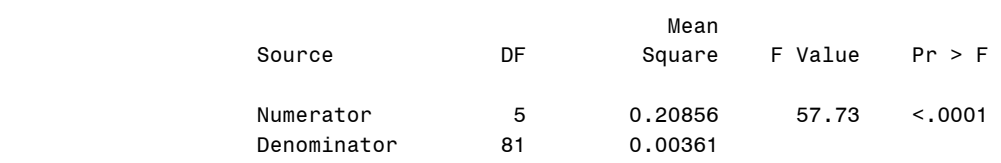

 In Stata, run the .test command, a follow-up command for the Wald test, right after estimating the model.

```
. quietly regress cost g1-g5 output fuel load 
. test g1 g2 g3 g4 g5 
(1) g1 = 0
(2) g2 = 0
 ( 3) g3 = 0 
(4) g4 = 0 ( 5) g5 = 0 
F( 5, 81) = 57.73Prob > F = 0.0000
```
# **4.8 Summary**

Table 4.1 summarizes the estimation of a fixed effect model in SAS, Stata, and LIMDEP. The SAS PANEL procedure is generally preferred to Stata and LIMDEP counterparts since it produces correct statistics and conducts various hypothesis tests conveniently.

|                         | SAS <sub>9</sub>              | Stata 11                          | <b>LIMDEP 9</b>                |
|-------------------------|-------------------------------|-----------------------------------|--------------------------------|
| OLS estimation          | PROC REG;                     | .regress, .cnsreg                 | Regress\$                      |
| LSDV1                   | Correct                       | Correct                           | Correct (slightly different F) |
| LSDV <sub>2</sub>       | Incorrect F, (adjusted) $R^2$ | Incorrect F, (adjusted) $R^2$     | Correct (slightly different F) |
| LSDV3                   | Correct                       | .cnsreq                           | Correct (slightly different F) |
|                         |                               | No ANOVA table and $\mathbb{R}^2$ | Different dummy coefficients   |
| <b>Panel Estimation</b> | PROC TSCSREG;                 | .xtreq, .areq                     | Regress; Panel\$               |
|                         | PROC PANEL;                   |                                   |                                |
| <b>Estimation type</b>  | LSDV1                         | Within effect                     | Within effect                  |
| SSE(e'e)                | Correct                       | No.                               | Correct                        |
| MSE or SEE              | Correct (adjusted)            | No.                               | Correct (adjusted) SEE         |
| Model test $(F)$        | N <sub>0</sub>                | Incorrect                         | Slightly different F           |
| (adjusted) $R^2$        | Correct                       | Incorrect (correct in . areg)     | Correct                        |
| Intercept               | Correct                       | LSDV3 intercept                   | N <sub>0</sub>                 |
| Coefficients            | Correct                       | Correct                           | Correct                        |
| Standard errors         | Correct (adjusted)            | Correct (adjusted)                | Correct (adjusted)             |
| Effect test $(F)$       | Yes                           | <b>Yes</b>                        | <b>Yes</b>                     |
| Between effect          | /BTWNG, /BTWNT                | , be                              | Means;                         |

Table 4.1 Comparison of the Fixed Effect Model in SAS, Stata, LIMDEP\*

\* "Yes/No" means whether the software reports the statistics. "Correct/incorrect" indicates whether the statistics are different from those of the least squares dummy variable (LSDV) 1 without a dummy variable.

# **5. One-way Fixed Effect Models: Time Effects**

A fixed time effect model investigates how time affects the intercept using time dummy variables. The logic and method are the same as those of the fixed group effect model.

# **5.1 Least Squares Dummy Variable Models**

The least squares dummy variable (LSDV) model produces the following fifteen regression equations

```
Time 01: cost = 20.4959 + .8677*output - .4845*fuel -1.9544*load 
Time 02: cost = 20.5782 + .8677*output - .4845*fuel -1.9544*load 
Time 03: cost = 20.6559 + .8677*output - .4845*fuel -1.9544*load
Time 04: cost = 20.7409 + .8677*output - .4845*fuel -1.9544*load 
Time 05: cost = 21.2000 + .8677*output - .4845*fuel -1.9544*load 
Time 06: cost = 21.4118 + .8677*output - .4845*fuel -1.9544*load 
Time 07: cost = 21.5035 + .8677*output - .4845*fuel -1.9544*load 
Time 08: \text{cost} = 21.6542 + .8677*output - .4845*fuel -1.9544*load
Time 09: cost = 21.8397 + .8677*output - .4845*fuel -1.9544*load 
Time 10: cost = 22.1140 + .8677*output - .4845*fuel -1.9544*load 
Time 11: cost = 22.4655 + .8677*output - .4845*fuel -1.9544*load 
Time 12: cost = 22.6515 + .8677*output - .4845*fuel -1.9544*load 
Time 13: cost = 22.6167 + .8677*output - .4845*fuel -1.9544*load 
Time 14: cost = 22.5524 + .8677*output - .4845*fuel -1.9544*load 
Time 15: cost = 22.5369 + .8677*output - .4845*fuel -1.9544*load
```
# **5.1.1 LSDV1 without a Dummy**

In SAS REG procedure, include time dummy variables instead of group dummies. You need to exclude one of time dummies, say t15 here, in LSDV1.

```
PROC REG DATA=masil.airline; 
  MODEL cost = t1-t14 output fuel load;
RUN; 
                                  The REG Procedure 
                                   Model: MODEL1 
                              Dependent Variable: cost 
                       Number of Observations Read 90
                       Number of Observations Used 90
                                Analysis of Variance 
sum of Mean Mean in the Sum of the Mean in the Mean of the Mean in the Mean in the Mean in the Mean in the Me
 Source DF Squares Square F Value Pr > F 
 Model 17 112.95270 6.64428 439.62 <.0001 
 Error 72 1.08819 0.01511
```
Corrected Total 89 114.04089

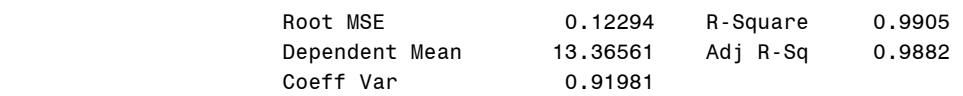

#### Parameter Estimates

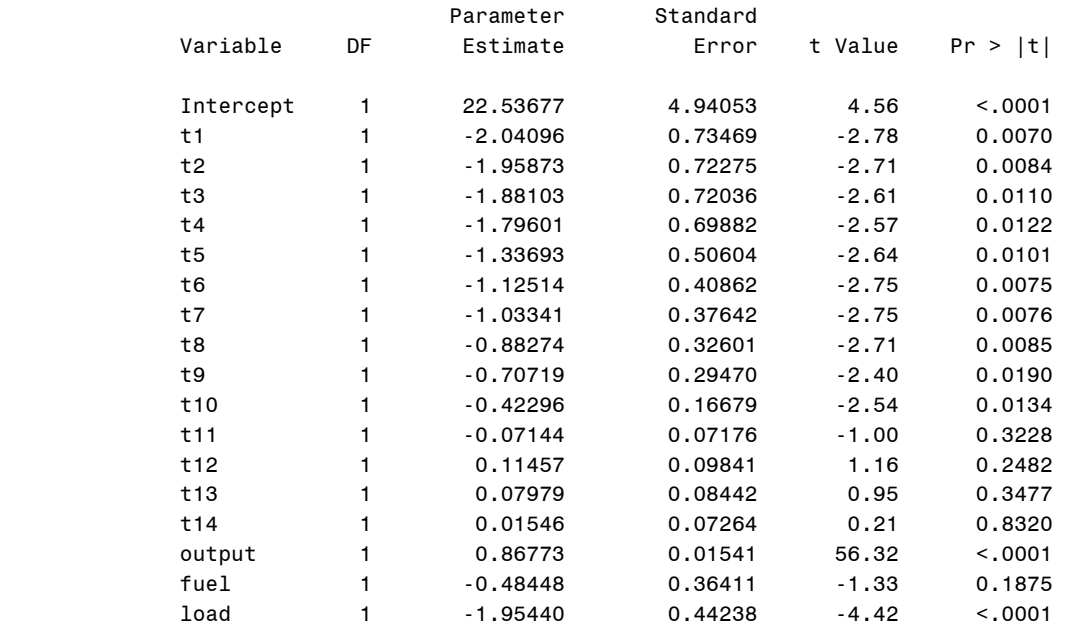

In Stata and LIMDEP, execute following commands to fit the same LSDV1 (output is skipped).

**. regress cost t1-t14 output fuel load**

### REGRESS;Lhs=COST;Rhs=ONE,T1,T2,T3,T4,T5,T6,T7,T8,T9,T10,T11,T12,T13,T14,OUTPUT,FUEL,LOAD\$

# **5.1.2 LSDV2 without the Intercept**

In LIMDEP, take ONE out to fit LSDV2 by suppressing the intercept. Unlike SAS and Stata, LIMDEP reports correct, although slightly different,  $\overline{F}$  and  $\overline{R}^2$  statistics.

**REGRESS;Lhs=COST;Rhs=T1,T2,T3,T4,T5,T6,T7,T8,T9,T10,T11,T12,T13,T14,T15,OUTPUT,FUEL,LOAD\$**

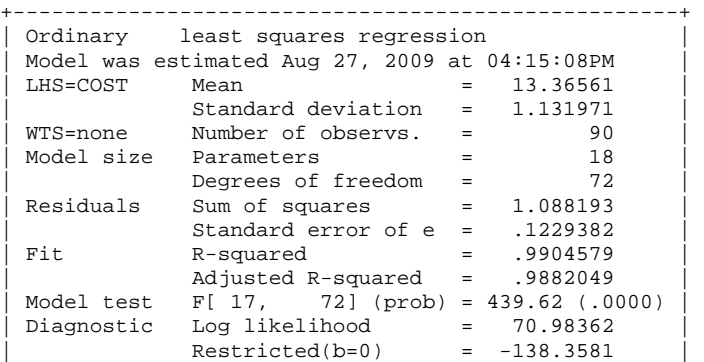

*http://www.indiana.edu/~statmath* 41

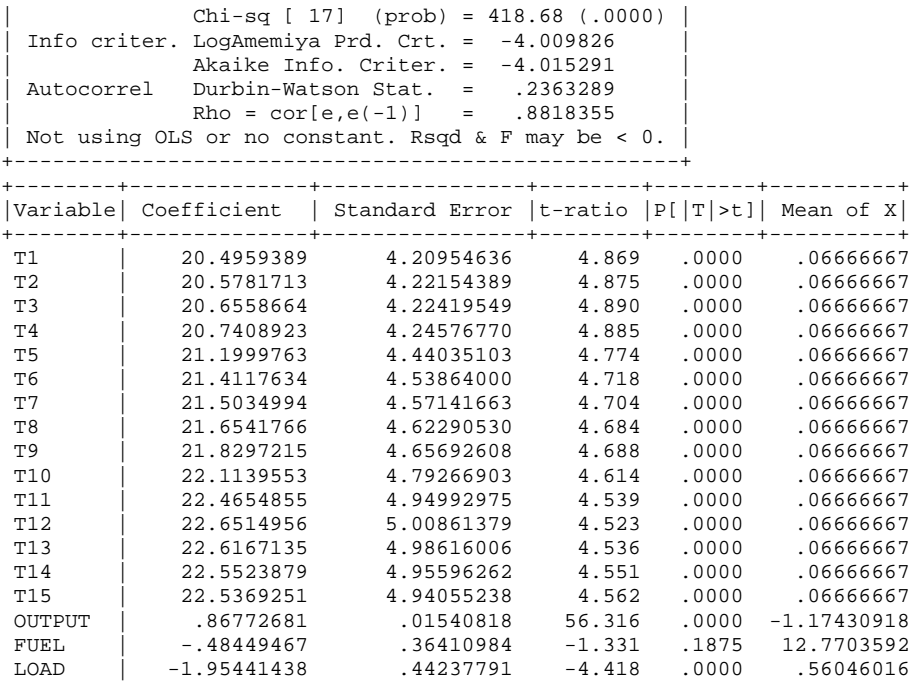

In SAS and Stata, use /NOINT and noconstant, respectively, to suppress the intercept and estimate the same LSDV2 (output is skipped).

```
PROC REG DATA=masil.airline; 
    MODEL cost = t1-t15 output fuel load /NOINT; 
RUN;
```
**. regress cost t1-t15 output fuel load, noc** 

## **5.1.3 LSDV3 with a Restriction**

In PROC REG, you need to impose a restriction using the RESTRICT statement.

```
PROC REG DATA=masil.airline; 
    MODEL cost = t1-t15 output fuel load; 
    RESTRICT t1 + t2 + t3 + t4 + t5 + t6 + t7 + t8 + t9 + t10 + t11 + t12 + t13 + t14 + t15 = 0; 
RUN; 
                                                   The REG Procedure 
                                                      Model: MODEL1 
                                              Dependent Variable: cost 
NOTE: Restrictions have been applied to parameter estimates. 
                                    Number of Observations Read 90
                                    Number of Observations Used 90
                                                 Analysis of Variance 
sum of the Mean of the Mean of the Mean of the Mean of the Mean of the Mean of the Mean of the Mean of the Mean of the Mean of the Mean of the Mean of the Mean of the Mean of the Mean of the Mean of the Mean of the Mean of
           Source \qquad \qquad \text{DF} Squares Square F Value Pr > F
```
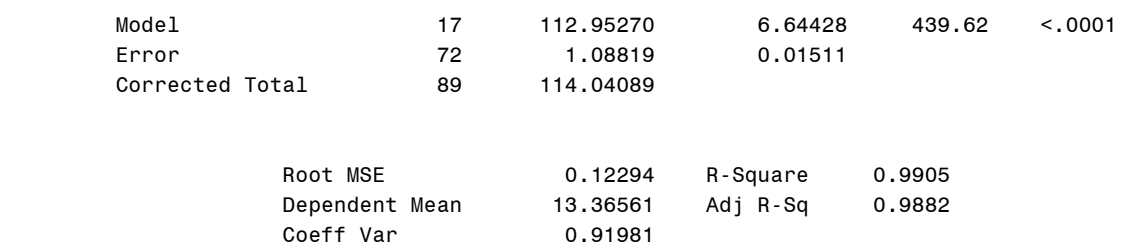

#### Parameter Estimates

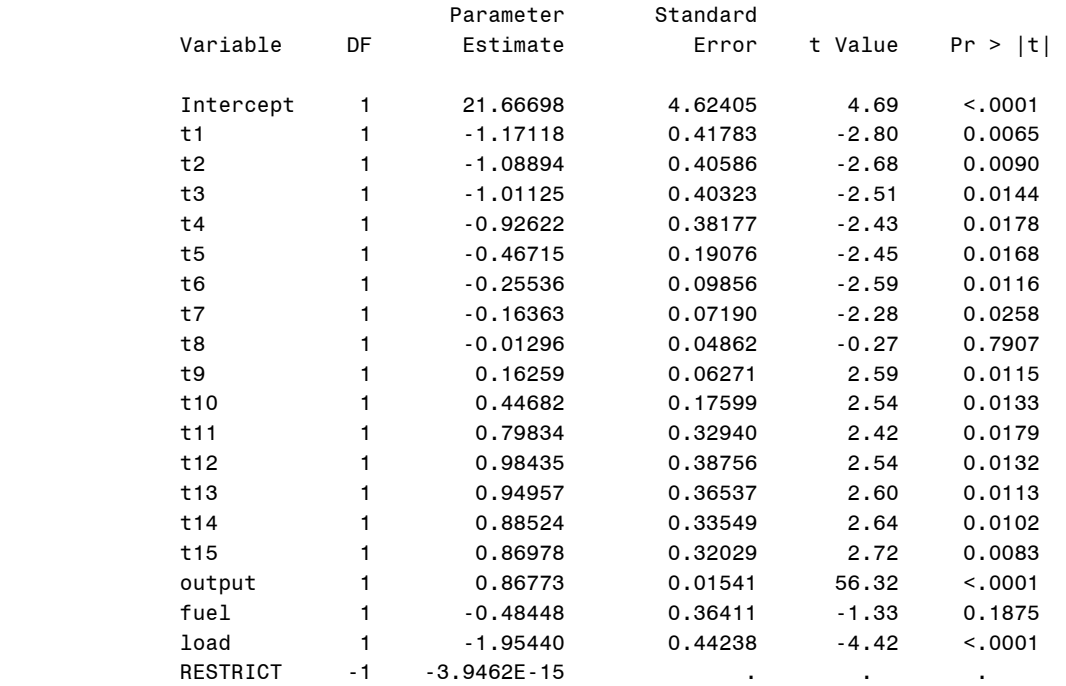

\* Probability computed using beta distribution.

In Stata, define the restriction with the .constraint command and specify the restriction using the constraint() option of the .cnsreg command.

#### **. constraint define 3 t1+t2+t3+t4+t5+t6+t7+t8+t9+t10+t11+t12+t13+t14+t15=0 . cnsreg cost t1-t15 output fuel load, constraint(3)**

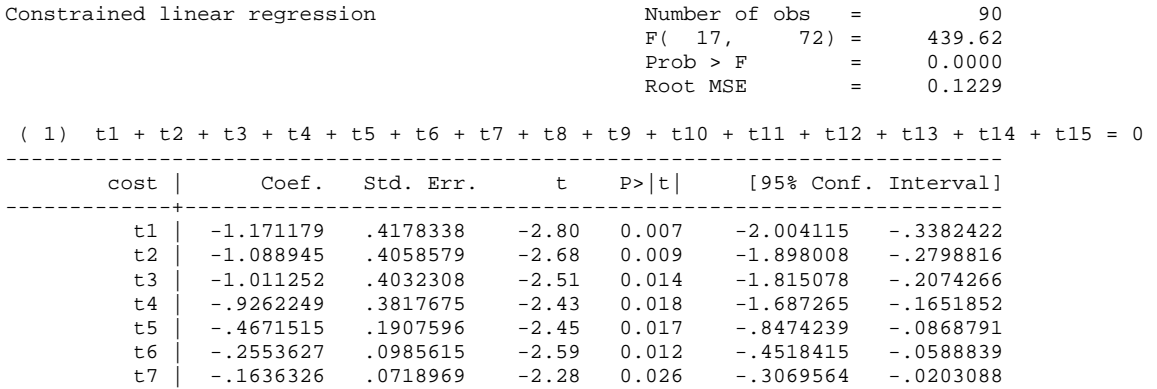

*http://www.indiana.edu/~statmath* 43

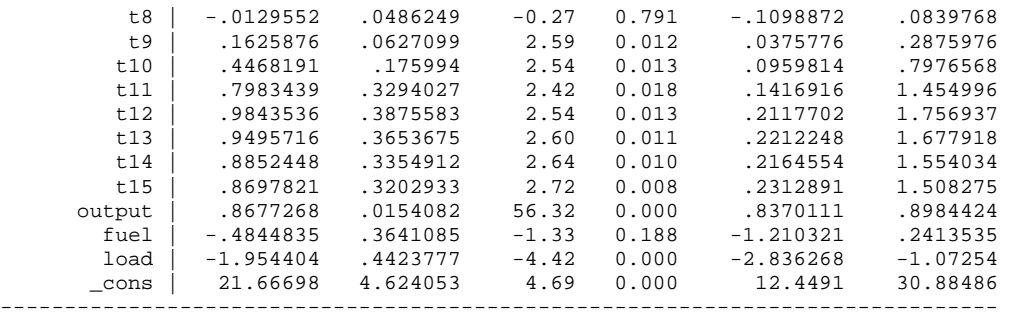

In LIMDEP, run the following command to fit the same LSDV3.

**REGRESS;Lhs=COST;Rhs=ONE,T1,T2,T3,T4,T5,T6,T7,T8,T9,T10,T11,T12,T13,T14,T15,OUTPUT,FUEL,LOAD; Cls:b(1)+b(2)+b(3)+b(4)+b(5)+b(6)+b(7)+b(8)+b(9)+b(10)+b(11)+b(12)+b(13)+b(14)+b(15)=0\$**

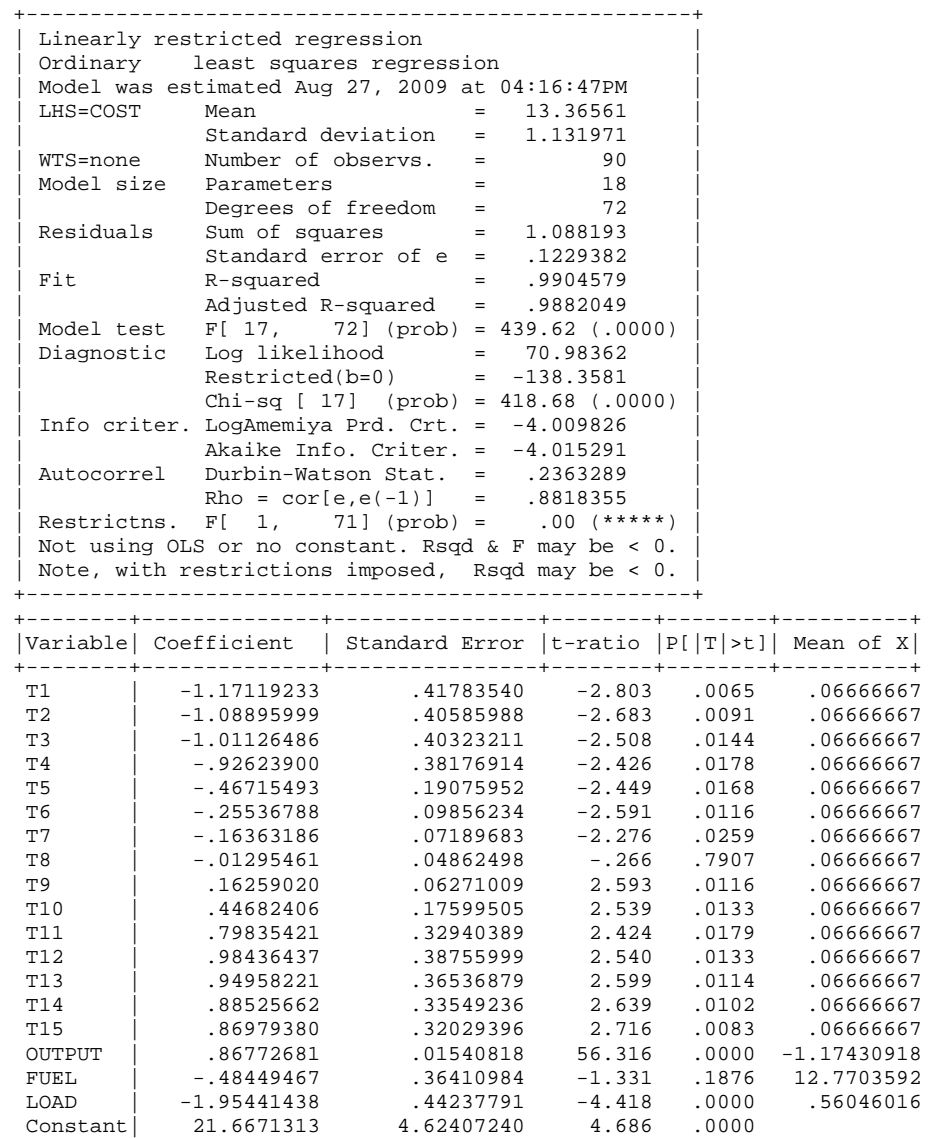

# **5.2 Within Time Effect Model**

The within effect model for a fixed time effect needs to compute deviations from time means. Keep in mind that the intercept should be suppressed.

# **5.2.1 Estimating the Fixed Time Effect Model**

Let us manually estimate the fixed time effect model first.

```
. quietly egen tm_cost = mean(cost), by(year) 
. quietly egen tm_output = mean(output), by(year) 
. quietly egen tm_fuel = mean(fuel), by(year) 
. quietly egen tm_load = mean(load), by(year) 
 +---------------------------------------------------+ 
   year tm_cost tm_output tm_fuel tm_load
   |---------------------------------------------------| 
 | 1 12.36897 -1.790283 11.63606 .4788587 | 
 | 2 12.45963 -1.744389 11.66868 .4868322 | 
 | 3 12.60706 -1.577767 11.67494 .52358 | 
 | 4 12.77912 -1.443695 11.73193 .5244486 | 
 | 5 12.94143 -1.398122 12.26843 .5635266 | 
      | 6 13.0452 -1.393002 12.53826 .5541809 | 
 | 7 13.15965 -1.302416 12.62714 .5607425 | 
 | 8 13.29884 -1.222963 12.76768 .5670587 | 
 | 9 13.4651 -1.067003 12.86104 .6179098 | 
     | 10 13.70187 -.9023156 13.23183 .6233943 | 
 | 11 13.91324 -.9205539 13.66246 .5802577 | 
 | 12 14.05984 -.8641667 13.82315 .5856243 | 
 | 13 14.12841 -.7923916 13.75979 .5803183 | 
 | 14 14.23517 -.6428015 13.67403 .5804528 | 
 | 15 14.32062 -.5527684 13.62997 .5797168 | 
     +---------------------------------------------------+
```
Once time means are ready, transform the dependent and independent variables and then run OLS with the intercept suppressed.

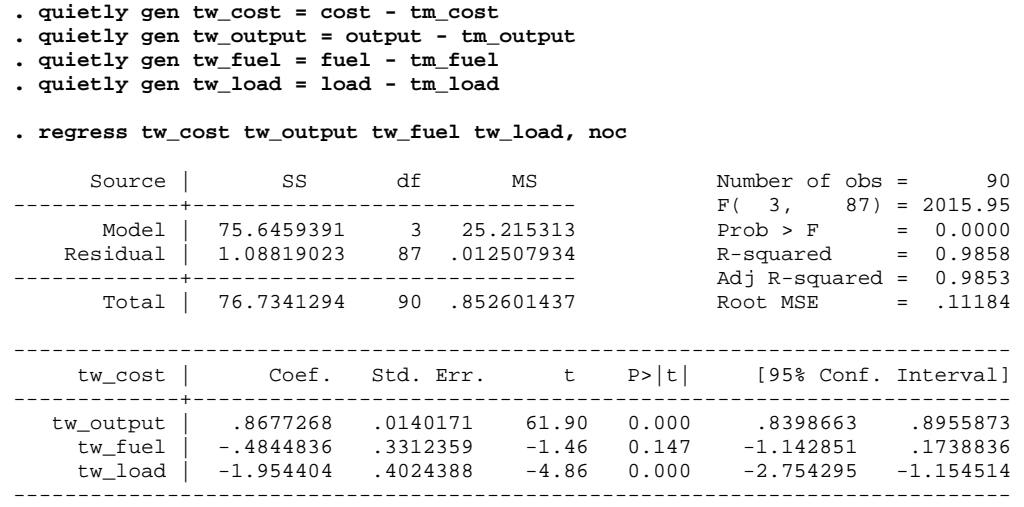

If you want to get intercepts of years, use  $d_t^* = \overline{y}_{t} - \beta' \overline{x}_{t}$ . For example, the intercept of year 7 is 21.5035=13.1597-{.8677\*(-1.3024) + (-.4845)\*12.6271 + (-1.9544)\*.5607}. As discussed previously, standard errors of a within effect model need to be adjusted. For instance, the correct standard error of fuel price is computed as .3641= .3312\*sqrt(87/72).

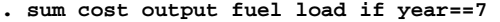

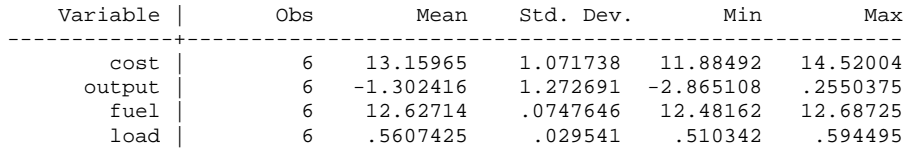

### **5.2.2 Using SAS: PROC TSCSREG and PROC PANEL**

You need to sort the data set by variables (i.e., year and airline), which will appear in the ID statement of PROC TSCSREG and PROC PANEL. The output is very similar to that of LSDV1 in Section 5.1.1.

```
PROC SORT DATA=masil.airline; 
    BY year airline; 
RUN; 
PROC TSCSREG DATA=masil.airline; 
    ID year airline; 
   MODEL cost = output fuel load /FIXONE; 
RUN;
```
(output is skipped)

The F test does not reject the null hypothesis of no fixed time effect (F=1.17, p<.3178); that is, there is no fixed time effect in these panel data.

PROC PANEL DATA=masil.airline; ID year airline; MODEL cost = output fuel load /FIXONE; RUN;

> The PANEL Procedure Fixed One Way Estimates

Dependent Variable: cost

#### Model Description

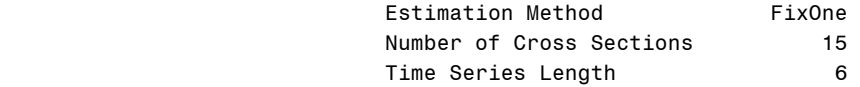

#### Fit Statistics

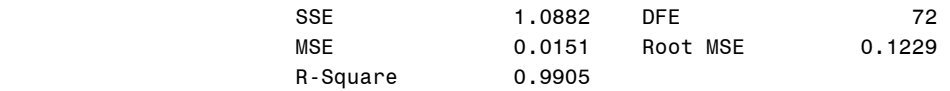

F Test for No Fixed Effects

Num DF Den DF F Value Pr > F

 $14$   $12$   $1.17$   $0.3178$ 

### Parameter Estimates

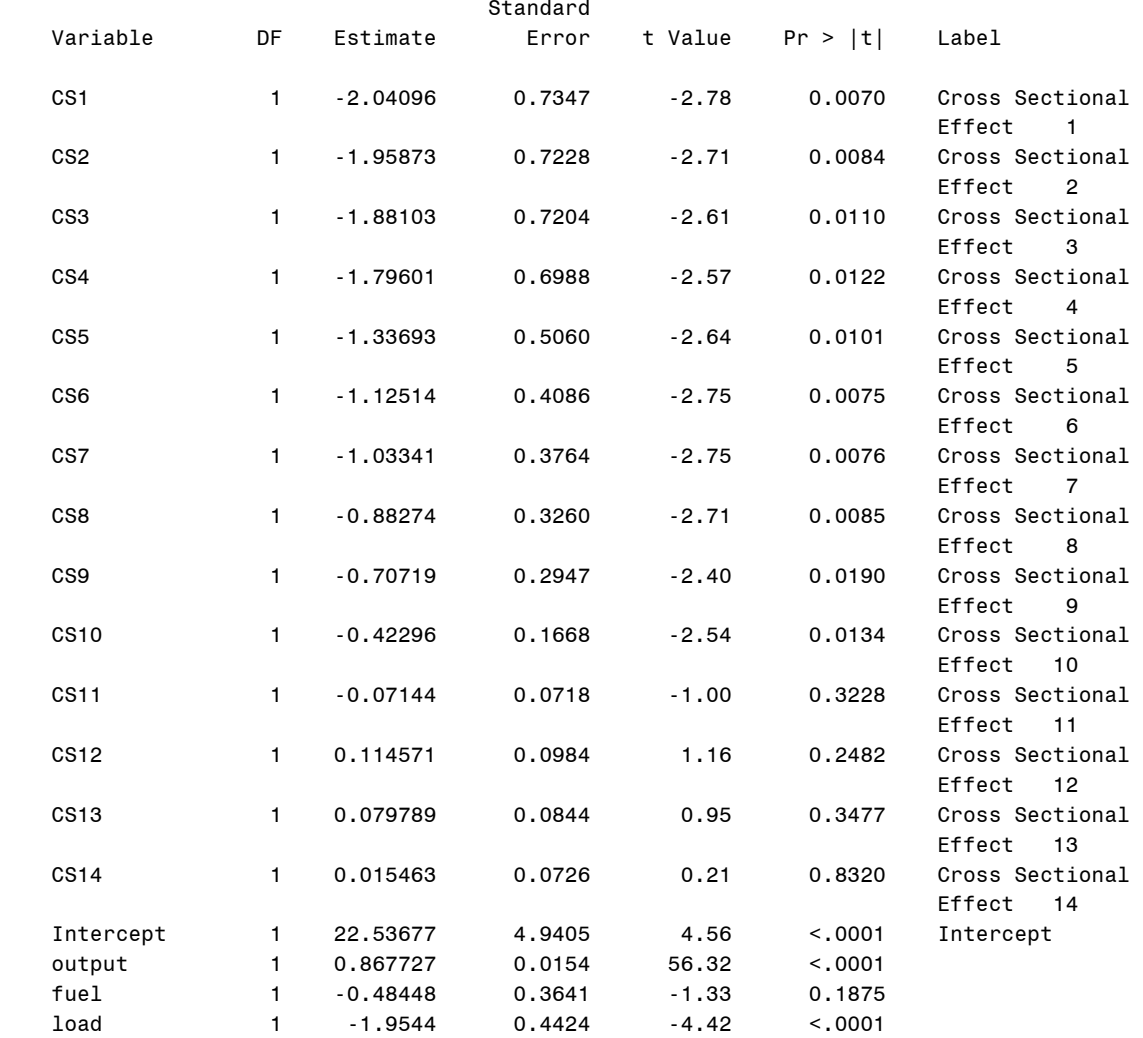

# **5.2.3 Using Stata**

In Stata .xtreg command, the fe option fits the fixed effect model. The following .iis command specifies year as a panel identification variable. In this case, i(year) is redundant.

**. iis year** 

```
. xtreg cost output fuel load, fe i(year)
```
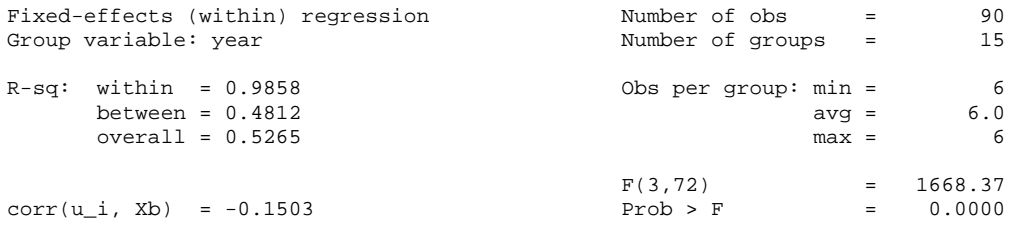

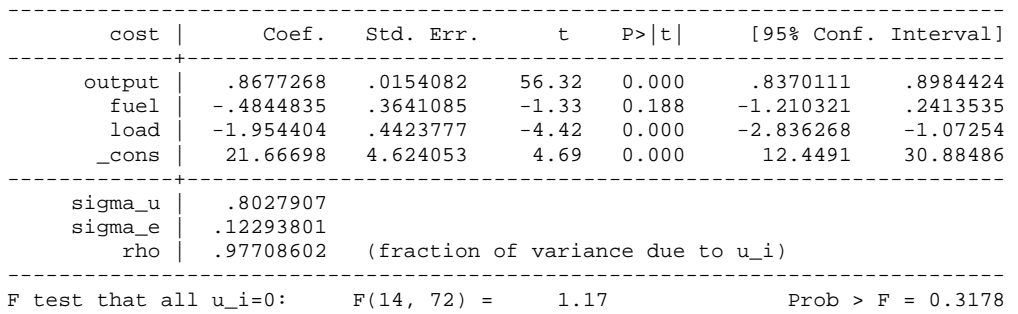

Again, the intercept 21.6670 is the intercept of LSDV3 (see 5.1.3).

# **5.2.4 Using LIMDEP**

In LIMDEP, specify a time-series variable for stratification in the Str= subcommand. The pooled OLS part of the output is skipped. Do not forget to include ONE for the intercept.

**REGRESS;Lhs=COST;Rhs=ONE,OUTPUT,FUEL,LOAD;Panel;Str=YEAR;Fixed\$**

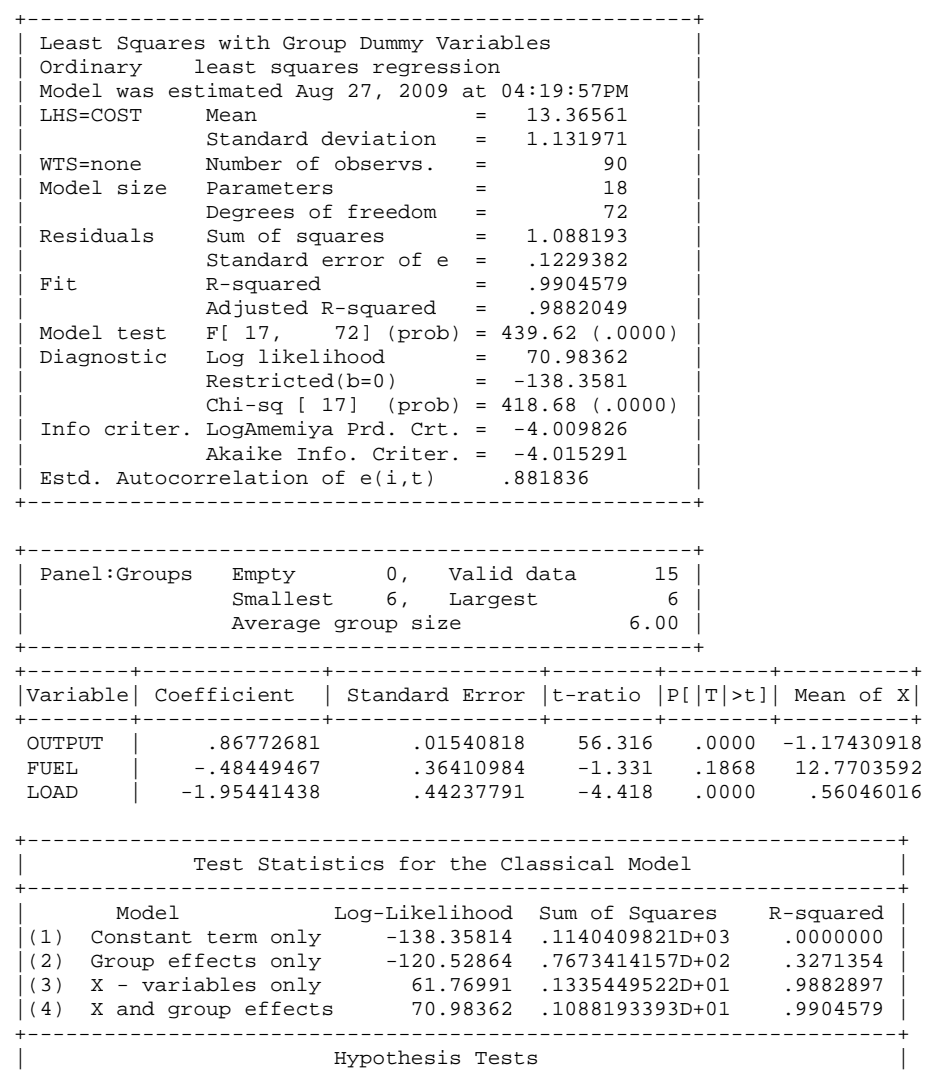

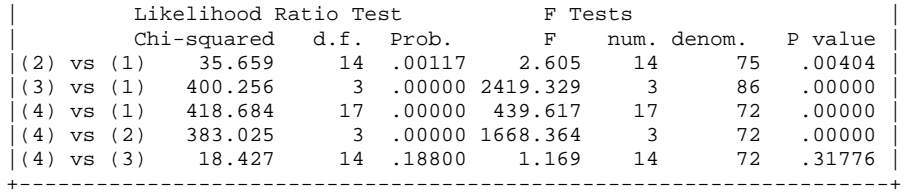

You may find F statistic 1.169 at the last line of the output and do not reject the null hypothesis of no fixed time effect.

### **5.3 Between Time Effect Model**

The between effect model regresses time means of dependent variables on those of independent variables. See Sections 3.2 and 4.6.

```
. collapse (mean) tm_cost=cost (mean) tm_output=output (mean) tm_fuel=fuel /// 
  (mean) tm_load=load, by(year)
```

```
. regress tm_cost tm_output tm_fuel tm_load
```
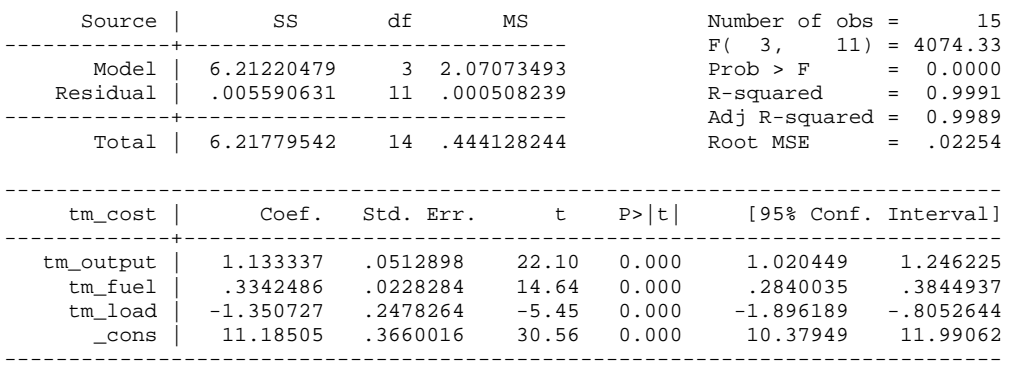

PROC PANEL has the /BTWNT option to estimate the between effect model.

```
PROC PANEL DATA=masil.airline; 
    ID airline year; 
    MODEL cost = output fuel load /BTWNT;
```
RUN;

### The PANEL Procedure Between Time Periods Estimates

Dependent Variable: cost

#### Model Description

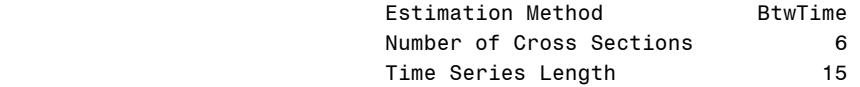

#### Fit Statistics

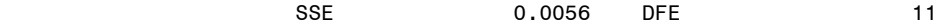

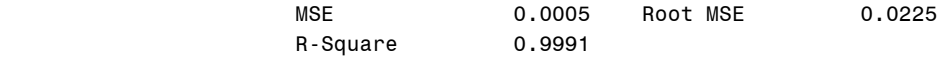

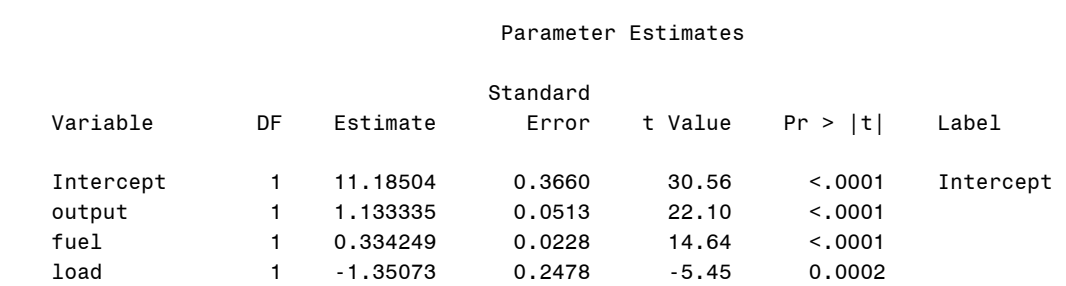

Alternatively, use the be option in the Stata .xtreg command and the Means subcommand in LIMDEP Regress\$ command to get the same result.

### **. xtreg cost output fuel load, be i(year)**

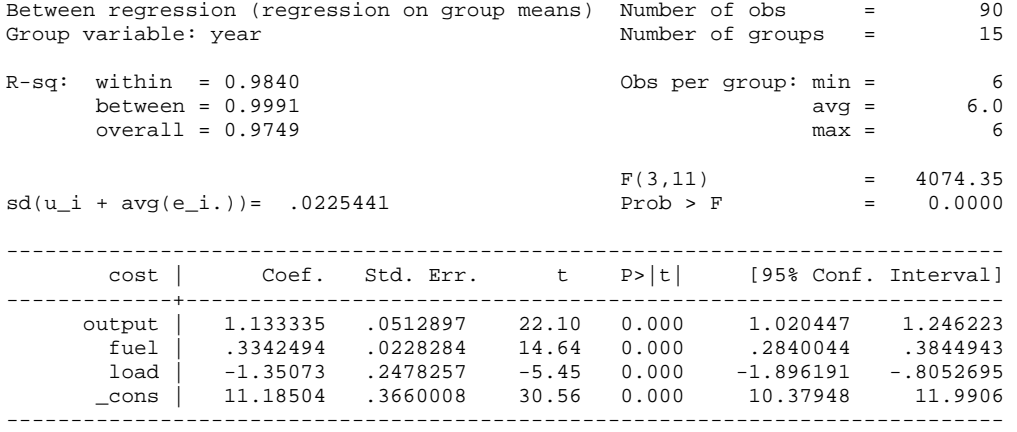

**REGRESS;Lhs=COST;Rhs=ONE,OUTPUT,FUEL,LOAD;Panel;Str=YEAR;Means\$**

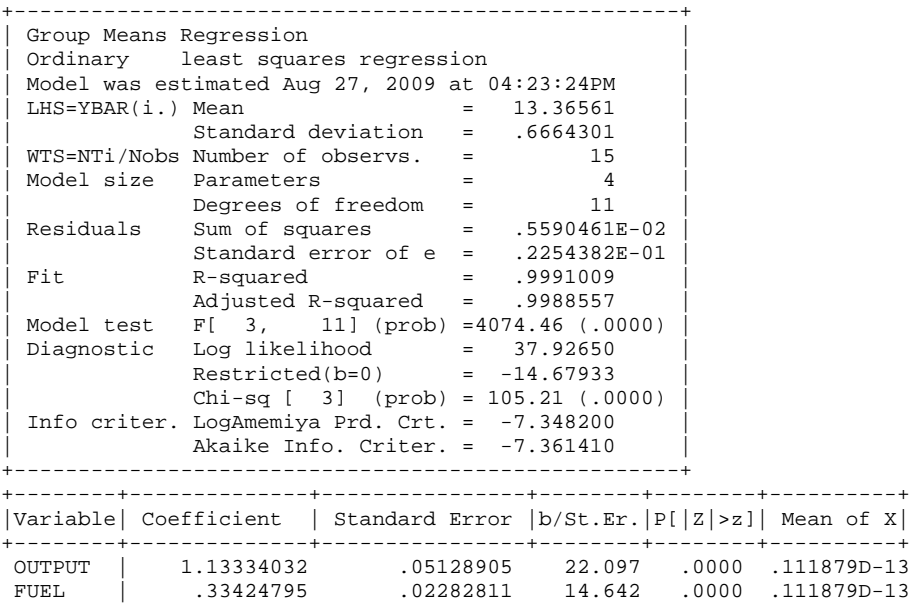

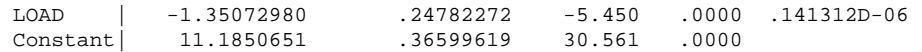

# **5.4 Testing Fixed Time Effects.**

The null hypothesis of the fixed time effect model is that all time dummy parameters except one are zero:  $H_0: \tau_1 = ... = \tau_{t-1} = 0$ . The F statistic is  $\frac{(1.3354 - 1.0882)/(15 - 1)}{(1.0882)/(6 * 15 - 15 - 3)} \sim 1.1683[14,72]$  $-15 \frac{-1.0882}{(15-1)} \approx 1.1683[14,72].$ 

The small F statistic does not reject the null hypothesis of no fixed time effect  $(p<3180)$ .

SAS PROC PANEL, LIMDEP, and Stata .xtreg by default conduct the F test. You may conduct the same test using the TEST statement in LSDV1 and the Stata . test command.

```
PROC REG DATA=masil.airline; 
   MODEL cost = t1-t14 output fuel load; 
    TEST t1=t2=t3=t4=t5=t6=t7=t8=t9=t10=t11=t12=t13=t14=0; 
RUN; 
(output is skipped) 
. quietly regress cost t1-t14 output fuel load 
. test t1 t2 t3 t4 t5 t6 t7 t8 t9 t10 t11 t12 t13 t14 
(1) t1 = 0(2) t2 = 0
 (3) t3 = 0(4) t4 = 0
(5) t5 = 0(6) t6 = 0
 (7) t7 = 0(8) t8 = 0 ( 9) t9 = 0 
 (10) t10 = 0 
(11) t11 = 0
(12) t12 = 0(13) t13 = 0
 (14) t14 = 0 
      F( 14, 72) = 1.17<br>Prob > F = 0.3178
           Prob > F =
```
# **6. Two-way Fixed Effect Models**

A two-way fixed model explores fixed effects of two group variables, two time variables, or one group or one time variables. This chapter investigates fixed group and time effects. This model thus needs two sets of group and time dummy variables (i.e., airline and year).

# **6.1 Strategies of the Least Squares Dummy Variable Models**

You may combine LSDV1, LSDV2, and LSDV3 to avoid perfect multicollinearity or the dummy variable trap in a two-way fixed effect model. There are five strategies when combining three LSDVs. Since . cnsreq does not allow suppressing the intercept, strategy 4 does not work in Stata. The first strategy of dropping two dummies is generally recommended because of its convenience of model estimation and interpretation.

- 1. Drop one cross-section and one time-series dummy variables.
- 2. Drop one cross-section dummy and suppress the intercept. Alternatively, drip one time dummy and suppress the intercept
- 3. Drop one cross-section dummy and impose a restriction on the time-series dummy parameters:  $\sum \tau_i = 0$ . Alternatively, drop one time-series dummy and impose a restriction on the cross-section dummy parameters:  $\sum_{i} \mu_i = 0$
- 4. Suppress the intercept and impose a restriction on the cross-section dummy parameters:  $\sum_{i} \mu_i = 0$ . Alternatively, suppress the intercept and impose a restriction on the timeseries dummy parameters:  $\sum \tau_i = 0$ .
- 5. Include all dummy variables and impose two restrictions on the cross-section and timeseries dummy parameters:  $\sum \mu_i = 0$  and  $\sum \tau_i = 0$

Each strategy produces different dummy coefficients but returns exactly same parameter estimates of regressors. In general, dummy coefficients are not of primary interest in panel data models.

# **6.2 LSDV1 without Two Dummies**

The first strategy excludes two dummy variables, one dummy from each set of dummy variables. Let us exclude g6 for the sixth airline and t15 for the last time period.

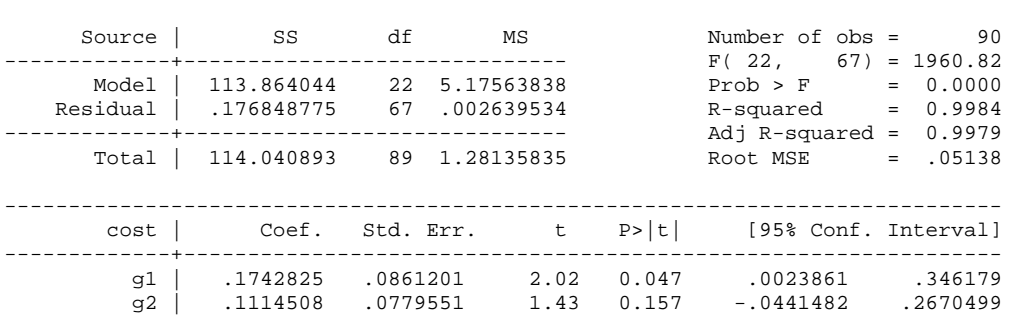

**. regress cost g1-g5 t1-t14 output fuel load**

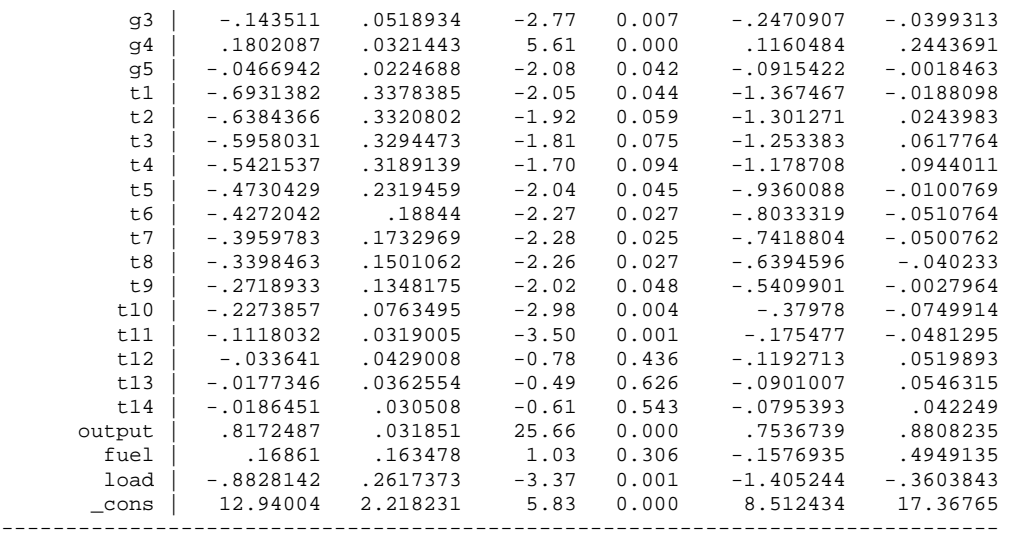

In SAS, run the following script to get the same result.

```
PROC REG DATA=masil.airline;
   MODEL cost = g1-g5 t1-t14 output fuel load; 
RUN;
```
### The REG Procedure Model: MODEL1 Dependent Variable: cost

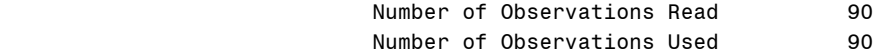

### Analysis of Variance

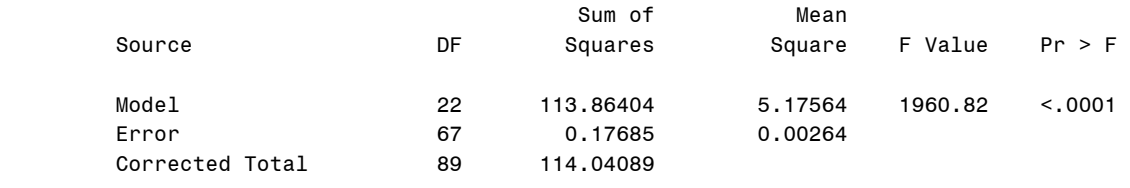

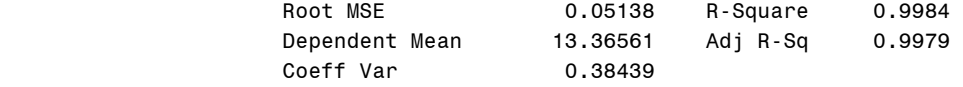

#### Parameter Estimates

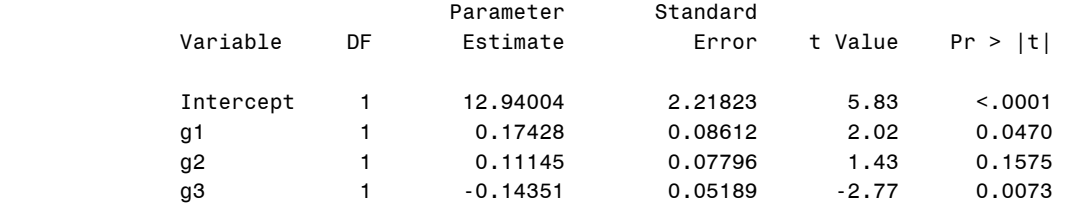

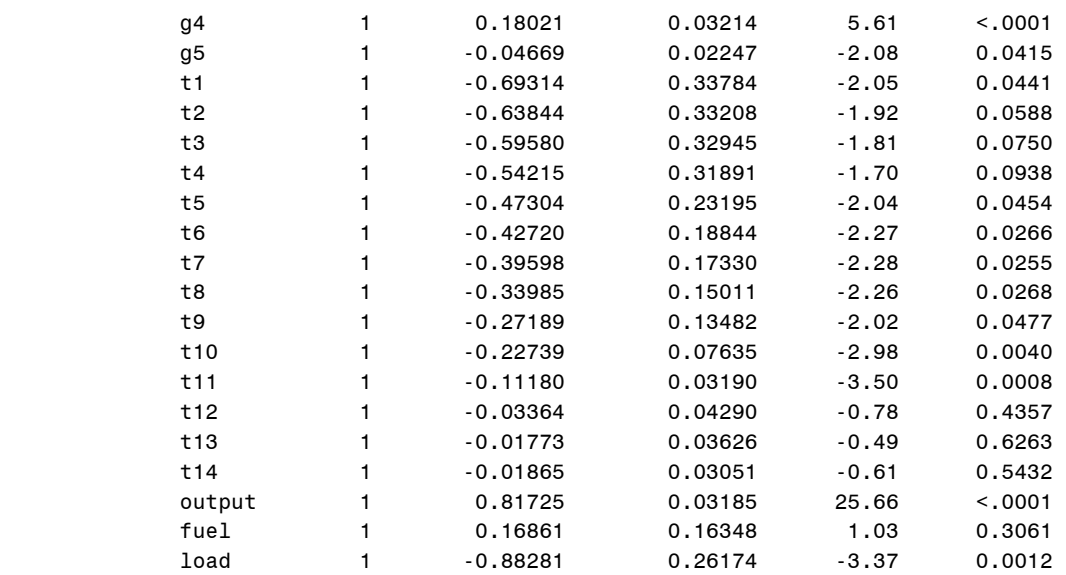

In LIMDEP, the following command fits the same model (output is skipped).

```
REGRESS;Lhs=COST; 
         Rhs=ONE,G1,G2,G3,G4,G5,T1,T2,T3,T4,T5,T6,T7,T8,T9,T10,T11,T12,T13,T14,OUTPUT,FUEL,LOAD$
```
# **6.3 LSDV1 + LSDV2: Drop a Dummy and Suppress the Intercept**

The second strategy combines LSDV1 and LSDV2 to drop a dummy and suppress the intercept. Let us drop a dummy  $\leq 6$  and suppress the intercept. Keep in mind that SSE is still correct but F and  $R^2$  are not.

### **. regress cost g1-g5 t1-t15 output fuel load, noc**

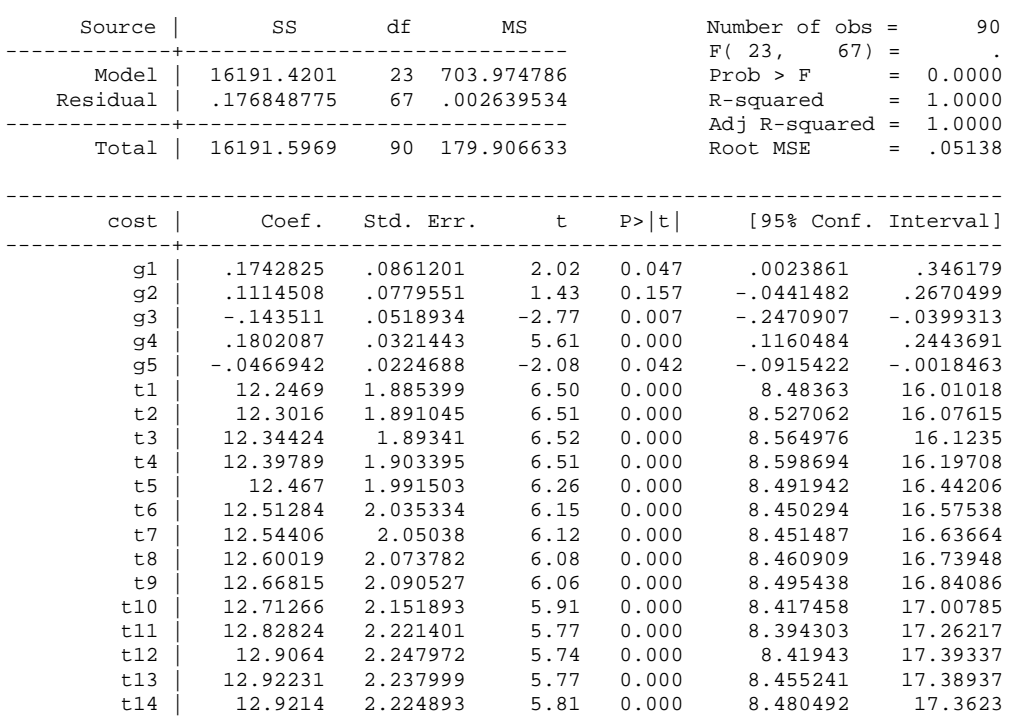

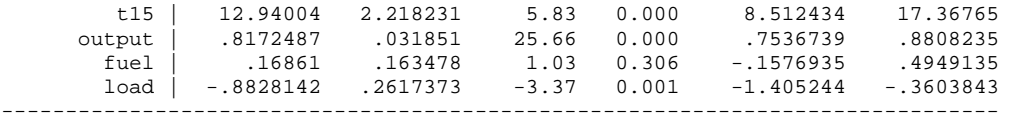

Alternatively, you may drop one of time dummies and suppress the intercept. The dummy coefficients are different from those above but parameter estimates of regressors remained unchanged.

#### **. regress cost g1-g6 t1-t14 output fuel load, noc**

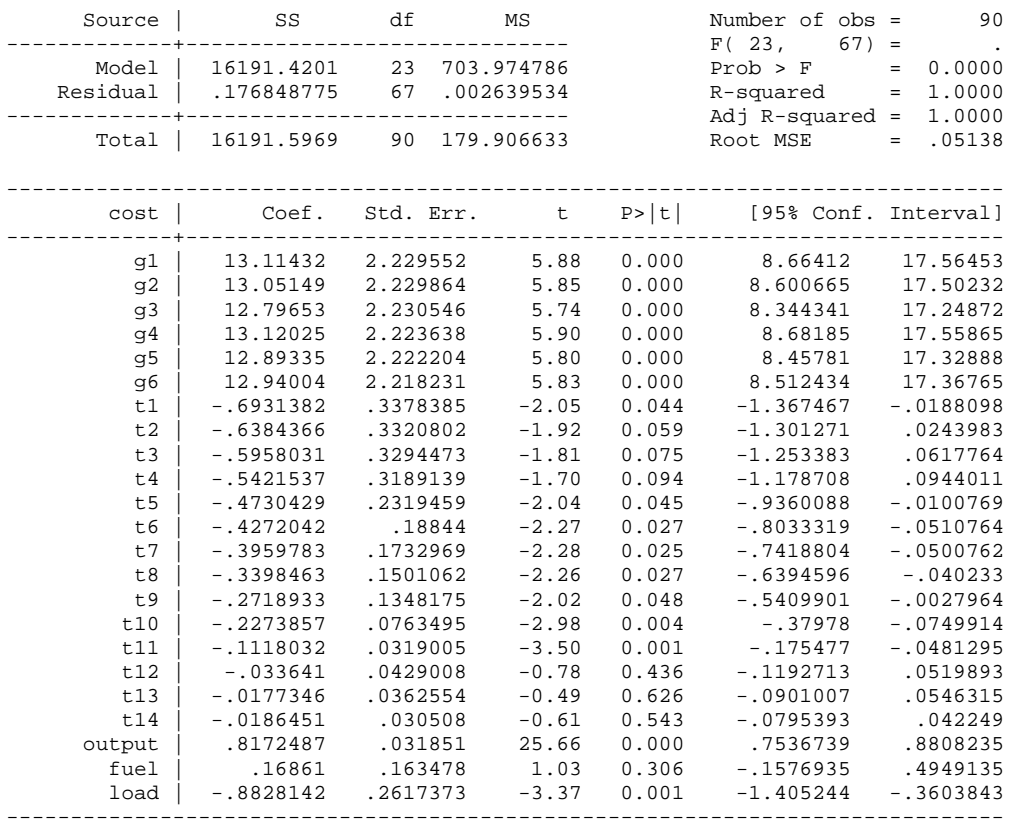

In SAS, execute the following script that has /NOINT to suppress the intercept.

```
PROC REG DATA=masil.airline; 
    MODEL cost = g1-g5 t1-t15 output fuel load /NOINT; 
   MODEL cost = g1-g6 t1-t14 output fuel load /NOINT; 
RUN;
```
(output is skippted)

In LIMDEP, ONE should be taken out to suppress the intercept.

```
REGRESS;Lhs=COST; 
          Rhs=G1,G2,G3,G4,G5,T1,T2,T3,T4,T5,T6,T7,T8,T9,T10,T11,T12,T13,T14,T15, OUTPUT,FUEL,LOAD$ 
(output is skippted) 
REGRESS;Lhs=COST;
```
 **Rhs=G1,G2,G3,G4,G5,G6,T1,T2,T3,T4,T5,T6,T7,T8,T9,T10,T11,T12,T13,T14,OUTPUT,FUEL,LOAD\$** 

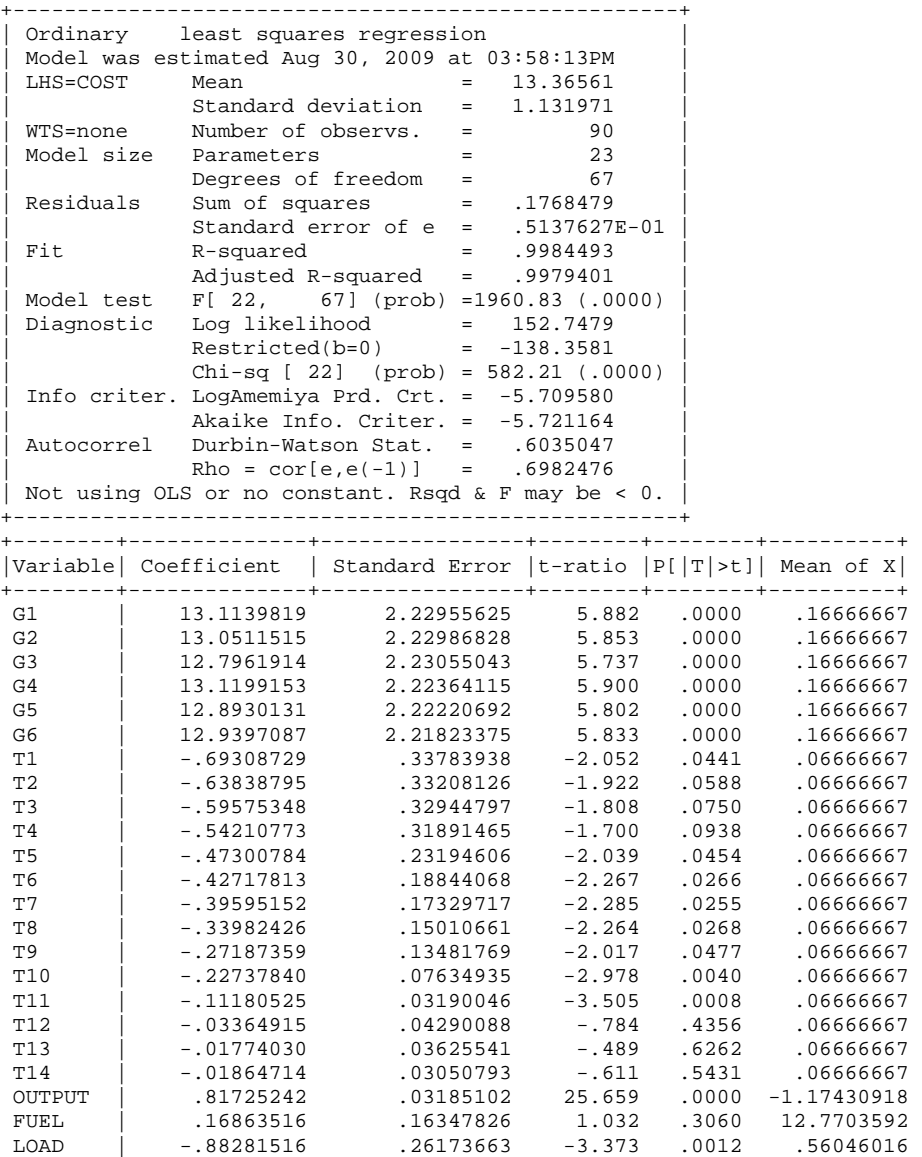

Notice that LIMDEP reports correct F (1960.83), and  $R^2$  (.9984).

# **6.4 LSDV1 + LSDV3: Drop a Dummy and Impose a Restriction**

The third strategy excludes one dummy from a set of dummy variables and imposes a restriction on another set of dummy parameters. Let us drop a time dummy here and then impose a restriction on group dummy parameters.

```
PROC REG DATA=masil.airline; 
   MODEL cost = q1-q6 t1-t14 output fuel load;
   RESTRICT g1 + g2 + g3 + g4 + g5 + g6 = 0;
RUN;
```
The REG Procedure

### Model: MODEL1 Dependent Variable: cost

NOTE: Restrictions have been applied to parameter estimates.

Number of Observations Read 90 Number of Observations Used 90

### Analysis of Variance

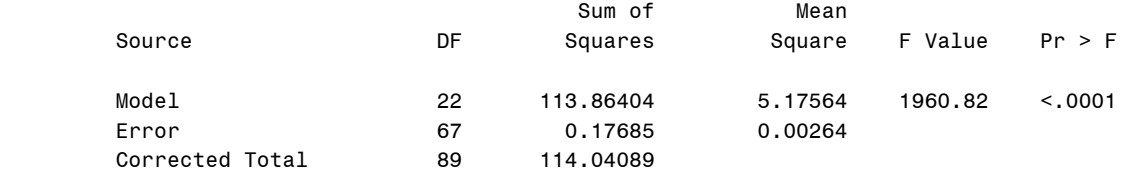

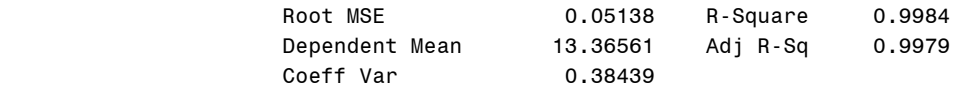

### Parameter Estimates

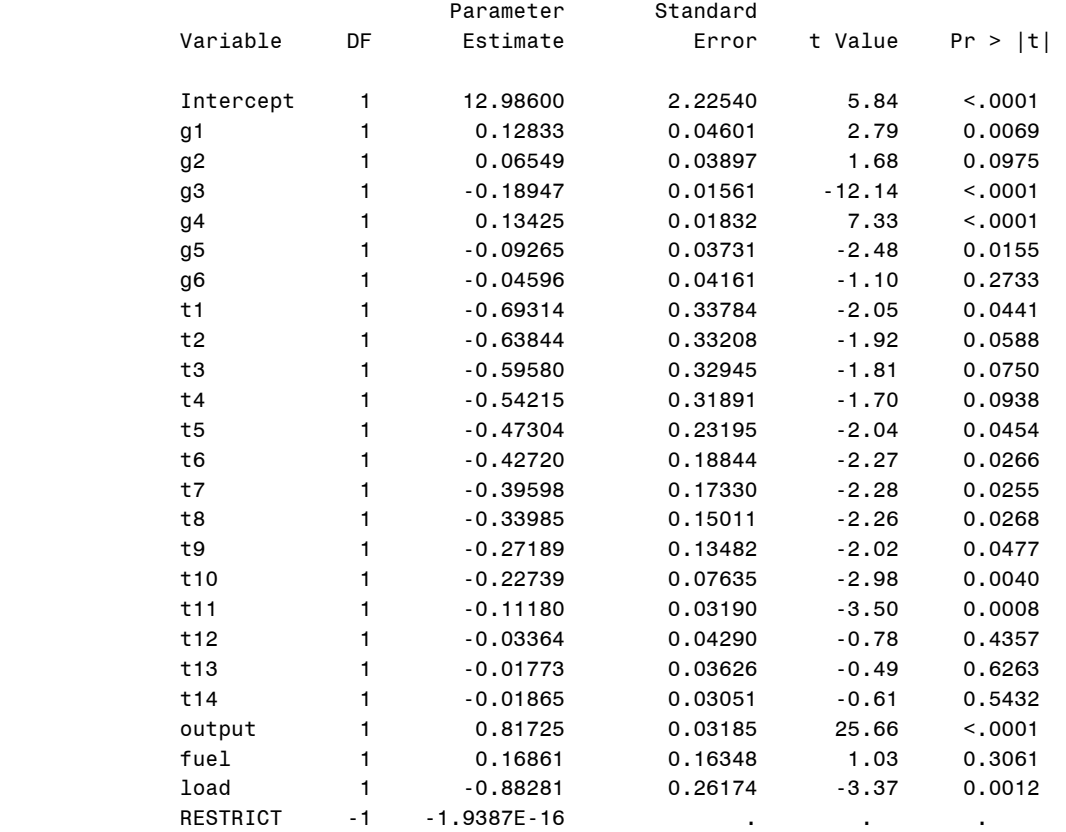

\* Probability computed using beta distribution.

In Stata, you need to run the .cnsreg command with a constraint on the group dummy parameters. .cnsreg with the .constraint(1) option fits OLS under constraint 1 defined in .constraint.

**. constraint define 1 g1 + g2 + g3 + g4 + g5 + g6 = 0 . cnsreg cost g1-g6 t1-t14 output fuel load, constraint(1)** 

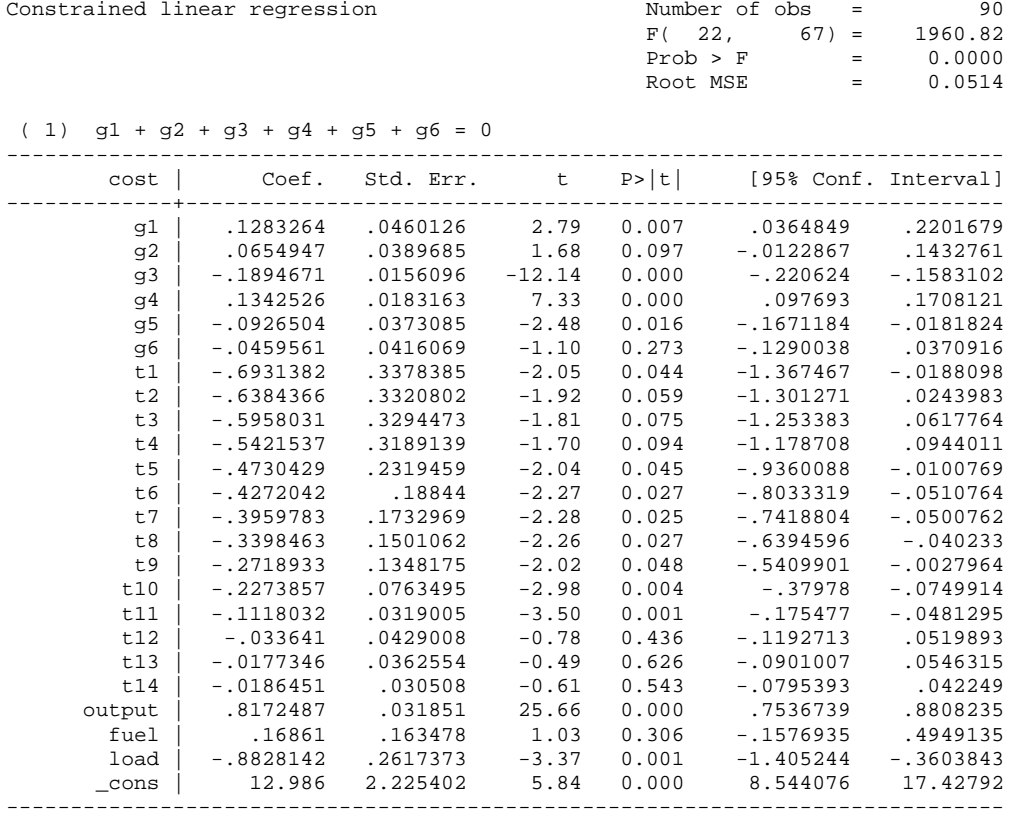

In LIMDEP, run a Regress\$ command with the  $\text{cls}: \text{subcommand}$ .  $b(2)$  in the subcommand indicates the second parameter estimate listed in the Rhs= subcommand. Therefore, LIMDEP fits the LSDV1 under the constraint that the sum of all group dummy parameters,  $b(2)$  for  $g1$ through  $b(7)$  for  $g6$ , is zero.

```
REGRESS;Lhs=COST; 
          Rhs=ONE,G1,G2,G3,G4,G5,G6,T1,T2,T3,T4,T5,T6,T7,T8,T9,T10,T11,T12,T13,T14,OUTPUT,FUEL,LOAD;
          Cls:b(2)+b(3)+b(4)+b(5)+b(6)+b(7)=0$
```
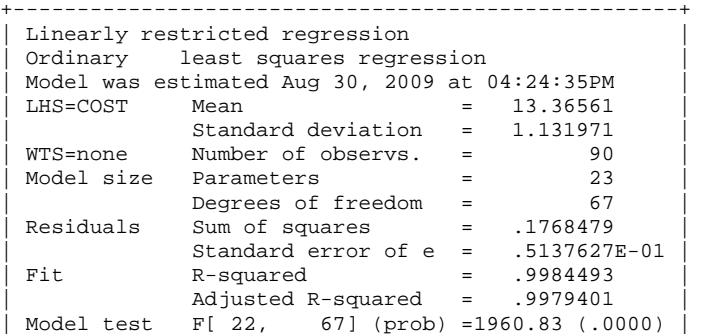

*http://www.indiana.edu/~statmath* 58

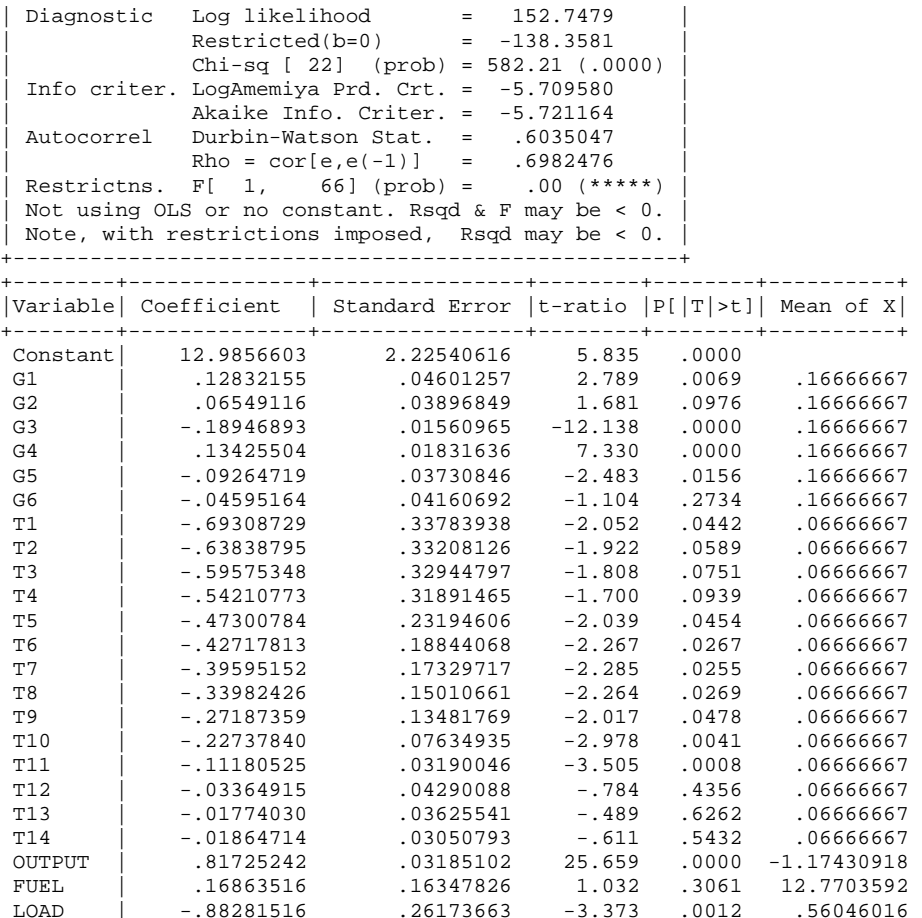

Alternatively, you may drop one group dummy and imposes a restriction on time dummy variables. In LIMDEP,  $b(7)$  indicates the seventh parameter estimate for  $t_1$ . The output is skipped.

```
PROC REG DATA=masil.airline; 
   MODEL cost = q1-q5 t1-t15 output fuel load;
    RESTRICT t1+t2+t3+t4+t5+t6+t7+t8+t9+t10+t11+t12+t13+t14+t15=0; 
RUN; 
. constraint define 3 t1+t2+t3+t4+t5+t6+t7+t8+t9+t10+t11+t12+t13+t14+t15=0 
. cnsreg cost g1-g5 t1-t15 output fuel load, constraint(3) 
REGRESS;Lhs=COST; 
          Rhs=ONE,G1,G2,G3,G4,G5,T1,T2,T3,T4,T5,T6,T7,T8,T9,T10,T11,T12,T13,T14,T15,OUTPUT,FUEL,LOAD; 
          Cls:b(7)+b(8)+b(9)+b(10)+b(11)+b(12)+b(13)+b(14)+b(15)+b(16)+b(17)+b(18)+b(19)+b(20)+b(21)=0$
```
# **6.5 LSDV2 + LSDV3: Suppress the Intercept and Impose a Restriction**

The strategy of LSDV2 + LSDV3 includes all two sets of dummy variables and instead suppresses the intercept and imposes a restriction. Stata does not support this approach. The following procedure has a constraint on the group variable. Since the intercept is suppressed, F  $(703.9748)$  and R<sup>2</sup> are incorrect.

```
PROC REG DATA=masil.airline; 
    MODEL cost = g1-g6 t1-t15 output fuel load /NOINT;
```
RESTRICT  $g1 + g2 + g3 + g4 + g5 + g6 = 0;$ RUN;

### The REG Procedure Model: MODEL1 Dependent Variable: cost

NOTE: Restrictions have been applied to parameter estimates.

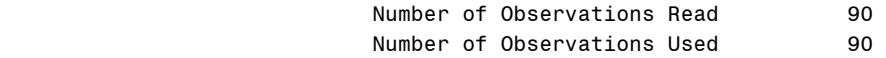

NOTE: No intercept in model. R-Square is redefined.

### Analysis of Variance

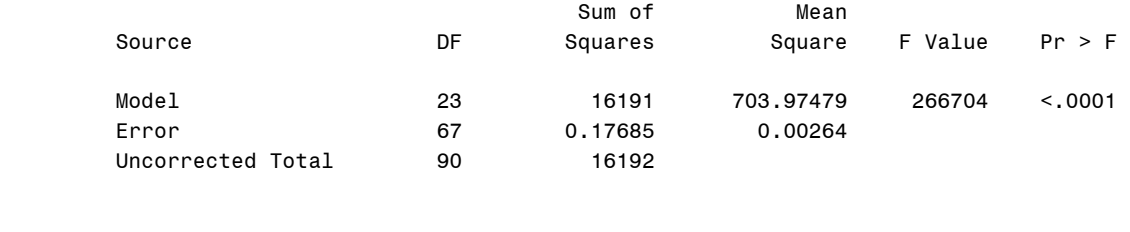

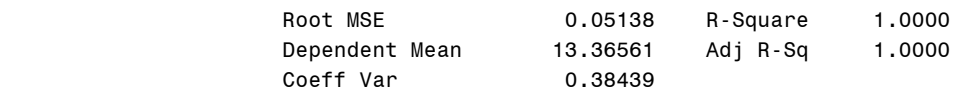

### Parameter Estimates

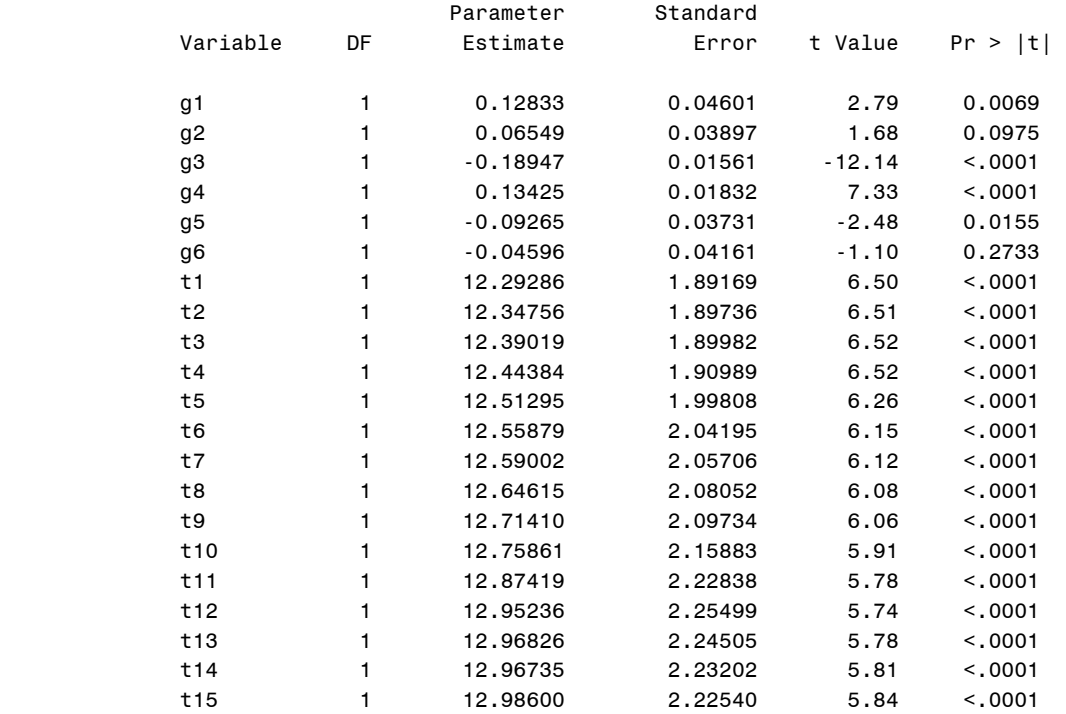

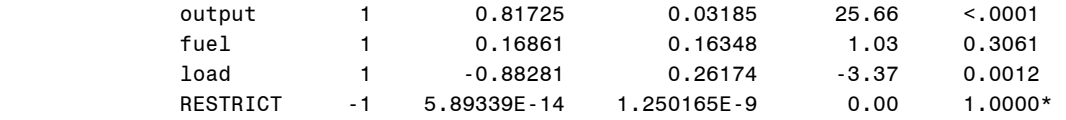

\* Probability computed using beta distribution.

You may impose an alternative restriction on the time variable to obtain the equivalent result despite different dummy coefficients. The output is skipped.

```
PROC REG DATA=masil.airline; 
   MODEL cost = g1-g6 t1-t15 output fuel load /NOINT; 
   RESTRICT t1 + t2 + t3 + t4 + t5 + t6 + t7 + t8 + t9 + t10 + t11 + t12 + t13 + t14 + t15 = 0; 
RUN;
```
In LIMDEP, following commands are supposed to work, but they return different parameter estimates and goodness-of-fit measures probably due to its estimation method.

#### **REGRESS;Lhs=COST;**

```
 Rhs=G1,G2,G3,G4,G5,G6,T1,T2,T3,T4,T5,T6,T7,T8,T9,T10,T11,T12,T13,T14,T15,OUTPUT,FUEL,LOAD; 
 Cls:b(1)+b(2)+b(3)+b(4)+b(5)+b(6)=0$
```
(output is skipped)

#### **REGRESS;Lhs=COST;**

 **Rhs=G1,G2,G3,G4,G5,G6,T1,T2,T3,T4,T5,T6,T7,T8,T9,T10,T11,T12,T13,T14,T15,OUTPUT,FUEL,LOAD; Cls:b(7)+b(8)+b(9)+b(10)+b(11)+b(12)+b(13)+b(14)+b(15)+b(16)+b(17)+b(18)+b(19)+b(20)+b(21)=0\$** 

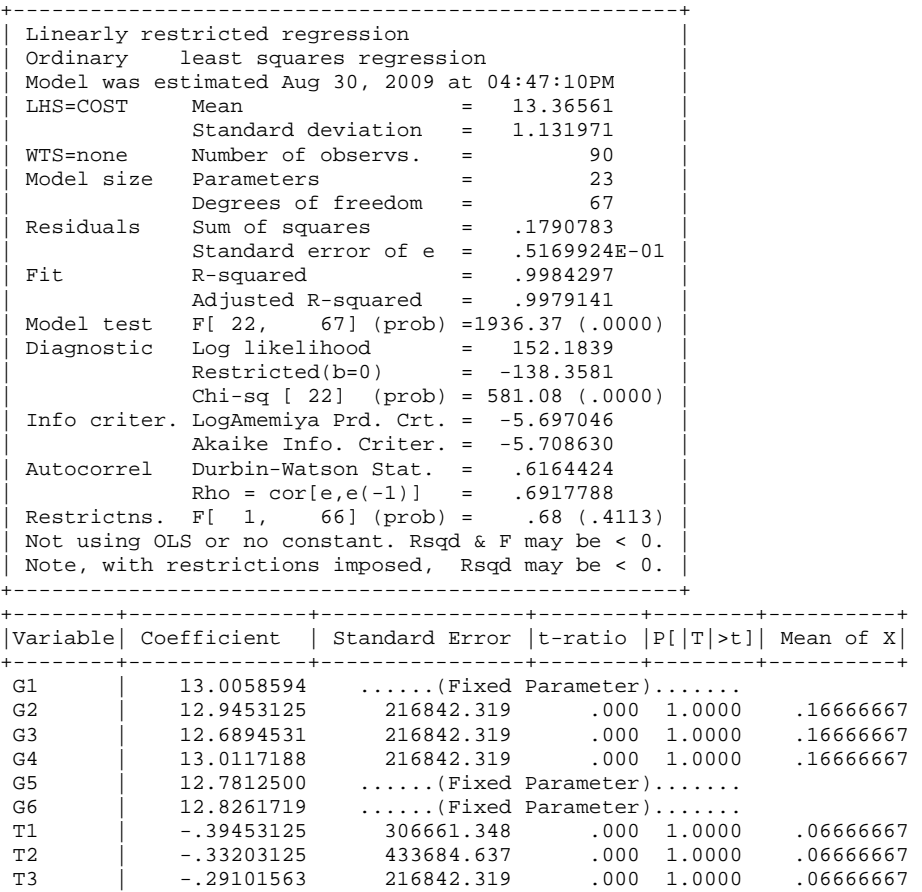

*http://www.indiana.edu/~statmath* 61

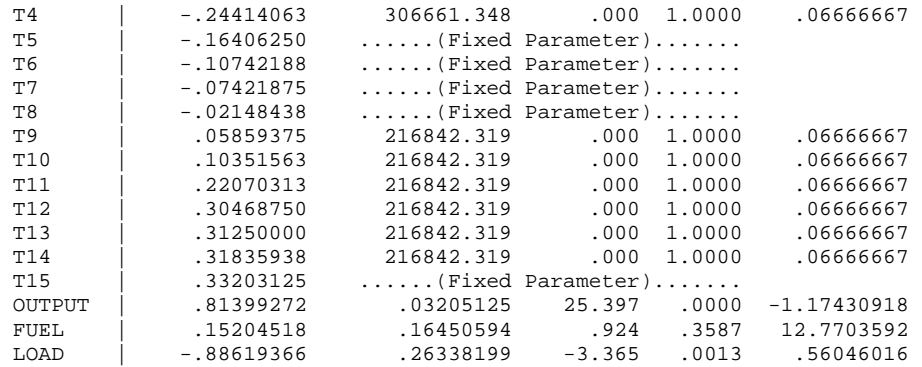

# **6.6 LSDV3 with Two Restrictions**

The last strategy includes all group and time dummies and then imposes two restrictions on group and time dummy parameters. Pay attention to the two RESTRICT statements in the following PROC REG.

```
PROC REG DATA=masil.airline; 
   MODEL cost = g1-g6 t1-t15 output fuel load; 
  RESTRICT g1 + g2 + g3 + g4 + g5 + g6 = 0;
   RESTRICT t1 + t2 + t3 + t4 + t5 + t6 + t7 + t8 + t9 + t10 + t11 + t12 + t13 + t14 + t15 = 0; 
RUN; 
                                          The REG Procedure 
                                            Model: MODEL1 
                                      Dependent Variable: cost
```
NOTE: Restrictions have been applied to parameter estimates.

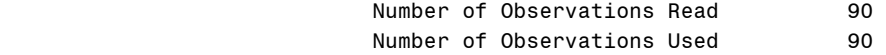

#### Analysis of Variance

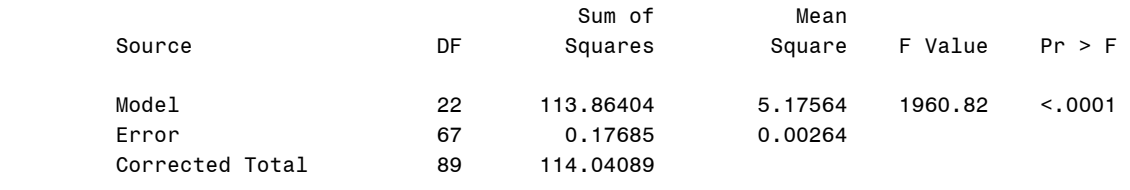

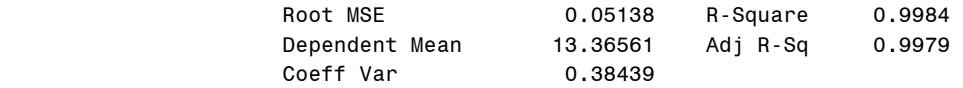

#### Parameter Estimates

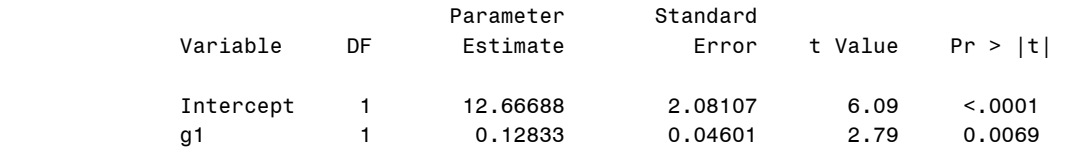

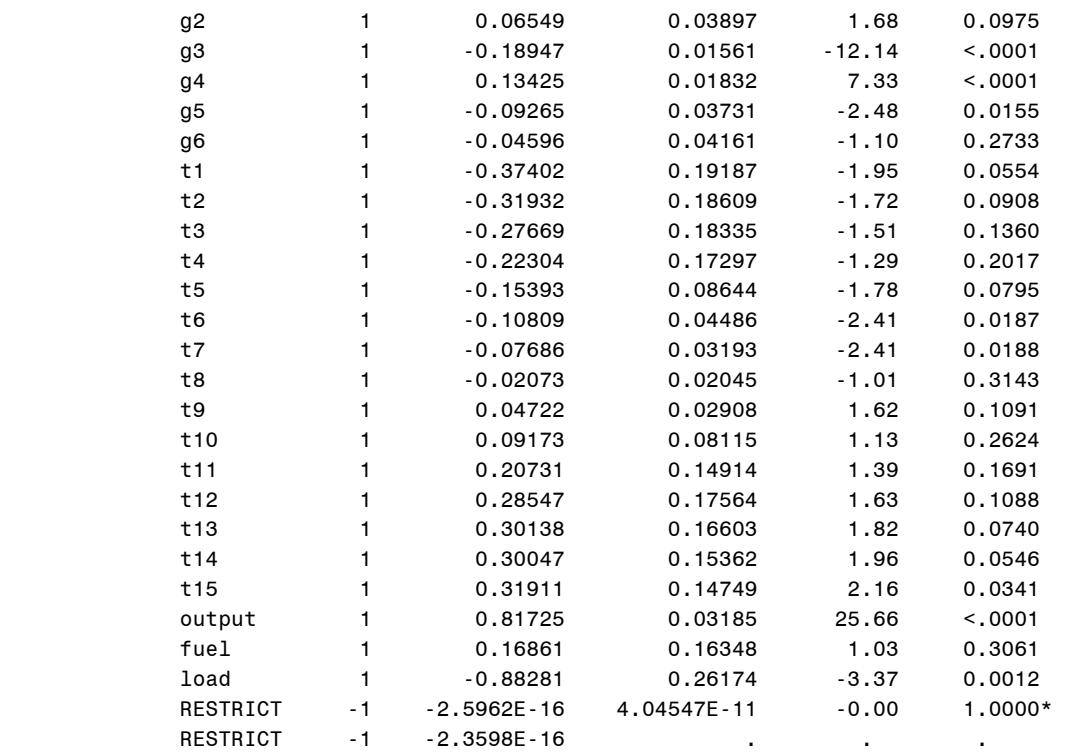

\* Probability computed using beta distribution.

In Stata, execute the following command to get the same result. Notice that constraints 1 and 3 were defined above.

**. cnsreg cost g1-g6 t1-t15 output fuel load, constraint(1 3)** 

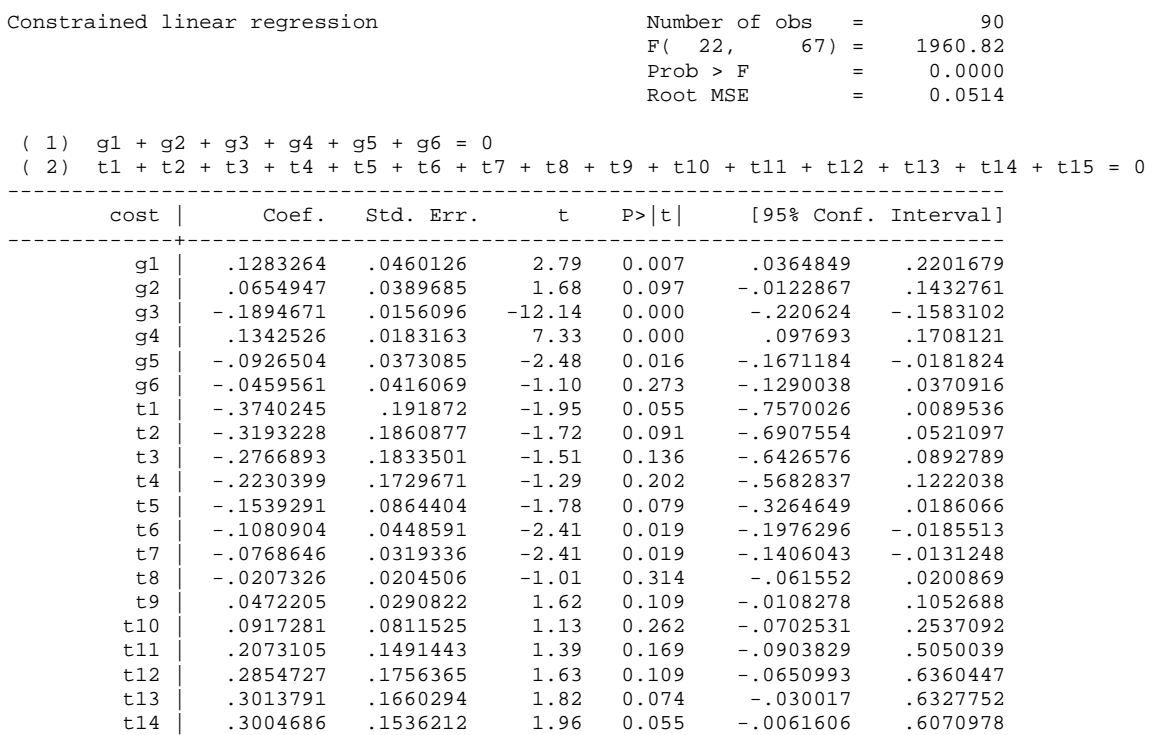

*http://www.indiana.edu/~statmath* 63

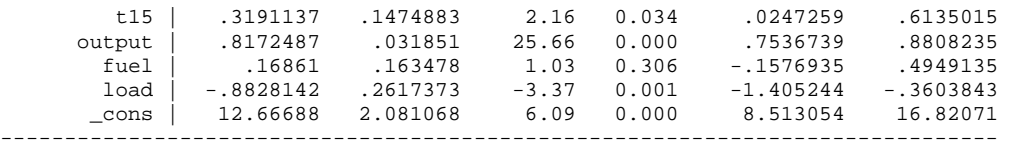

In LIMDEP, the following command returns the same result (output is skipped). Notice that two restrictions in Cls: are separated by a comma.

```
REGRESS;Lhs=COST; 
           Rhs=One,G1,G2,G3,G4,G5,G6,T1,T2,T3,T4,T5,T6,T7,T8,T9,T10,T11,T12,T13,T14,T15,OUTPUT,FUEL,LOAD;
           Cls:b(2)+b(3)+b(4)+b(5)+b(6)+b(7)=0, 
                b(8)+b(9)+b(10)+b(11)+b(12)+b(13)+b(14)+b(15)+b(16)+b(17)+b(18)+b(19)+b(20)+b(21)+b(22)=0$
```
### **6.7 Two-way Within Effect Model**

The two-way fixed effect model requires a transformation of dependent and independent variables using group means.  $y_{it}^* = y_{it} - \overline{y}_{i \cdot} - \overline{y}_{\cdot \cdot} + \overline{y}_{\cdot \cdot}$  and  $x_{it}^* = x_{it} - \overline{x}_{i \cdot} - \overline{x}_{\cdot} + \overline{x}_{\cdot \cdot}$ .

```
. gen w_cost = cost - gm_cost - tm_cost + m_cost 
. gen w_output = output - gm_output - tm_output + m_output 
. gen w_fuel = fuel - gm_fuel - tm_fuel + m_fuel 
. gen w_load = load - gm_load - tm_load + m_load
```
Once data are transformed, run the OLS with the transformed variables. Do not forget to suppress the intercept.

```
. regress w_cost w_output w_fuel w_load, noc
```
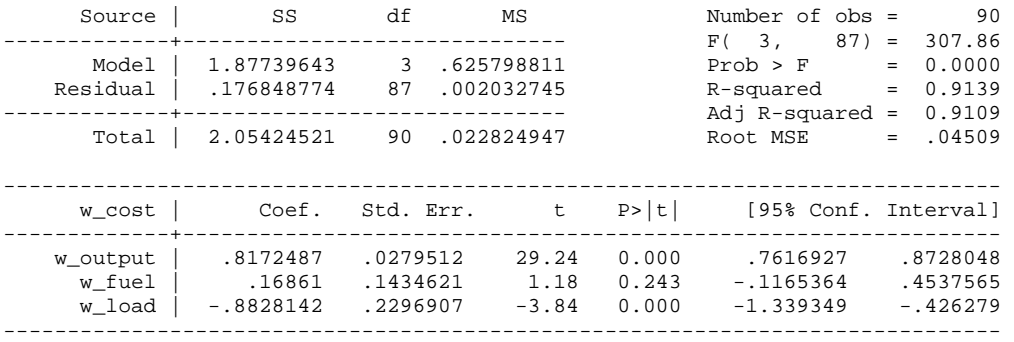

Remember that F,  $R^2$ , standard errors, and  $DF_{error}$  are not correct. Standard errors need to be adjusted; for instance, the standard error of the load factor is .2617=.2297\*sqrt(87/67).

The dummy variable coefficients are computed as  $d_i^* = (\bar{y}_{i\bullet} - \bar{y}_{i\bullet}) - (\bar{x}_{i\bullet} - \bar{x}_{i\bullet})' \beta$  and  $d_t^* = (\bar{y}_{\bullet t} - \bar{y}_{\bullet t}) - (\bar{x}_{\bullet t} - \bar{x}_{\bullet t})' \beta$ . We need to compute overall means and group specific, say airline 3, means.

**. sum cost output fuel load** 

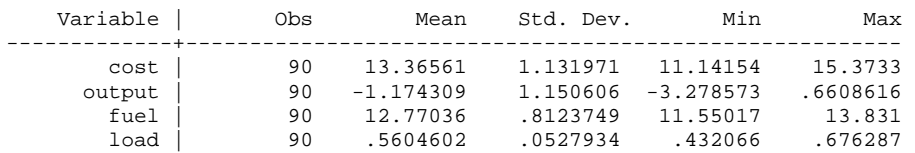

#### **. sum cost output fuel load if airline==3**

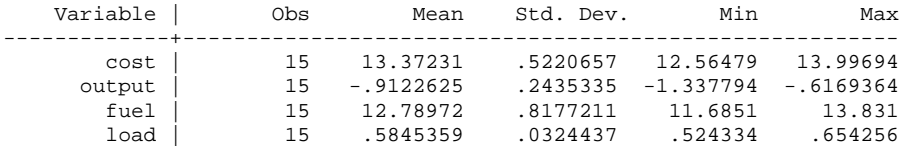

The actual (absolute) intercept of airline 3 is -.1895 =(13.3723-13.3656)-(-.9123-(- 1.1743))\*(.8172) -(12.7897-12.7704)\*(.1686)- (.5845-.5605)\*(-.8828). The actual intercept of time period 9 is .0472=(13.4651-13.3656)-(-1.0670-(-1.1743))\*(.8172) -(12.8610-12.7704)\*(.1686)- (.6179-.5605)\*(-.8828). See the SAS output in Section 6.6 to cross-check the computation.

#### **. sum cost output fuel load if year==9**

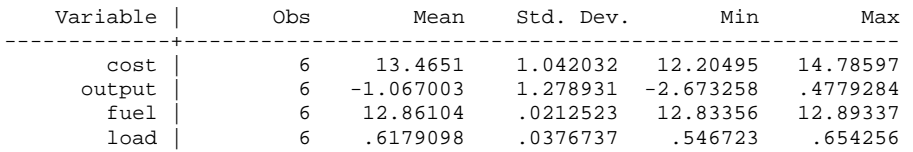

# **6.8 Using SAS: PROC TSCSREG and PROC PANEL**

PROC TSCSREG and PROC PANEL have the /FIXTWO option to fit the two-way fixed effect model. The data set needs to be sorted by the group and time variables that will be declared in the ID statement in PROC PANEL.

```
PROC SORT DATA=masil.airline;
   BY airline year; 
PROC PANEL DATA=masil.airline; 
    ID airline year; 
    MODEL cost = output fuel load /FIXTWO; 
RUN;
```
 The PANEL Procedure Fixed Two Way Estimates

Dependent Variable: cost

#### Model Description

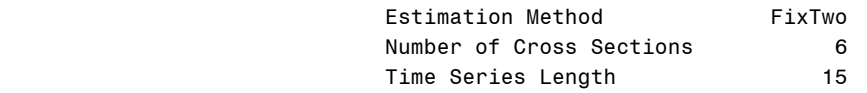

### Fit Statistics

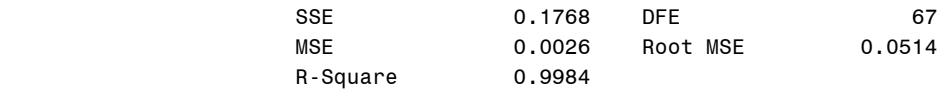

### F Test for No Fixed Effects

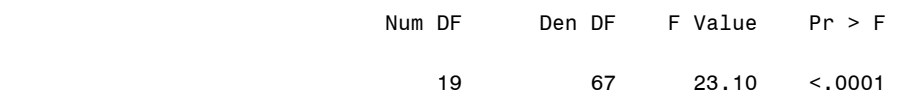

### Parameter Estimates

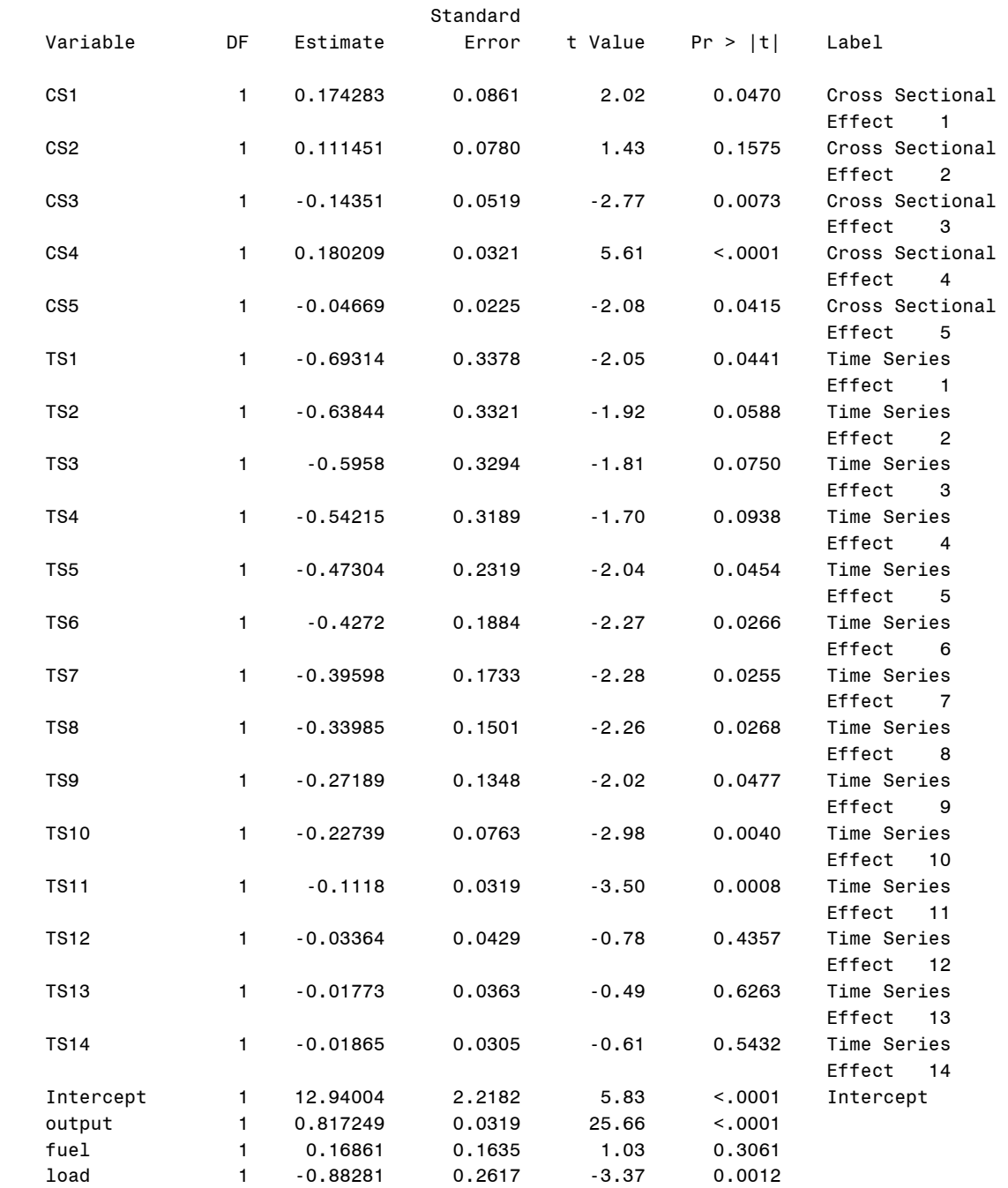

# **6.9 Using Stata and LIMDEP**

**. xtreg cost t1-t14 output fuel load, fe i(airline)** 

The Stata .xtreg command does not have an option for two-way fixed or two-way random effect models. However, this command is able to fit the two-way fixed effect model by including a set of dummies for a group (LSDV1) and using the fe option.

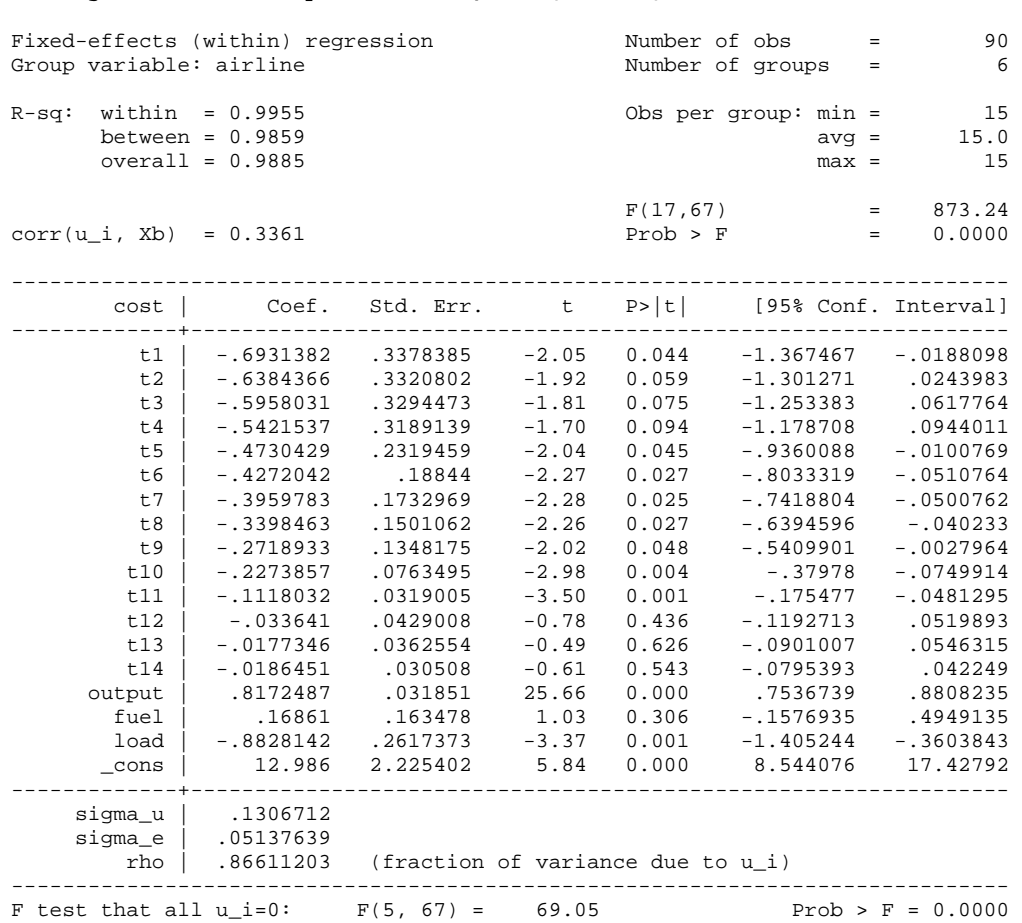

The F statistic of 69.05 tests only if parameters of  $g1$  through  $g5$  are all zero. You may doublecheck this test by running the following commands.

**. quietly regress cost g1-g5 t1-t14 output fuel load . test g1=g2=g3=g4=g5=0**   $(1)$  g1 - g2 = 0  $(2)$  g1 - g3 = 0  $(3)$  g1 - g4 = 0  $(4)$  g1 - g5 = 0  $(5)$  g1 = 0 F(  $5, 67$ ) = 69.05  $Prob > F = 0.0000$ 

The following LIMDEP command fits the two-way fixed model. This command has  $str$  and Period to specify stratification and time variables. This command presents the pooled model and one-way group effect model as well, but reports the incorrect intercept in the two-way fixed model, 12.667 (2.081). The pooled OLS and fixed group effect parts of the entire output is skipped below since they are redundant.

**REGRESS;Lhs=COST;Rhs=ONE,OUTPUT,FUEL,LOAD;Panel;Str=AIRLINE;Period=YEAR;Fixed\$**

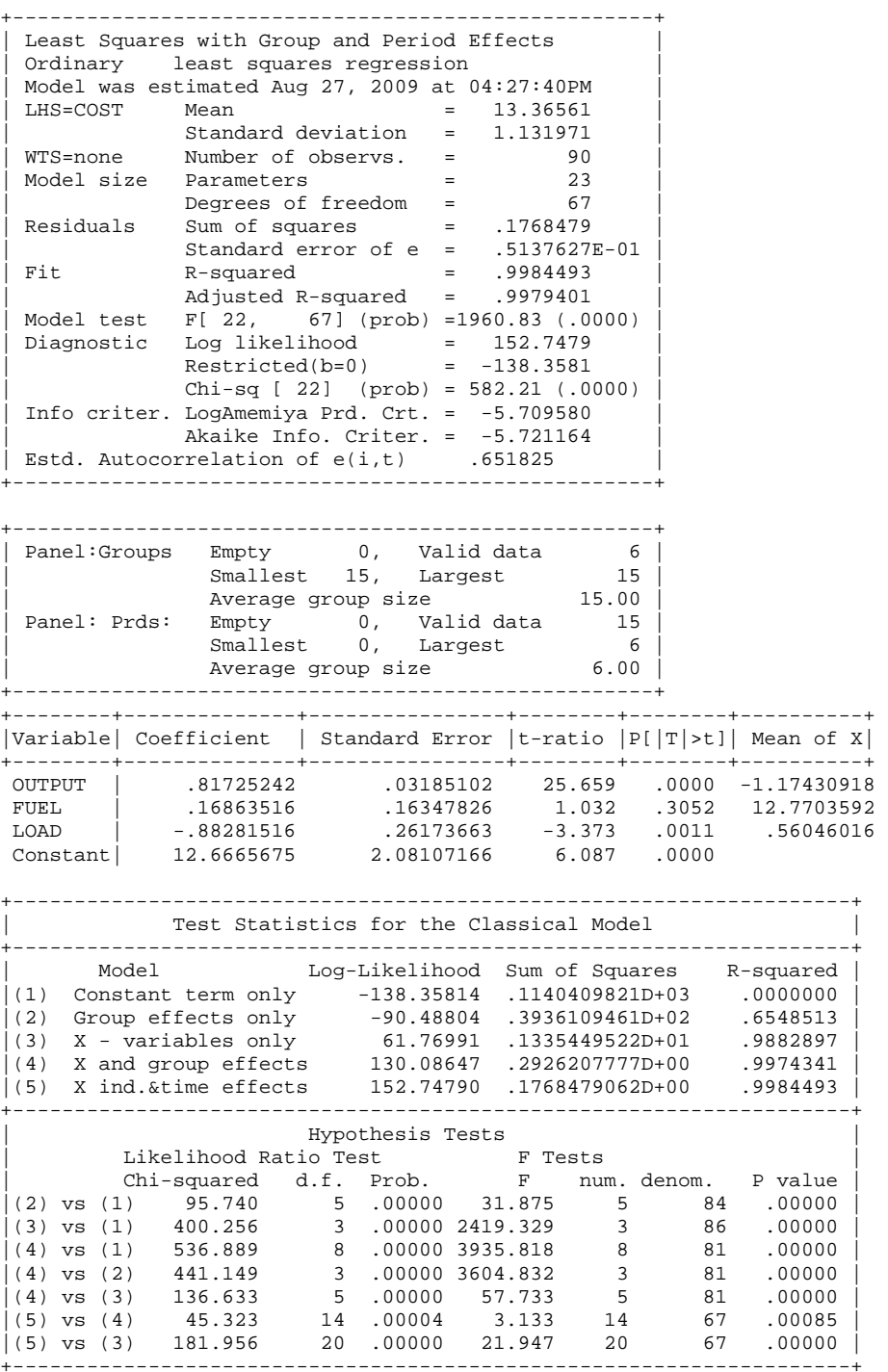

# **6.10 Testing Two-way Fixed Effects**

The null hypothesis is that parameters of group and time dummies are zero:  $H_0$ :  $\mu_1$  = ... =  $\mu_{n-1}$  = 0 and  $\tau_1$  = ... =  $\tau_{T-1}$  = 0. The F test compares the pooled regression and two-way fixed group and time effect model. The F statistic of 23.1085 rejects the null hypothesis at the .01 significance level (p<.0000).

 $\frac{(1.3354 - 0.1768)}{(0.1768)(6*15 - 6 - 15 - 3 + 1)} \approx 23.1085[19,67]$  $-6 - 15 - 3 +$  $\frac{-.1768}{(6+15-2)} \sim 23.1085[19,67]$ 

The SAS TSCSREG and PANEL procedures conduct this F-test for the group and time effects. You may also run the following SAS REG procedure and Stata .regress command to perform the same test. The Stata output is skipped.

```
PROC REG DATA=masil.airline; 
   MODEL cost = g1-g5 t1-t14 output fuel load;
    TEST g1=g2=g3=g4=g5=t1=t2=t3=t4=t5=t6=t7=t8=t9=t10=t11=t12=t13=t14=0; 
RUN;
```
Test 1 Results for Dependent Variable cost

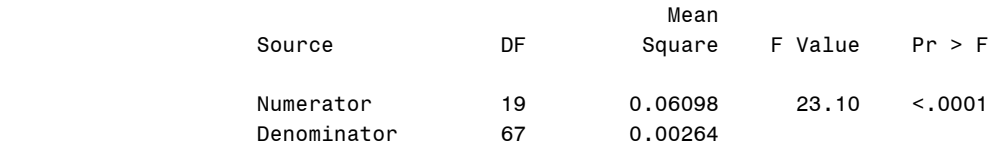

**. quietly regress cost g1-g5 t1-t14 output fuel load** 

**. test g1 g2 g3 g4 g5 t1 t2 t3 t4 t5 t6 t7 t8 t9 t10 t11 t12 t13 t14** 

# **7. Random Effect Models**

A random effect model examines how group and/or time affect error variances. This model is appropriate for *n* individuals who were drawn randomly from a large population. This chapter focuses on the feasible generalized least squares (FGLS) with variance component estimation methods $10$ 

# **7.1 One-way Random Group Effect Model**

When the omega matrix is not known, you have to estimate  $\theta$  using the SSEs of the between group effect model (.0317) and the fixed group effect model (.2926).

The variance component of error  $\hat{\sigma}^2$  is .00361263 = .292622872/(6\*15-6-3) The variance component of group  $\hat{\sigma}_u^2$  is .01559712 = .031675926/(6-4) - .00361263/15

Thus, 
$$
\hat{\theta}
$$
 is .87668488 =  $1 - \sqrt{\frac{\hat{\sigma}_{v}^2}{T\hat{\sigma}_{u}^2 + \hat{\sigma}_{v}^2}} = 1 - \sqrt{\frac{\hat{\sigma}_{v}^2}{T\hat{\sigma}_{between}^2}} = 1 - \sqrt{\frac{.00361263}{15 * .031675926/(6-4)}},$   
where  $\hat{\sigma}_{between}^2 = \frac{SSE_{between}}{n - K} = \frac{.031675926}{6-4} = .01583796.$ 

Next, transform the dependent and independent variables including the intercept using  $\hat{\theta}$ .

```
. gen rg_cost = cost - .87668488*gm_cost 
. gen rg_output = output - .87668488*gm_output 
. gen rg_fuel = fuel - .87668488*gm_fuel 
. gen rg_load = load - .87668488*gm_load 
. gen rg_int = 1 - .87668488 // for the intercept
```
Finally, run the OLS with the transformed variables. Do not forget to suppress the intercept. This is the groupwise heteroscedastic regression model (Greene 2003).

**. regress rg\_cost rg\_int rg\_output rg\_fuel rg\_load, noc** 

| Source            | SS                       | df                | ΜS                       |        | Number of $obs =$<br>4,<br>F(                                | 90<br>$86) = 19642.72$     |
|-------------------|--------------------------|-------------------|--------------------------|--------|--------------------------------------------------------------|----------------------------|
| Model<br>Residual | 284.670313<br>.311586777 | 86                | 71.1675783<br>.003623102 |        | Prob > F<br>$=$ $-$<br>R-squared<br>$=$<br>$Adj$ R-squared = | 0.0000<br>0.9989<br>0.9989 |
| Total             | 284.9819                 | 3.16646556<br>90. |                          |        | Root MSE                                                     | $= .06019$                 |
| rg cost           | Coef.                    | Std. Err.         | $-t$                     | P >  t | [95% Conf. Interval]                                         |                            |
| rg int            | 9.627911                 | .2101638          | 45.81                    | 0.000  | 9.210119                                                     | 10.0457                    |

<sup>&</sup>lt;sup>10</sup> Baltagi and Cheng (1994) introduce various ANOVA estimation methods, such as a modified Wallace and Hussain method, the Wansbeek and Kapteyn method, the Swamy and Arora method, and Henderson's method III. They also discuss maximum likelihood (ML) estimators, restricted ML estimators, minimum norm quadratic unbiased estimators (MINQUE), and minimum variance quadratic unbiased estimators (MIVQUE). Based on a Monte Carlo simulation, they argue that ANOVA estimators are Best Quadratic Unbiased estimators of the variance components for the balanced model, whereas ML, restricted ML, MINQUE, and MIVQUE are recommended for the unbalanced models.

 $\overline{a}$ 

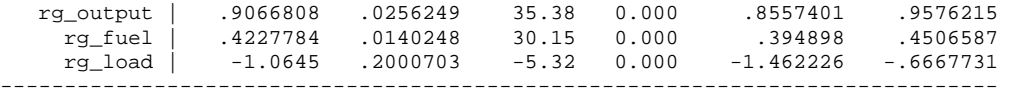

## **7.2 Estimations in SAS, Stata, and LIMDEP**

In SAS, the TSCSREG and PANEL procedures have the /RANONE option to fit the one-way random effect model. These procedures by default use the Fuller and Battese (1974) estimation method, which produces slightly different estimates from FGLS.

PROC PANEL has the /VCOMP=WK option for the Wansbeek and Kapteyn (1989) method, which is the groupwise heteroscedastic regression. The BP option of the MODEL statement, not available in PROC TSCSREG, conducts the Breusch-Pagen LM test for random effects. Unlike PROC PANEL, PROC TSCSREG does not have VCOMP= to specify the type of variance component estimation.

```
PROC PANEL DATA=masil.airline; 
    ID airline year; 
    MODEL cost = output fuel load /RANONE BP VCOMP=WK; 
RUN;
```
 The PANEL Procedure Wansbeek and Kapteyn Variance Components (RanOne)

Dependent Variable: cost

#### Model Description

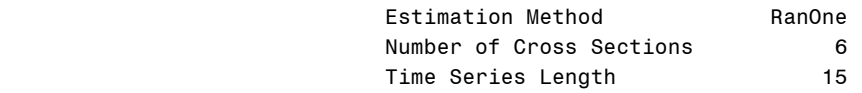

#### Fit Statistics

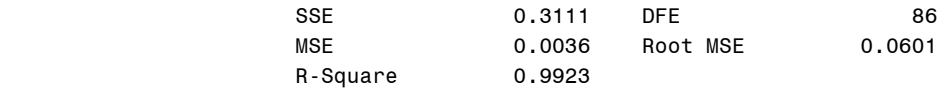

#### Variance Component Estimates

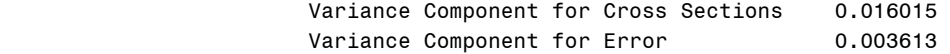

 Hausman Test for Random Effects

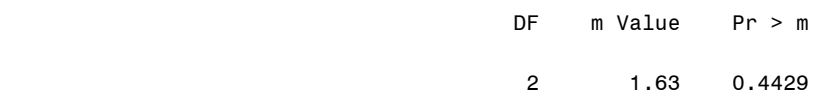

 Breusch Pagan Test for Random Effects (One Way) DF m Value Pr > m  $1 \t334.85 \t30001$  Parameter Estimates Standard Variable DF Estimate Error t Value Pr > |t| Intercept 1 9.629513 0.2107 45.71 <.0001 output 1 0.906918 0.0257 35.30 <.0001 fuel 1 0.422676 0.0140 30.11 <.0001 load 1 -1.06452 0.2000 -5.32 <.0001

PROC PANEL and PROC TSCSREG estimate the same variance component for error (.0036) but a different variance component for groups (.0160 versus .4744). Notice that there are some differences in the output of PROC TSCSREG (variance component estimates and Hausman test) between SAS 9.2 and 9.13.

```
PROC TSCSREG DATA=masil.airline; 
    ID airline year; 
    MODEL cost = output fuel load /RANONE; 
RUN;
```
(output is skipped)

Alternatively, you may use PROC MIXED to get the same results. The following script returns a set of random effect estimates. Unlike SAS 9.13, SAS 9.2 requires the CLASS statement to explicitly specify an effect variable, airline in this case.

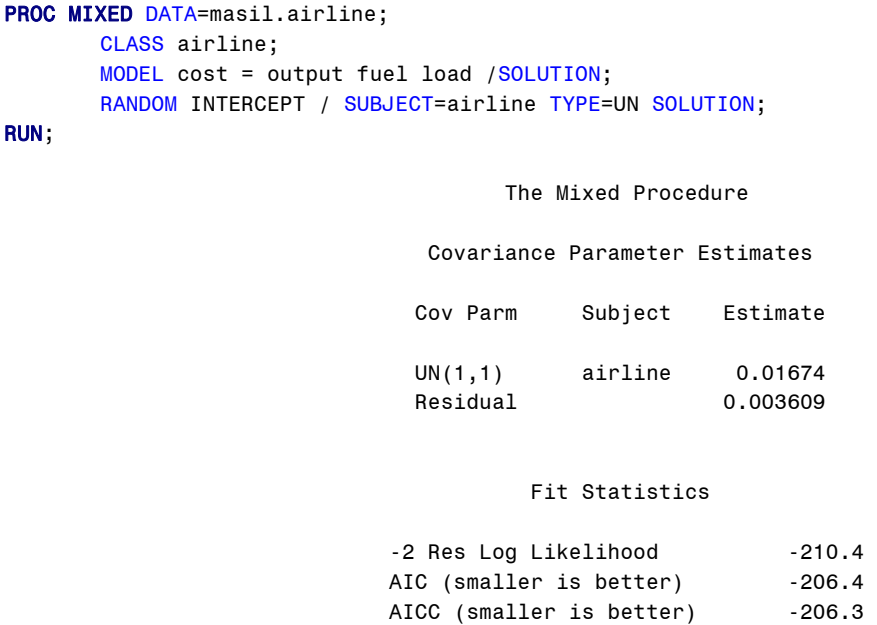
BIC (smaller is better) -206.8

#### Null Model Likelihood Ratio Test

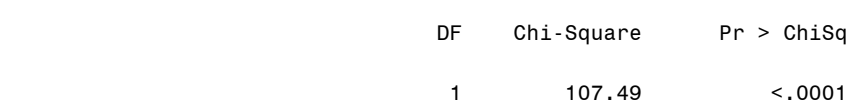

#### Solution for Fixed Effects

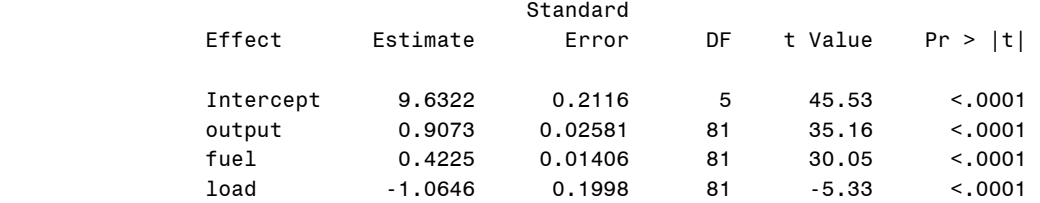

#### Solution for Random Effects

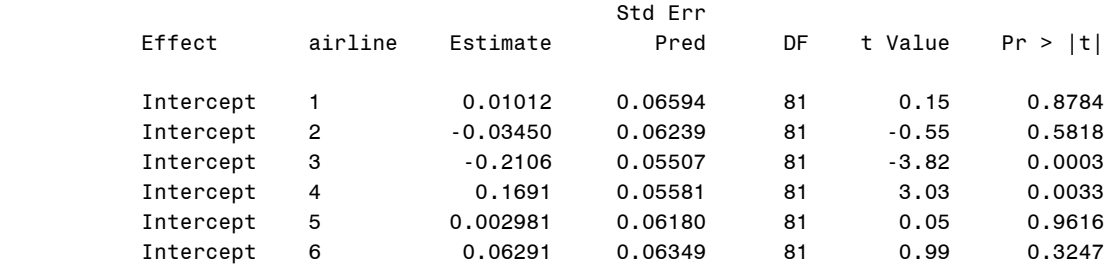

#### Type 3 Tests of Fixed Effects

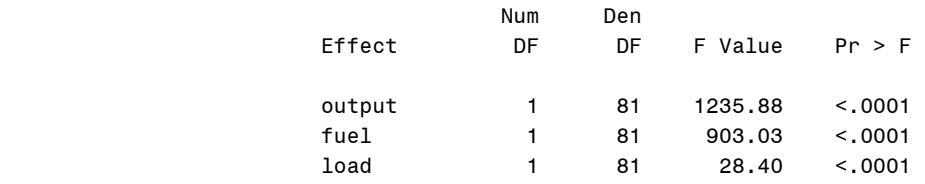

In Stata, the .xtreg command has the re option to produce FGLS estimates. Let us specify airline as a panel identification variable using the .iis command. The theta option reports an estimated theta (.8767).

**. iis airline** 

**. xtreg cost output fuel load, re theta** 

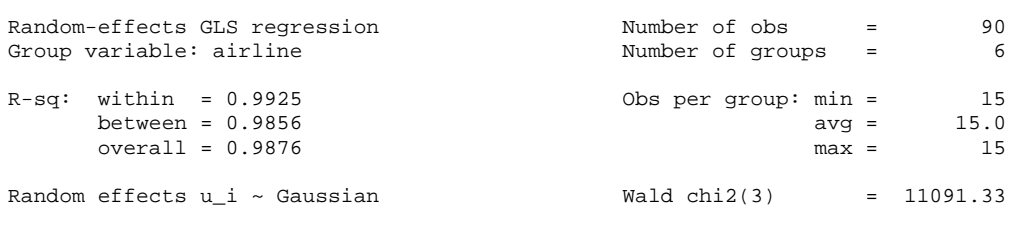

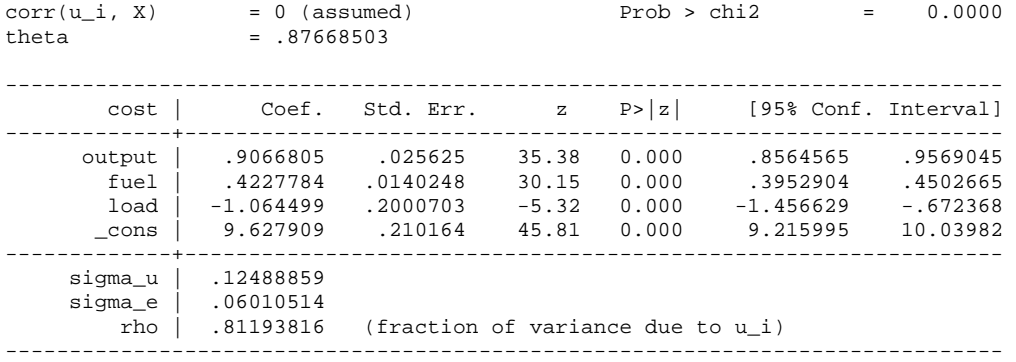

The sigma\_u and sigma\_e are square roots of the variance components for groups and errors  $(.0156=.1249^{\wedge}2, .0036=.0601^{\wedge}2).$ 

Alternatively, .xtmixed fits the same model, the random-intercept model. The  $||$  airline:, option tells Stata to fit the model using the subject variable airline. Variance components for groups and errors are reported under the labels sd(\_cons) and sd(Residual).

. xtmixed cost output fuel load || airline:, Performing EM optimization: Performing gradient-based optimization: Iteration 0: log restricted-likelihood = 105.20458 Iteration 1: log restricted-likelihood = 105.20458 Computing standard errors: Mixed-effects REML regression Number of obs = 90 Group variable: airline 1999 and the Number of groups = 1999 6 Obs per group: min = 15  $\text{avg}$  = 15.0  $max = 15$  $Wald chi2(3) = 11114.85$ <br>Prob > chi2 = 0.0000 Log restricted-likelihood =  $105.20458$  Prob > chi2 = ----------------------------------------------------------------------------- cost | Coef. Std. Err. z P>|z| [95% Conf. Interval] -------------+--------------------------------------------------------------- output | .9073166 .025809 35.16 0.000 .856732 .9579013 fuel | .4225032 .0140598 30.05 0.000 .3949465 .45006 load | -1.064572 .1997763 -5.33 0.000 -1.456126 -.6730179 \_cons | 9.632212 .211559 45.53 0.000 9.217564 10.04686 ------------------------------------------------------------------------------ ------------------------------------------------------------------------------ Random-effects Parameters | Estimate Std. Err. [95% Conf. Interval] -----------------------------+----------------------------------------------- airline: Identity | sd(\_cons) | .1293723 .0429029 .0675403 .2478107 -----------------------------+----------------------------------------------- sd(Residual) | .0600715 .0047138 .051508 .0700588 ------------------------------------------------------------------------------ LR test vs. linear regression: chibar2(01) =  $107.49$  Prob >= chibar2 = 0.0000

You may use the maximum likelihood estimation to fit random effect (or random intercept) model. In SAS, add METHOD=ML to PROC MIXED. PROC PANEL and TSCSREG do not have such option.

```
PROC MIXED DATA=masil.airline METHOD=ML; 
       CLASS airline; 
       MODEL cost = output fuel load /SOLUTION; 
       RANDOM INTERCEPT / SUBJECT=airline TYPE=UN SOLUTION; 
RUN;
```
The Mixed Procedure

Covariance Parameter Estimates

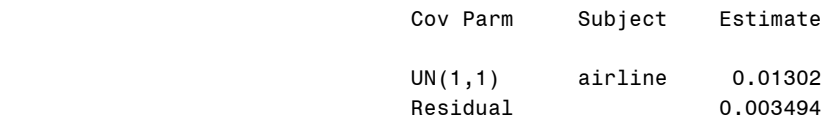

#### Fit Statistics

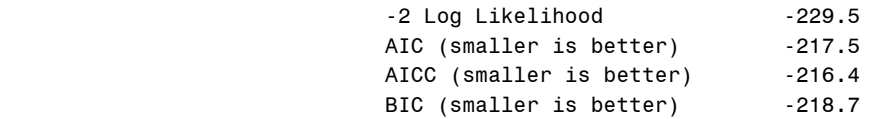

Null Model Likelihood Ratio Test

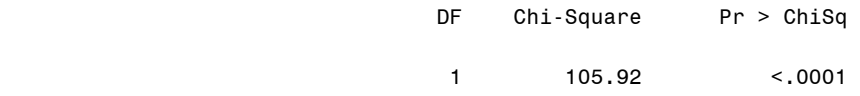

#### Solution for Fixed Effects

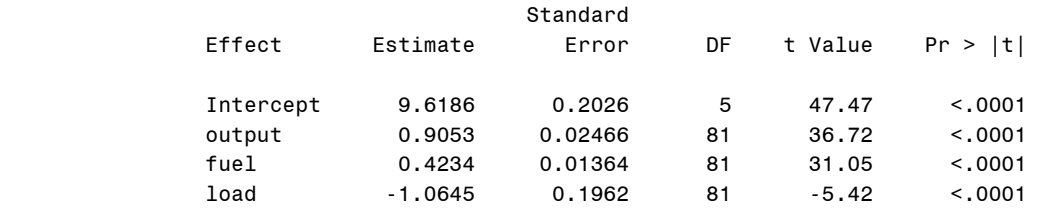

#### Solution for Random Effects

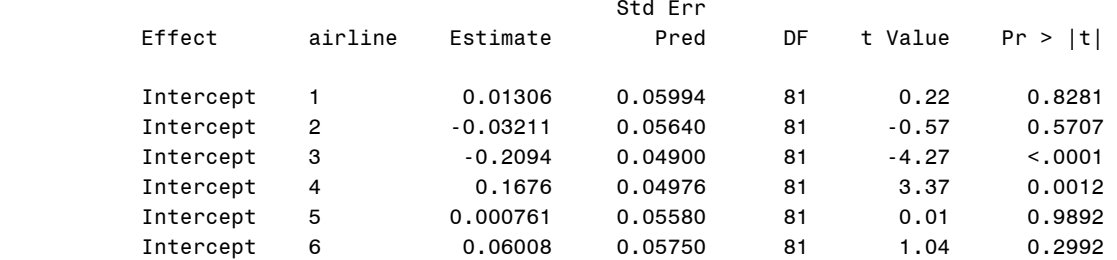

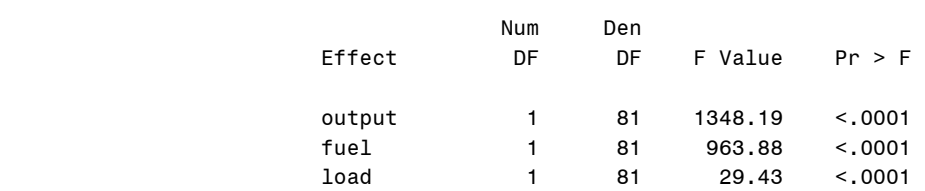

#### Type 3 Tests of Fixed Effects

In Stata, the mle option is used in .xtreg and .xtmixed commands to produce the same result. You may also try . xtgls that fits panel data models with heteroscedasticity across and within groups. Notice that error variance components are computed as .0130=1141^2 and .0035 = .0591^2. Compare the output of PROC MIXED above and .xtreg below.

```
. xtreg cost output fuel load, re mle
```
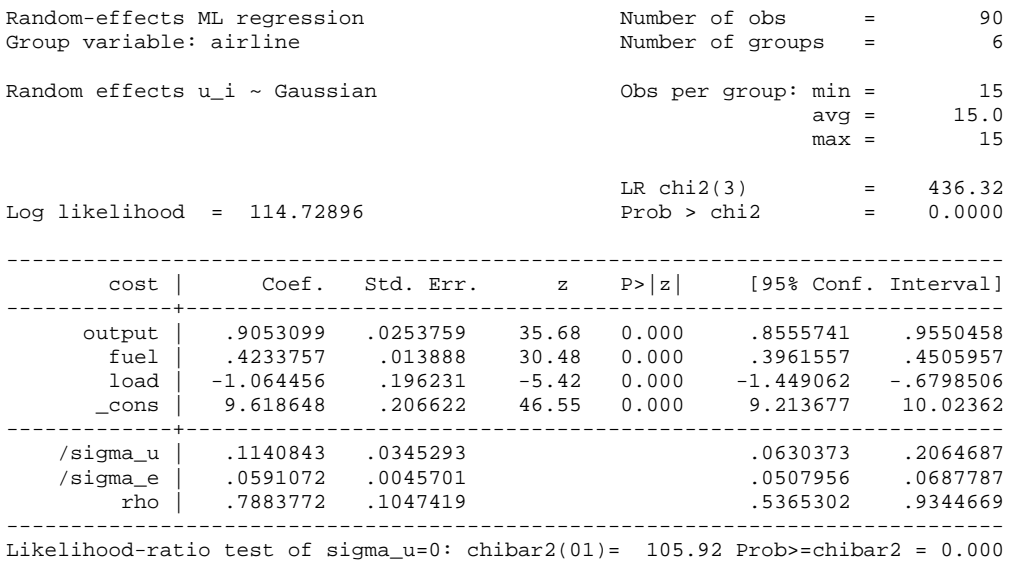

**. xtmixed cost output fuel load || airline:, mle**  (output is skipped)

**. xtgls cost output fuel load, i(airline) panels(hetero) corr(independent)**  (output is skipped)

In LIMDEP, you have to specify Panel, Random Effect, and Het= subcommands for the groupwise heteroscedastic model. LIMDEP estimates a slightly different variance component for groups (.0119), thus producing different parameter estimates.

**REGRESS;Lhs=COST;Rhs=ONE,OUTPUT,FUEL,LOAD;Panel;Str=AIRLINE;Het=AIRLINE;Random Effect\$**

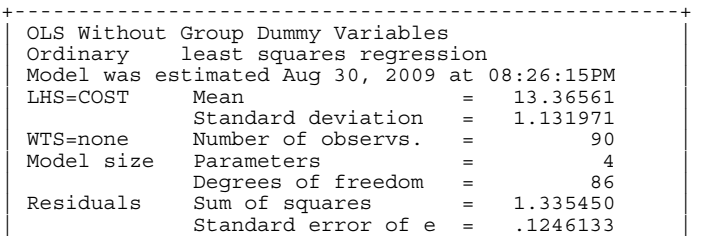

*http://www.indiana.edu/~statmath* 76

| Fit R-squared = .9882897 | | Adjusted R-squared = .9878812 | Model test  $F[\begin{array}{ccc} 3, & 86 \end{array}]$  (prob) =2419.33 (.0000)<br>Diagnostic Log likelihood = 61.76991 | Diagnostic Log likelihood = 61.76991 | | Restricted(b=0) = -138.3581 | | Chi-sq [ 3] (prob) = 400.26 (.0000) | | Info criter. LogAmemiya Prd. Crt. = -4.121594 | | Akaike Info. Criter. = -4.121653 | +----------------------------------------------------+ +----------------------------------------------------+ Panel Data Analysis of COST [ONE way] | Unconditional ANOVA (No regressors) | | Source Variation Deg. Free. Mean Square | | Between 74.6799 5. 14.9360 | | Residual 39.3611 84. .468584 | | Total 114.041 89. 1.28136 | +----------------------------------------------------+ +--------+--------------+----------------+--------+--------+----------+ |Variable| Coefficient | Standard Error |t-ratio |P[|T|>t]| Mean of X| +--------+--------------+----------------+--------+--------+----------+ OUTPUT | .88273863 .01325455 66.599 .0000 -1.17430918 FUEL | .45397771 .02030424 22.359 .0000 12.7703592 LOAD | -1.62750780 .34530293 -4.713 .0000 .56046016 Constant| 9.51691223 .22924522 41.514 .0000 +----------------------------------------------------+  $\begin{array}{|l|} \hline \texttt{Panel: Groups} & \texttt{Empty} & 0, & \texttt{Valid data} & 6 \\ \hline \texttt{Smallest} & 15, & \texttt{Largest} & 15 \\ \hline \texttt{Average group size} & 15.00 \\ \hline \end{array}$ +----------------------------------------------------+ +--------------------------------------------------+ | Random Effects Model:  $v(i,t) = e(i,t) + u(i)$  | | Estimates: Var[e] = .361260D-02 | | Var[u] = .119159D-01 |  $Corr[v(i,t),v(i,s)] = .767356$ | Lagrange Multiplier Test vs. Model (3) = 334.85 |<br>| ( 1 df, prob value = .000000) | (High values of LM favor FEM/REM over CR model.) | | Baltagi-Li form of LM Statistic = 334.85 | | Sum of Squares .147779D+01 | R-squared .987042D+00 +--------------------------------------------------+ +--------+--------------+----------------+--------+--------+----------+ |Variable| Coefficient | Standard Error |b/St.Er.|P[|Z|>z]| Mean of X| +--------+--------------+----------------+--------+--------+----------+ OUTPUT | .90412380 .02461548 36.730 .0000 -1.17430918<br>
FUEL | .42389869 .01374650 30.837 .0000 12.7703592 FUEL | .42389869 .01374650 30.837 .0000 12.7703592 LOAD | -1.06455866 .19933132 -5.341 .0000 .56046016 Constant| 9.61063438 .20277404 47.396 .0000

### **7.3 One-way Random Time Effect Model**

Let us compute  $\hat{\theta}$  using the SSEs of the between time effect model (.0056) and the fixed time effect model (1.0882).

The variance component for error  $\hat{\sigma}_{v}^{2}$  is .01511375 = 1.08819022/(15\*6-15-3) The variance component for time  $\hat{\sigma}_u^2$  is -.00201072 =.005590631/(15-4)- .01511375/6

The 
$$
\hat{\theta}
$$
 is -1.226263 = 1 -  $\sqrt{\frac{\hat{\sigma}_{v}^2}{n \hat{\sigma}_{between}^2}}$  = 1 -  $\sqrt{\frac{.01511375}{6 * .005590631/(15 - 4)}}$ 

```
. gen rt_cost = cost - (-1.226263)*tm_cost
```

```
. gen rt_output = output - (-1.226263)*tm_output
```

```
. gen rt_fuel = fuel - (-1.226263)*tm_fuel
```
**. gen rt\_load = load - (-1.226263)\*tm\_load** 

**<sup>.</sup> gen rt\_int = 1 - (-1.226263)** // for the intercept

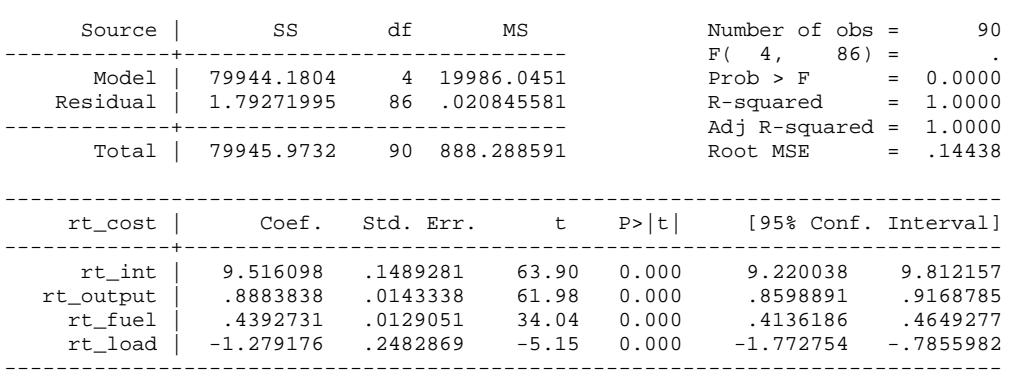

**. regress rt\_cost rt\_int rt\_output rt\_fuel rt\_load, noc** 

However, the negative value of the variance component for time is not likely.

In SAS, use the TSCSREG or PANEL procedure with the /RANONE option. Notice that the data are sorted by year and airline. The /VCOMP=WH option in the MODEL statement employs Wallace and Hussian's method to estimating variance components and produces the same parameter estimates.

```
PROC SORT DATA=masil.airline;
    BY year airline; 
PROC TSCSREG DATA=masil.airline; 
    ID year airline; 
    MODEL cost = output fuel load /RANONE; 
RUN; 
(Output is skipped) 
PROC PANEL DATA=masil.airline; 
    ID year airline; 
    MODEL cost = output fuel load /RANONE BP VCOMP=WH;
RUN;
```
 The PANEL Procedure Wallace and Hussain Variance Components (RanOne)

Dependent Variable: cost

#### Model Description

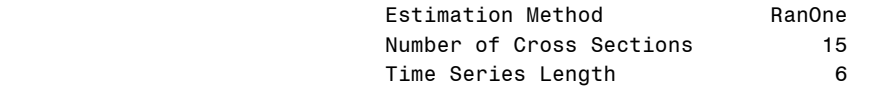

#### Fit Statistics

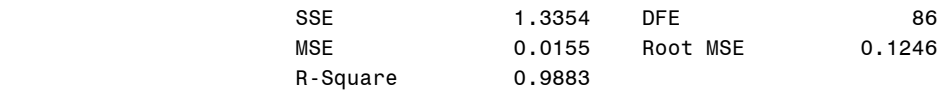

Variance Component Estimates

Variance Component for Cross Sections 0 Variance Component for Error 0.016437

> Hausman Test for Random Effects

DF m Value Pr > m

2 12.17 0.0023

 Breusch Pagan Test for Random Effects (One Way)

DF m Value Pr > m

 $1$  1.55 0.2135

Parameter Estimates

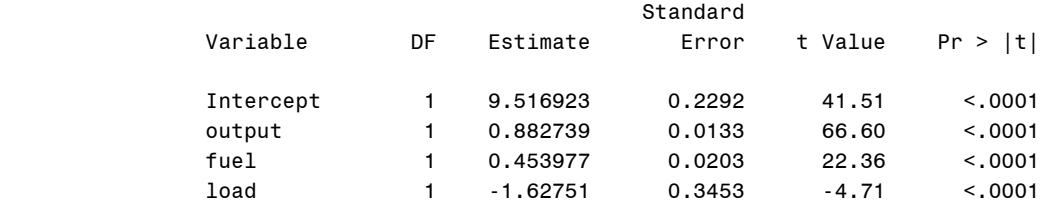

PROC MIXED fits the same random time effect model although /SOLUTION in the RANDOM statement does not work to produce random effect parameter estimates in this case.

```
PROC MIXED DATA=masil.airline;
      CLASS airline; 
      MODEL cost = output fuel load /SOLUTION; 
      RANDOM INTERCEPT / SUBJECT=airline TYPE=UN;
RUN; 
                                    The Mixed Procedure 
                              Covariance Parameter Estimates 
                             Cov Parm Subject Estimate 
                            UN(1,1) year 0
                             Residual 0.01553
```
### Fit Statistics

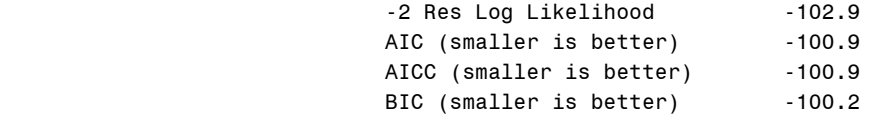

#### Null Model Likelihood Ratio Test

 DF Chi-Square Pr > ChiSq  $0 \hspace{1.5cm} 0.00 \hspace{1.5cm} 1.0000$ 

#### Solution for Fixed Effects

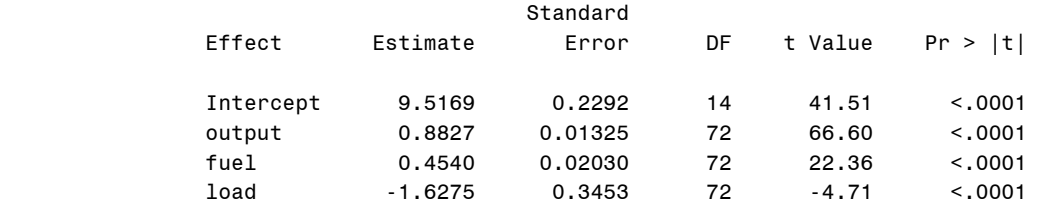

#### Type 3 Tests of Fixed Effects

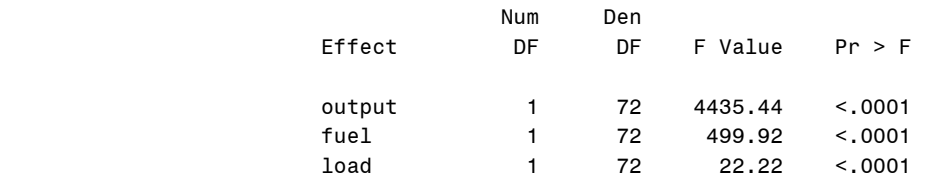

In Stata, you have to switch group and time variables using the .tsset command.

#### **. tsset year airline**  panel variable: year (strongly balanced) time variable: airline, 1 to 6

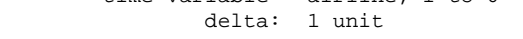

#### **. xtreg cost output fuel load, re i(year) theta**

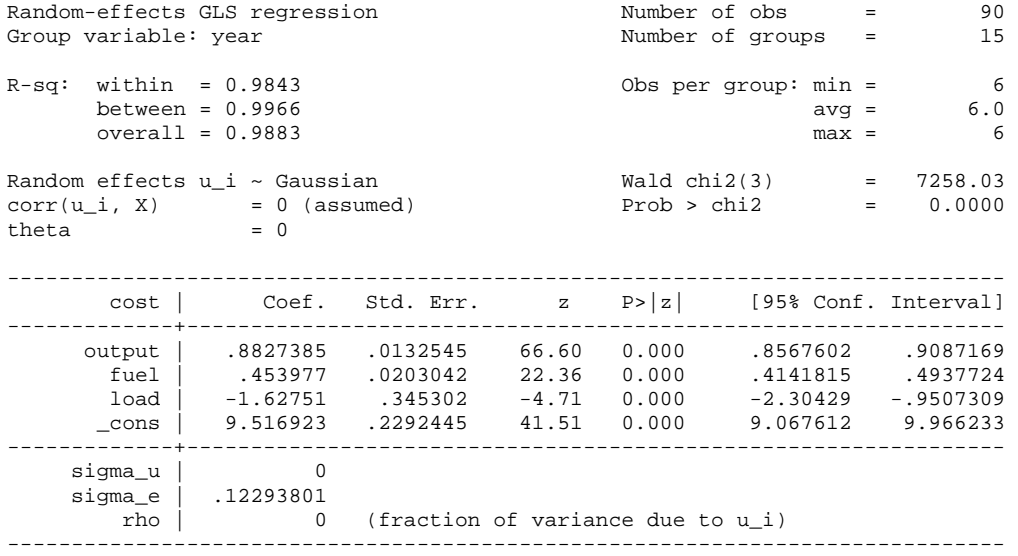

You may runt the following command to get the same result.

```
. xtmixed cost output fuel load || year:, 
(output is skipped)
```
In LIMDEP, you need to use the  $str=$  and Random subcommands. The output below includes only the random effect part. You may find that parameter estimates of SAS, Stata, and LIMDEP are slightly different each other.

**REGRESS;Lhs=COST;Rhs=ONE,OUTPUT,FUEL,LOAD;Panel;Str=YEAR;Het=YEAR;Random\$** 

+----------------------------------------------------+ | Panel:Groups Empty 0, Valid data 15 | | Smallest 6, Largest 6 | | Average group size 6.00 | +----------------------------------------------------+ +--------------------------------------------------+ | Random Effects Model:  $v(i,t) = e(i,t) + u(i)$ | Estimates: Var[e] = .151138D-01 | | Var[u] = .414686D-03 |  $Var[u] = .414686D-03$ <br>Corr[v(i,t),v(i,s)] = .026705 Lagrange Multiplier Test vs. Model  $(3) = 1.55$ | ( 1 df, prob value = .213557) | | (High values of LM favor FEM/REM over CR model.) | Baltagi-Li form of LM Statistic = | Sum of Squares .133564D+01 | | R-squared .988288D+00 | +--------------------------------------------------+ +--------+--------------+----------------+--------+--------+----------+ |Variable| Coefficient | Standard Error |b/St.Er.|P[|Z|>z]| Mean of X| +--------+--------------+----------------+--------+--------+----------+ OUTPUT | .88285277 .01314515 67.162 .0000 -1.17430918 FUEL | .45500533 .02122856 21.434 .0000 12.7703592 LOAD | -1.66267268 .35084190 -4.739 .0000 .56046016 Constant| 9.52363173 .24108843 39.503 .0000

## **7.4 Two-way Random Effect Model in SAS**

The random group and time effect model is formulated as  $y_{it} = \alpha + \beta' X_{it} + u_i + \gamma_t + \varepsilon_{it}$ . Let us first estimate the two way FGLS using the SAS PANEL procedure with the /RANTWO option. The BP2 option conducts the Breusch-Pagan LM test for the two-way random effect model.

```
PROC TSCSREG DATA=masil.airline; 
    ID airline year; 
    MODEL cost = output fuel load /RANTWO; 
RUN; 
(Output is skipped) 
PROC PANEL DATA=masil.airline;
    ID airline year; 
    MODEL cost = output fuel load /RANTWO BP2; 
RUN;
```
 The PANEL Procedure Fuller and Battese Variance Components (RanTwo)

Dependent Variable: cost

Model Description

Estimation Method **RanTwo** 

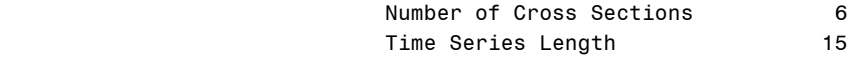

#### Fit Statistics

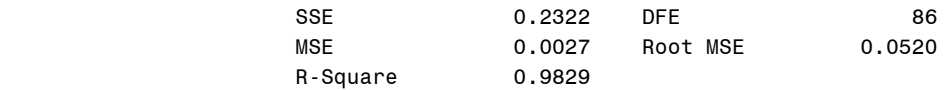

Variance Component Estimates

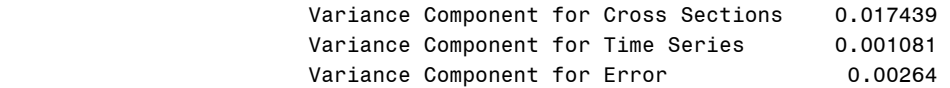

 Hausman Test for Random Effects

DF m Value Pr > m

 $3$  6.93 0.0741

 Breusch Pagan Test for Random Effects (Two Way)

DF m Value Pr > m

 $2 \times 336.40 \times 0.0001$ 

Parameter Estimates

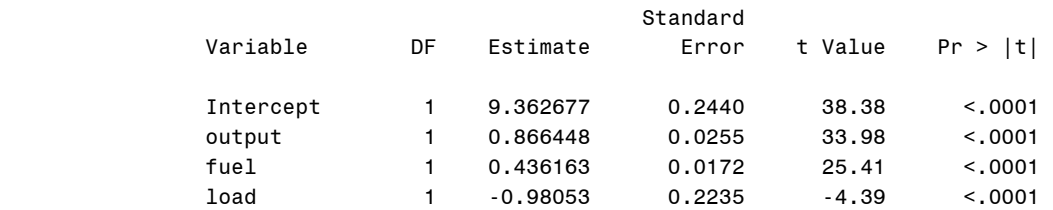

The following .xtmixed command suffers from convergence problem in this case and LIMDEP command produces different results (output is skipped).

**. xtmixed cost output fuel load || airline: || year:, mle** 

**REGRESS;Lhs=COST;Rhs=ONE,OUTPUT,FUEL,LOAD;Panel;Str=AIRLINE;Period=YEAR;Random Effect\$** 

### **7.5 Testing Random Effect Models**

The Breusch-Pagan Lagrange multiplier (LM) test is designed to test random effects. The null hypothesis of the one-way random group effect model is that individual-specific or time-series error variances are zero:  $H_0 : \sigma_u^2 = 0$ . If the null hypothesis is not rejected, the pooled

regression model is appropriate. The e'e of the pooled OLS is 1.33544153 and  $\overline{e}^{\dagger} \overline{e}$  is .0665147.

LM is 334.8496=
$$
\frac{6*15}{2(15-1)}\left[\frac{15^2*0665}{1.3354}-1\right]^2 \sim \chi^2(1)
$$
 with p < 0000.

With the large chi-squared of 334.8496, we reject the null hypothesis in favor of the random group effect model. The SAS PANEL procedure with the /BP option and the LIMDEP Panel and Het subcommands report the same LM statistic (see 7.2). In Stata, run the .xttest0 command right after estimating the one-way random group effect model.

#### **. quietly xtreg cost output fuel load, re i(airline)**

```
. xttest0
```
Breusch and Pagan Lagrangian multiplier test for random effects

```
cost[airline, t] = Xb + u[airline] + e[airline, t] Estimated results: 
                       Var sd = sqrt(Var)
                   ---------+----------------------------- 
cost | 1.281358 1.131971
e | .0036126 .0601051
 u | .0155972 .1248886 
     Test: Var(u) = 0chi2(1) = 334.85Prob > chi2 = 0.0000
```
The null hypothesis of the one-way random time effect is that variance components for time are zero,  $H_0 : \sigma_u^2 = 0$ . The following LM test uses Baltagi's formula. The small chi-squared of 1.5472 does not reject the null hypothesis at the .01 level. SAS and LIMDEP return the same LM statistic (see 7.3).

LM is 
$$
1.5472 = \frac{Tn}{2(n-1)} \left[ \frac{\sum (n\overline{e}_{\bullet})^2}{\sum \sum e_{i}^2} - 1 \right]^2 = \frac{15 * 6}{2(6-1)} \left[ \frac{.7817}{1.3354} - 1 \right]^2 \sim \chi^2(1)
$$
 with p< 2135

**. quietly xtreg cost output fuel load, re i(year)** 

#### **. xttest0**

Breusch and Pagan Lagrangian multiplier test for random effects

```
cost[year, t] = Xb + u[year] + e[year, t]
```
 Estimated results: | Var sd = sqrt(Var) ---------+---------------------------- cost | 1.281358 1.131971 e  $|$  .0151138 .122938  $\mathbf{u}$  | 0 0 0 Test:  $Var(u) = 0$  $chi2(1) = 1.55$  $Prob > chi2 = 0.2135$ 

The two way random effects model has the null hypothesis that variance components for groups and time are all zero. The LM statistic with two degrees of freedom is  $336.3968 =$  $334.8496 + 1.5472$  (p < 0001).

## **7.6 Fixed Effects versus Random Effects**

How do we compare a fixed effect model and its counterpart random effect model? The Hausman specification test examines if the individual effects are uncorrelated with the other regressors in the model. Since computation is complicated, let us conduct the test in Stata.

```
. tsset airline year 
      panel variable: airline (strongly balanced) 
 time variable: year, 1 to 15 
 delta: 1 unit 
. quietly xtreg cost output fuel load, fe 
. estimates store fixed_group 
. quietly xtreg cost output fuel load, re 
. hausman fixed_group . 
               ---- Coefficients ----<br>(b) (B)
            (b) (b) (b) (b-B) sqrt(diag(V_b-V_B)) fixed_group . Difference S.E.
                             (B) \sqrt{2}.<br>Difference
 -------------+---------------------------------------------------------------- 
output | .9192846 .9066805 .0126041 .0153877
 fuel | .4174918 .4227784 -.0052867 .0058583 
       load | -1.070396 -1.064499 -.0058974 .0255088 
------------------------------------------------------------------------------ 
                       b = consistent under Ho and Ha; obtained from xtreg 
           B = inconsistent under Ha, efficient under Ho; obtained from xtreg 
    Test: Ho: difference in coefficients not systematic 
                chi2(3) = (b-B)'[(V_b-V_B)^(-1)](b-B)
= 2.12 Prob>chi2 = 0.5469 
               (V_b-V_B is not positive definite)
```
The Hausman statistic 2.12 is different from PROC PANEL's 1.63 and Greene (2003)'s 4.16. It is because SAS, Stata, and LIMDEP use different estimation methods to produce slightly different parameter estimates. These tests, however, do not reject the null hypothesis in favor of the random effect model.

## **7.7 Summary**

Table 7.1 summarizes random effect estimations in SAS, Stata, and LIMDEP. PROC PANEL is highly recommended.

|                   | SAS 9.2            |            | Stata 11 | LIMDEP 9             |  |  |  |  |
|-------------------|--------------------|------------|----------|----------------------|--|--|--|--|
| Procedure/Command | PROC TSCSREG       | PROC PANEL | .xtreq   | Regress; Panel\$     |  |  |  |  |
| One-way           | /RANONE            | /RANONE WK | re       | $Str =$ :Random\$    |  |  |  |  |
| Two-way           | /RANTWO            | /RANTWO    | No       | Str=;Period;Random\$ |  |  |  |  |
| SSE(e'e)          | Slightly different | Correct    | No       | Incorrect            |  |  |  |  |
| MSE or SEE        | Slightly different | Correct    | No       | N <sub>0</sub>       |  |  |  |  |

Table 7.1 Comparison of the Random Effect Model in SAS, Stata, LIMDEP\*

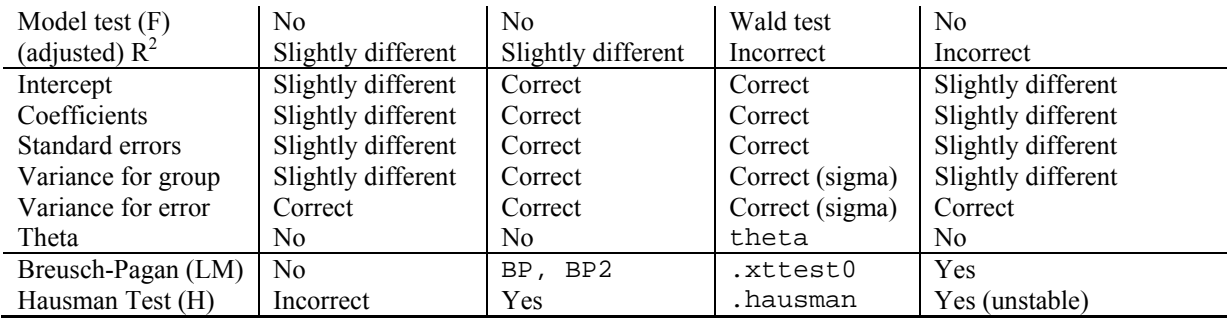

\* "Yes/No" means whether a software package reports the statistic. "Correct/incorrect" indicates whether the statistics are different from those of the groupwise heteroscedastic regression.

## **8. Poolability Test**

Table 8.1 summarizes the results of pooled OLS, fixed effect, and random effect model. We may ask, "Which model is better than the others?" Do we have to consider individual-specific or time effect? Are these effects are fixed or random?

| Model         | Output                | Fuel               | Load                   | <b>SSE/SEE</b> | DF             | F         | [Ad1.]  |
|---------------|-----------------------|--------------------|------------------------|----------------|----------------|-----------|---------|
| Pooled        | $.8827**$             | $.4540**$          | $-1.6275$ **           | 1.3354         | 86             | 2419.34   | .9883   |
|               | .0133)                | .0203)             | .3453)                 | (.1246)        |                | (p<.0000) | .9879)  |
| Between group | $.7825$ <sup>*</sup>  | $-5.5239$          | $-1.7511$              | .0317          | $\overline{2}$ | 104.12    | .9936   |
|               | (.1088)               | (4.4787)           | (2.7432)               | (.1259)        |                | (p<.0095) | (.9841) |
| Between time  | 1.1333**              | $.3342$ **         | $-1.3507$ **           | .0056          | 11             | 4074.33   | .9991   |
|               | (.0513)               | (.0228)            | (.2478)                | (.0225)        |                | (p<.0000) | .9989)  |
| Fixed group   | $.9193$ <sup>**</sup> | $.41\overline{75}$ | $-1.0704$ **           | .2926          | 81             | 3935.79   | .9974   |
|               | (.0299)               | (.0152)            | (.2017)                | (.0601)        |                | (p<.0000) | (.9972) |
| Fixed time    | $.8677***$            | $-.4845$           | $-1.9544$ **           | 1.0882         | 72             | 439.62    | .9905   |
|               | (.0154)               | (.3641)            | (.4424)                | (.1229)        |                | (p<.0001) | (.9882) |
| Two-way       | $.8173***$            | .1686              | $-.8828$ <sup>**</sup> | .1769          | 67             | 1960.82   | .9984   |
| fixed         | (.0319)               | (.1635)            | (.2617)                | (.0514)        |                | (p<.0000) | (.9979) |
| Random group  | $.9069$ <sup>**</sup> | $.4227***$         | $-1.0645$              | .3111          | 86             |           | .9923   |
|               | (.0257)               | (.0140)            | (.2000)                | (.0601)        |                |           |         |
| Random time   | $.8820$ **            | $.2749^{+}$        | $-2.0050$ **           | 1.1722         | 86             |           | .9848   |
|               | (.0134)               | (.0568)            | (.4184)                | (.1167)        |                |           |         |
| Two-way       | $.8664$ **            | $.4362$ **         | $-.9805$ **            | .2322          | 86             |           | .9829   |
| random        | (.0255)               | (.0172)            | (.2235)                | (.0520)        |                |           |         |

Table 8.1 Summary of Pooled, Fixed Effect, and Random Effect Models

The poolability test examine if data are poolable so that individual entities or time periods have the same constant slopes of regressors. For poolability test, you need to run group by group OLS regressions and/or time by time OLS regressions. If the null hypothesis is rejected, the panel data are not poolable. In this case, you may consider the random coefficient model and hierarchical regression model.

## **8.1 Group by Group OLS Regression**

In SAS, use the BY statement in PROC REG. Do not forget to sort the data set in advance.

```
PROC SORT DATA=masil.airline;
    BY airline; 
PROC REG DATA=masil.airline; 
    MODEL cost = output fuel load; 
    BY airline; 
RUN;
```
In Stata, the if qualifier makes it easy to run group by group regressions.

```
forvalues i= 1(1)6 { // run group by group regression 
     display "OLS regression for group " `i' 
     regress cost output fuel load if airline==`i' 
} 
OLS regression for group 1
```
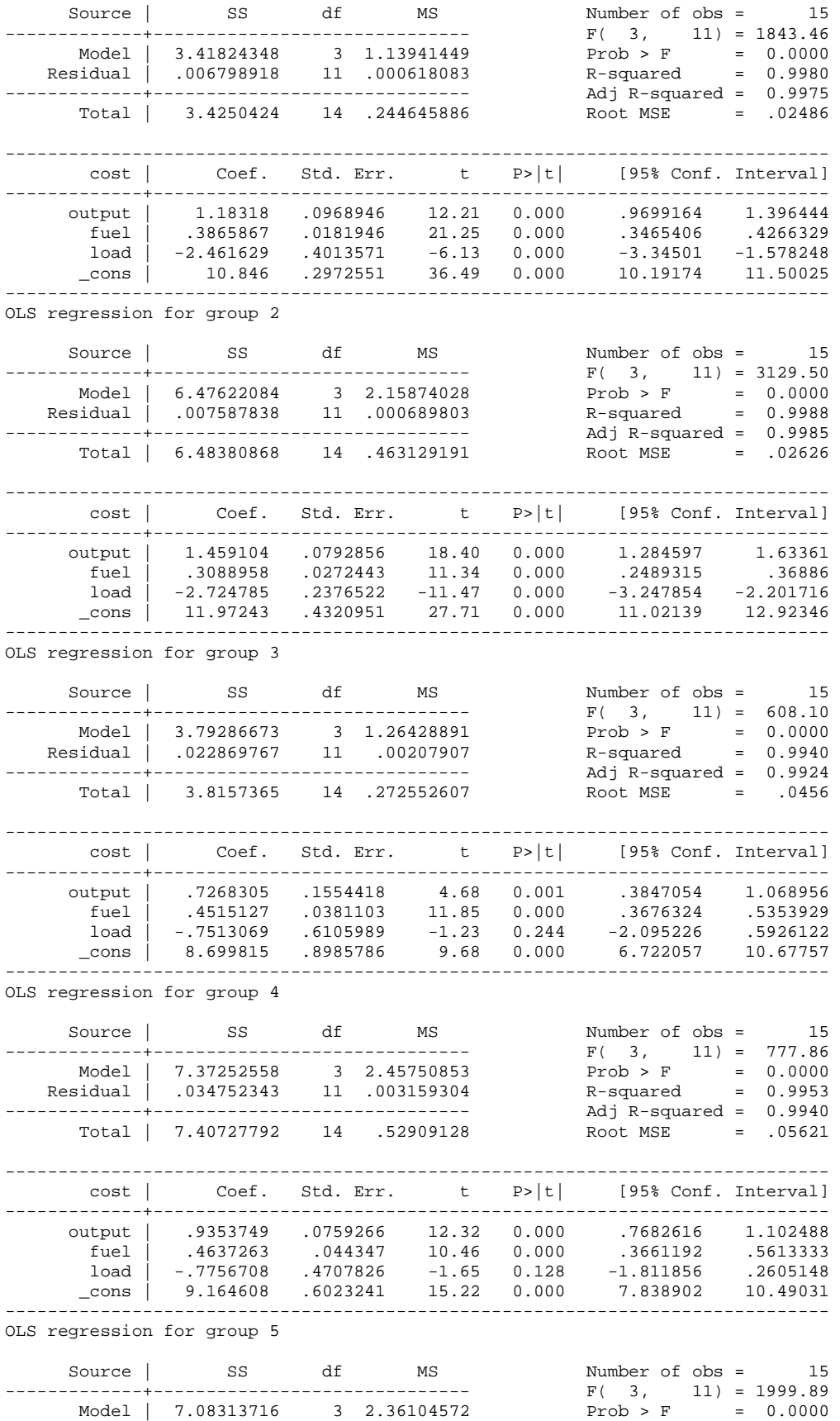

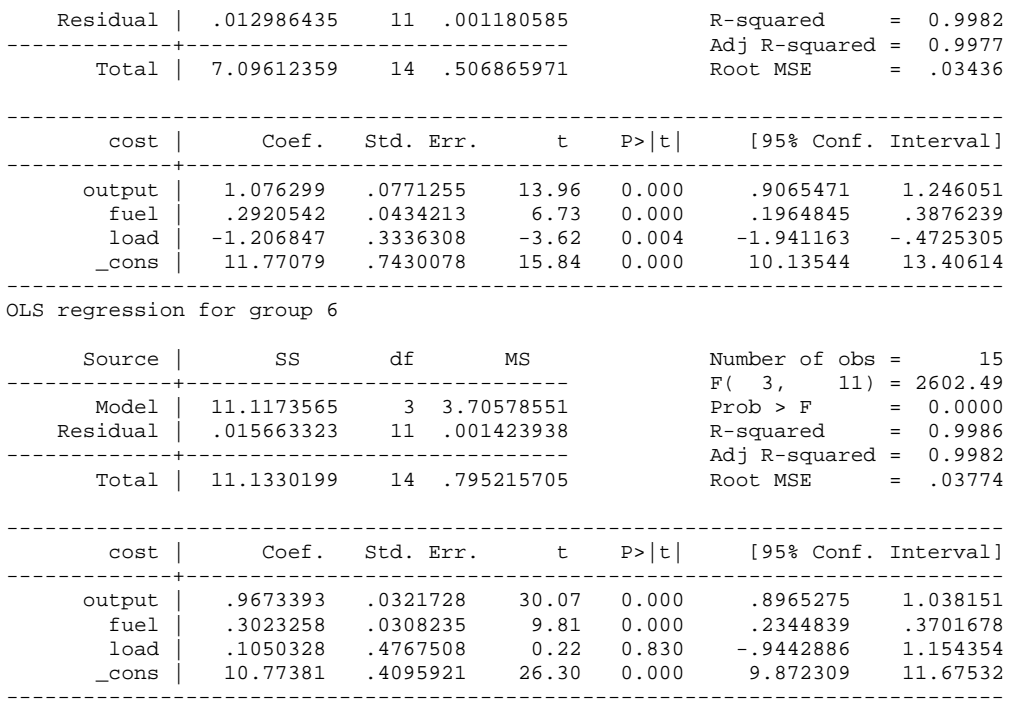

## **8.2 Poolability Test across Groups**

The null hypothesis of the poolability test across groups is  $H_0: \beta_{ik} = \beta_k$ . The *e*'*e* is 1.3354, the SSE of the pooled OLS regression. The  $e_i' e_i$  is .1007 = .0068 + .0076 + .0229 + .0348  $+ .0130 + .0157$ .

The F statistic is 
$$
\frac{(1.3354 - .1007/(6-1))4}{.1007/6(15-4)} \sim 40.4812[20,66]
$$

The large 40.4812 rejects the null hypothesis of poolability ( $p$ < .0000). We conclude that the panel data are not poolable with respect to airline.

## **8.3 Poolability Test over Time**

The null hypothesis of the poolability test over time is  $H_0: \beta_{ik} = \beta_k$ . The sum of  $e_i^{\dagger}e_i$  is computed from the 15 time by time regression.

```
forvalues i= 1(1)15 { // run year by year regression 
 display "OLS regression for year " `i' 
     regress cost output fuel load if year==`i' 
} 
(output is skipped) 
. di .044807673 + .023093978 + .016506613 + .012170358 + .014104542 + /// 
      .000469826 + .063648817 + .085430285 + .049329439 + .077112957 + /// 
      .029913538 + .087240016 + .143348297 + .066075346 + .037256216 
.7505079
```
The F statistic is .4175[84,30] = 
$$
\frac{(1.3354 - .7505)/(15 - 1)4}{.7505/15(6 - 4)}
$$

The small F statistic does not reject the null hypothesis in favor of poolable panel data with respect to time  $(p< .9991)$ .

# **9. Conclusion**

Panel data are analyzed to investigate group and time effects using fixed effect and random effect models. The fixed effect model asks how group and/or time affect the intercept, while the random effect model analyzes error variance structures affected by group and/or time. Slopes are assumed unchanged in both fixed effect and random effect models.

A panel data set needs to be arranged in the long format as shown in Section 1.1. If the number of groups (subjects) or time periods is extremely large, panel data models may be less useful because the null hypothesis of F test is too strong. Then, you may consider categorizing subjects to reduce the number of groups. If data are severely unbalanced, read output with caution and consider dropping subjects with many missing data points. This document assumes that data are balanced without missing values.

Fixed effect models are estimated by the least squares dummy variable (LSDV) regression and within effect model. LSDV has three approaches to avoid perfect multicollinearity. LSDV1 drops a dummy, LSDV2 suppresses the intercept, and LSDV3 includes all dummies and imposes restrictions instead. LSDV1 is commonly used since it produces correct statistics. LSDV2 provides actual parameter estimates of groups (Y-intercepts), but reports incorrect  $R^2$ and F statistic. Notice that the dummy parameters of three LSDV approaches have different meanings and thus conduct different t-tests.

The within effect model does not use dummy variables but deviations from group means. Thus, this model is useful when there are many groups and/or time periods in the panel data set since it is able to avoid the incidental parameter problem. The dummy parameter estimates need to be computed afterward. Because of its larger degrees of freedom, the within effect model produces incorrect MSE and standard errors of parameters. As a result, you need to adjust the standard errors to conduct correct t-tests.

Random effect models are estimated by the generalized least squares (GLS) and the feasible generalization least squares (FGLS). When the variance structure is known, GLS is used. If unknown, FGLS estimates theta. Parameter estimates vary depending on estimation methods.

Fixed effects are tested by the F-test and random effects by the Breusch-Pagan Lagrange multiplier test. The Hausman specification test compares a fixed effect model and a random effect model. If the null hypothesis of uncorrelation is rejected, the fixed effect model is preferred. Poolabiltiy is tested by running group by group or time by time regressions.

Among the four statistical packages addressed in this document, I would recommend SAS and Stata. In particular, PROC PANEL provides various ways of analyzing panel data and report correct (adjusted) statistics (see Table 4.1 and 7.1). Stata is very handy to manipulate panel data reports incorrect F-test and  $R^2$ . LIMDEP is able to estimate various panel data models but does not good at data management. SPSS is least recommended for panel data models.

Extensions to these basic linear panel data models include dynamic models with autocorrelation, random coefficient model, and hierarchical linear model, and logit/probit models.

## **Appendix: Data Sets**

**. tab type d1** 

**Data set 1**: Data of the top 50 information technology firms presented in *OECD Information Technology Outlook 2004* (http://thesius.sourceoecd.org/).

URL: http://www.indiana.edu/~statmath/stat/all/panel/rnd2002.csv http://www.indiana.edu/~statmath/stat/all/panel/rnd2002.dta

*firm* = IT company name  $type = type of IT firm$ *rnd* = 2002 R&D investment in current USD millions *income* = 2000 net income in current USD millions  $dI = 1$  for equipment and software firms and 0 for telecommunication and electronics

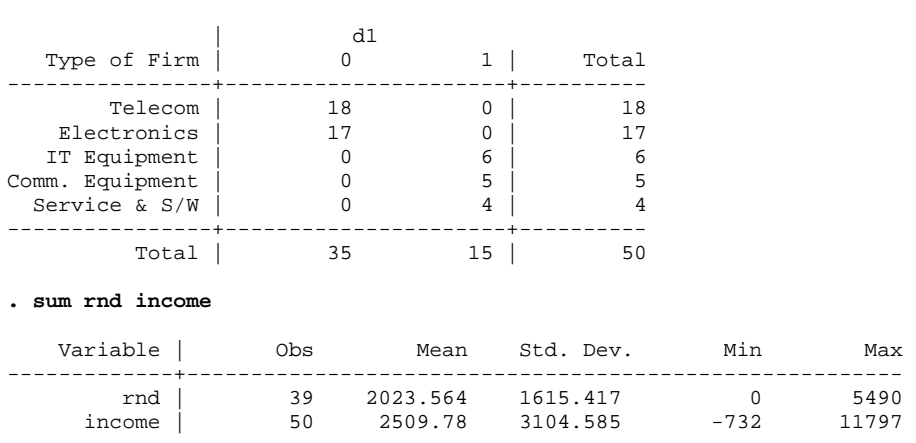

**Data set 2**: Cost data for U.S. airlines (1970-1984) presented in Greene (2003).

URL: http://pages.stern.nyu.edu/~wgreene/Text/tables/tablelist5.htm http://www.indiana.edu/~statmath/stat/all/panel/airline.dta

*airline* = airline (six airlines) *year* = year (fifteen years)  $output0 = output$  in revenue passenger miles, index number  $cost0 = total cost in $1,000$  $fuel0 = fuel price$ *load* = load factor, the average capacity utilization of the fleet

**. sum output0 cost0 fuel0 load** 

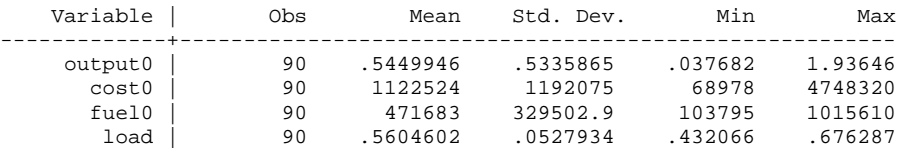

## **References**

Baltagi, Badi H. 2001. *Econometric Analysis of Panel Data*. Wiley, John & Sons.

- Baltagi, Badi H., and Young-Jae Chang. 1994. "Incomplete Panels: A Comparative Study of Alternative Estimators for the Unbalanced One-way Error Component Regression Model." *Journal of Econometrics*, 62(2): 67-89.
- Breusch, T. S., and A. R. Pagan. 1980. "The Lagrange Multiplier Test and its Applications to Model Specification in Econometrics." *Review of Economic Studies*, 47(1):239-253.
- Cameron, A. Colin, and Pravin K. Trivedi. 2005. *Microeconometrics: Methods and Applications*. New York: Cambridge University Press.
- Cameron, A. Colin, and Pravin K. Trivedi. 2009. *Microeconometrics Using Stata*. TX: Stata Press.
- Freund, Rudolf J., and Ramon C. Littell. 2000. *SAS System for Regression*, 3<sup>rd</sup> ed. Cary, NC: SAS Institute.
- Fuller, Wayne A. and George E. Battese. 1973. "Transformations for Estimation of Linear Models with Nested-Error Structure." *Journal of the American Statistical Association*, 68(343) (September): 626-632.
- Fuller, Wayne A. and George E. Battese. 1974. "Estimation of Linear Models with Crossed-Error Structure." *Journal of Econometrics*, 2: 67-78.
- Greene, William H. 2003. *Econometric Analysis*, 5th ed. Upper Saddle River, NJ: Prentice Hall.
- Greene, William H. 2007. *LIMDEP Version 9.0 Econometric Modeling Guide 1*. Plainview, New York: Econometric Software.
- Hausman, J. A. 1978. "Specification Tests in Econometrics." *Econometrica*, 46(6):1251-1271.
- SAS Institute. 2004. *SAS/ETS 9.1 User's Guide*. Cary, NC: SAS Institute.
- SAS Institute. 2004. *SAS/STAT 9.1 User's Guide*. Cary, NC: SAS Institute.
- SPSS Inc. 2007. *SPSS 16.0 Command Syntax Reference*. Chicago, IL: SPSS Inc.
- Stata Press. 2007. *Stata Base Reference Manual, Release 10*. College Station, TX: Stata Press.
- Stata Press. 2007. *Stata Longitudinal/Panel Data Reference Manual, Release 10*. College Station, TX: Stata Press.
- Stata Press. 2007. *Stata Time-Series Reference Manual, Release 10*. College Station, TX: Stata Press.
- Suits, Daniel B. 1984. "Dummy Variables: Mechanics V. Interpretation." *Review of Economics & Statistics* 66 (1):177-180.
- Uyar, Bulent, and Orhan Erdem. 1990. "Regression Procedures in SAS: Problems?" *American Statistician* 44(4): 296-301.
- Wooldridge, Jeffrey M. 2002. *Econometric Analysis of Cross Section and Panel Data*. Cambridge, MA: MIT Press.

# **Acknowledgements**

I have to thank Dr. Heejoon Kang of the Kelley School of Business and Dr. David H. Good of the School of Public and Environmental Affairs, Indiana University at Bloomington. I am also grateful to Jeremy Albright, Dani Marinova, and Kevin Wilhite at the UITS Center for Statistical and Mathematical Computing for comments and suggestions. A special thanks to many readers around the world who have eagerly provided constructive feedback and encouraged me to keep improving this document.

# **Revision History**

- $\bullet$  2005.11 First draft
- 2008.04, 11 Corrected some errors and added Stata examples
- 2009.09 Second draft (updated LSDV section and analysis output)